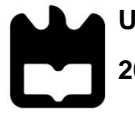

**Universidade de Aveiro** Departamento de Eletrónica, Telecomunicações e **2019** Informática

## **Eduardo Reis Silva E-tinerary: Apoio ao planeamento de viagens turísticas**

Dissertação apresentada à Universidade de Aveiro para cumprimento dos requisitos necessários à obtenção do grau de Mestre em Engenharia de Computadores e Telemática, realizada sob a orientação científica da Doutora Maria Beatriz Alves de Sousa Santos, Professora Associada com Agregação do Departamento de Eletrónica, Telecomunicações e Informática da Universidade de Aveiro e do Doutor Rui Jorge Ferreira Soares Borges Lopes, Professor Auxiliar do Departamento de Economia, Gestão, Engenharia Industrial e Turismo da Universidade de Aveiro.

**o júri**

presidente Professor Doutor José Manuel Matos Moreira Professor Auxiliar da Universidade de Aveiro

> Professora Doutora Ana Paula Boler Cláudio Professora Auxiliar da Faculdade de Ciências da Universidade de Lisboa

Professora Doutora Maria Beatriz Alves de Sousa Santos Professora Associada com Agregação da Universidade de Aveiro

**agradecimentos** Um agradecimento especial aos meus pais por me terem apoiado nos momentos mais complicados e por me permitirem frequentar este curso durante os últimos cinco anos. Gostava também de agradecer aos meus orientadores, a professora Beatriz Sousa Santos e ao professor Rui Borges Lopes pelo acompanhamento dado durante o desenvolvimento da dissertação. Por fim, queria agradecer a todos os meus amigos que me ajudaram e me incentivaram durante os cinco anos.

**palavras-chave** Planeamento de viagens turísticas, Design centrado no utilizador, Sistema de Recomendação, Ponto de Interesse, Planeamento de Rotas, Visualização de Informação, Web Mapping Service

**resumo** No âmbito desta dissertação foi proposta uma abordagem para apoiar o planeamento de viagens turísticas, em que se fornece informação sobre possíveis pontos a visitar, possibilita a manifestação de preferências e limitações quanto a vários aspetos e procura maximizar o número de visitas no tempo disponível, reduzindo simultaneamente o tempo de deslocação entre os vários locais. Através da *E-tinerary*, o utilizador pode descobrir novos lugares para visitar, planear as suas viagens turísticas e interagir com outros utilizadores, particularmente através da visualização e utilização de planos de viagem partilhados. Adicionalmente pode personalizar as suas viagens usando informação relativa a locais preferenciais de visita, orçamento disponível, etc. Foi utilizada uma abordagem centrada no utilizador. Numa primeira fase caracterizaram-se os perfis de vários tipos de utilizadores alvo, seus contextos de utilização e necessidades, com base nos quais se identificaram requisitos relevantes no apoio ao planeamento de viagens turísticas Depois criaram-se protótipos de baixa fidelidade duma aplicação, que pretende demonstrar os conceitos desenvolvidos, e que foram avaliados com utilizadores no sentido de validar tanto as funcionalidades como o modelo conceptual proposto para a interface de utilizador. Foi então desenvolvida a aplicação que permite fornecer informação necessária no planeamento de viagens turísticas através da obtenção de dados de APIs externas, nomeadamente a partir do *Google Maps Platform, OpenWeatherMap*, e *Wikipédia*, e propor percursos de visita com base em métodos de otimização de rotas, tendo em consideração preferências e limitações expressas pelo utilizador. Finalmente realizaram-se testes com a colaboração de utilizadores com diferentes perfis e os resultados dos testes de usabilidade sugerem que a *E-tinerary* foi por eles avaliada de forma muito positiva e que recomendariam a sua utilização.

**keywords** Tourist Trip Planning, User Centered Design, Recommendation System, Point of Interest, Route Planning, Information Visualization, Web Mapping Service

**abstract** This dissertation proposes an approach to support the planning of tourist trips, providing information on possible points of interest to visit, allowing the expression of preferences and limitations on various aspects and seeking to maximize the number of visits in the time available, while reducing the travel time between the various locations. Through *E-tinerary*, it is possible to discover new places to visit, plan sightseeing trips and interact with other users, particularly through viewing and using shared travel plans. Additionally, it is possible to customize travels using information about preferred places to visit, available budget, etc. A user-centered approach was used. In a first phase, the profiles of several types of targeted users, their usage contexts and needs were characterized, based on which relevant requirements were identified in support of tourism travel planning. Afterwards, low fidelity prototypes of an application were created where the developed concepts were demonstrated and evaluated with users in order to validate both the proposed functionalities and the proposed conceptual model for the user interface. The application was then developed to provide information needed for travel planning by obtaining external data from APIs such as *Google Maps Platform*, *OpenWeatherMap*, and *Wikipedia*, and proposing tours based on route optimization methods, based on preferences and limitations expressed by the user. Finally, tests were carried out with the collaboration of users with different profiles and the usability tests results suggest that *E-tinerary* was very positively evaluated by them and they would recommend its usage.

<span id="page-9-0"></span>i

# Índice

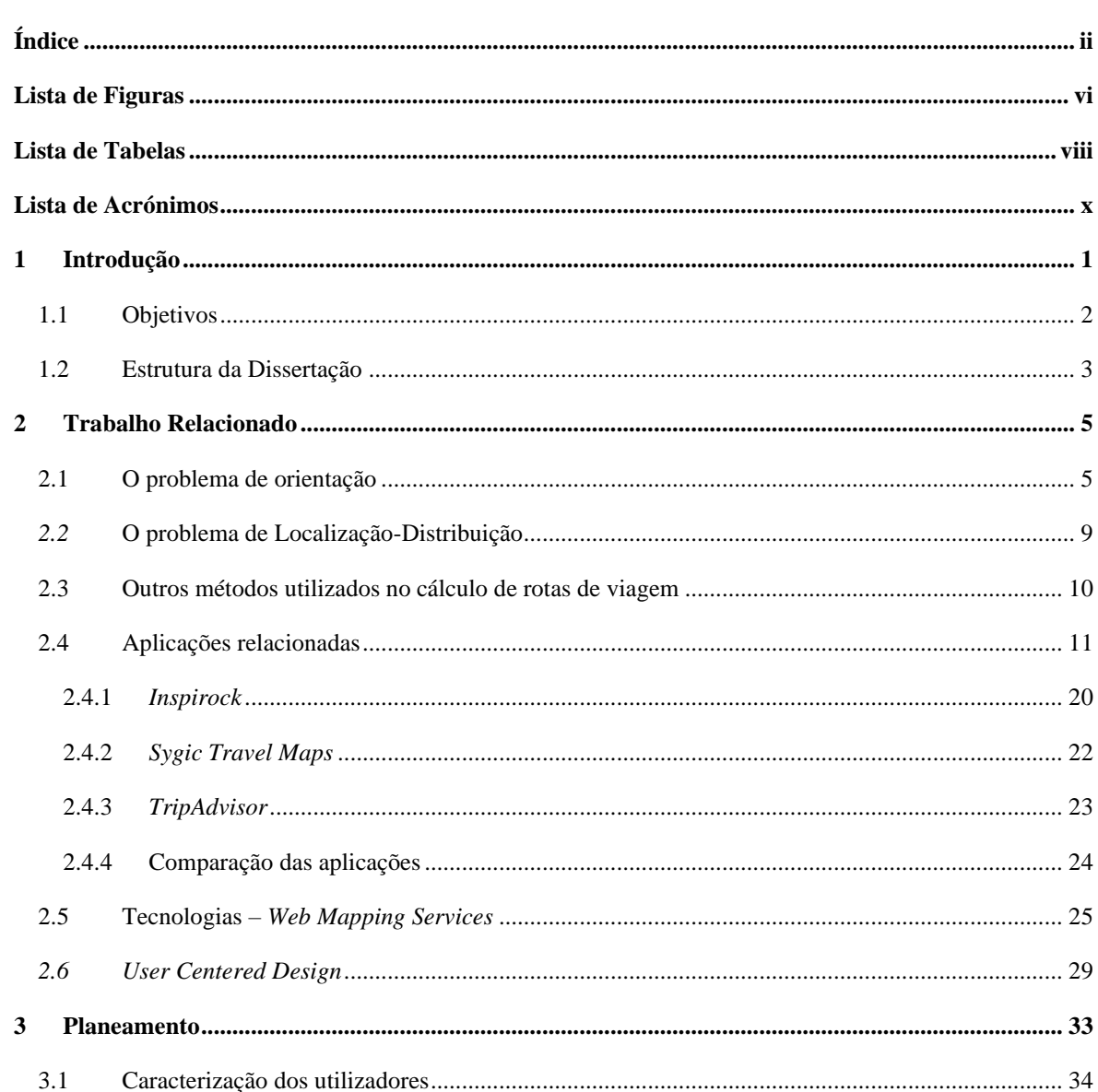

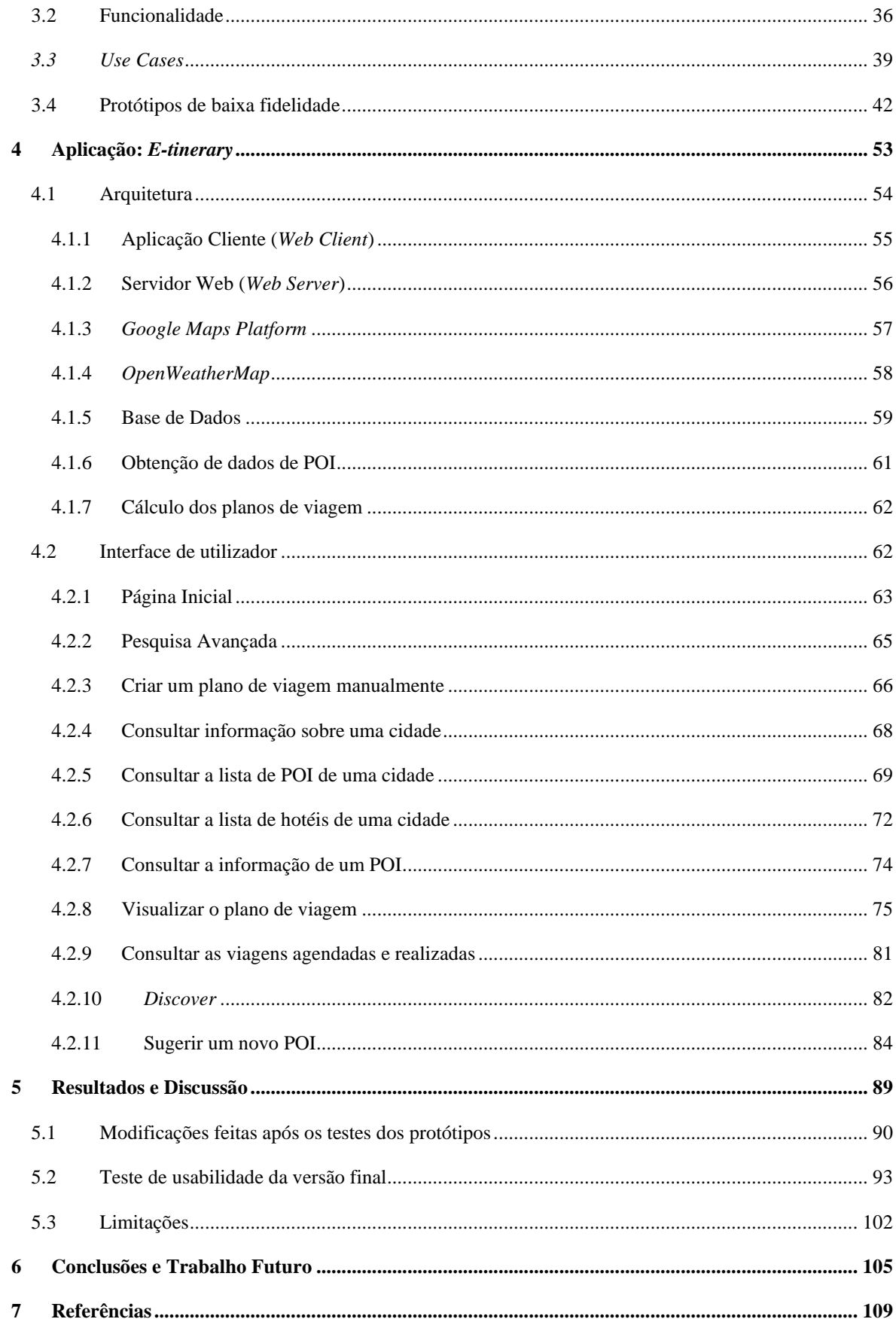

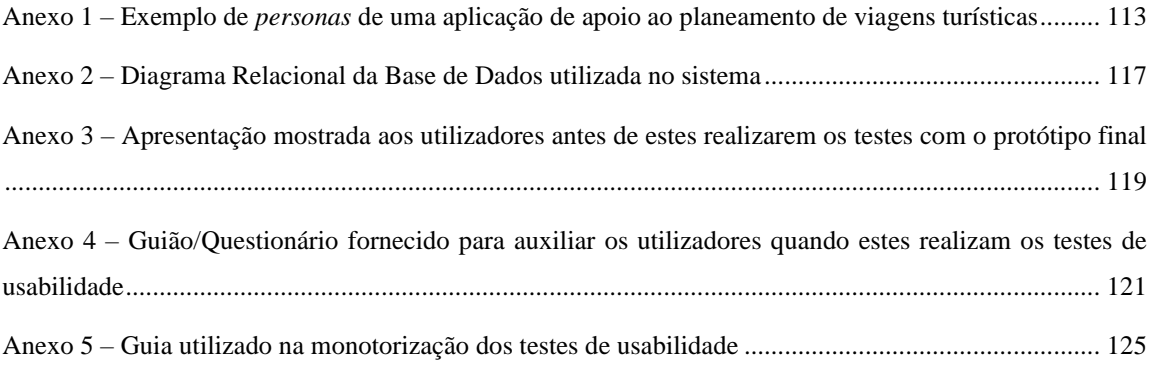

# **Lista de Figuras**

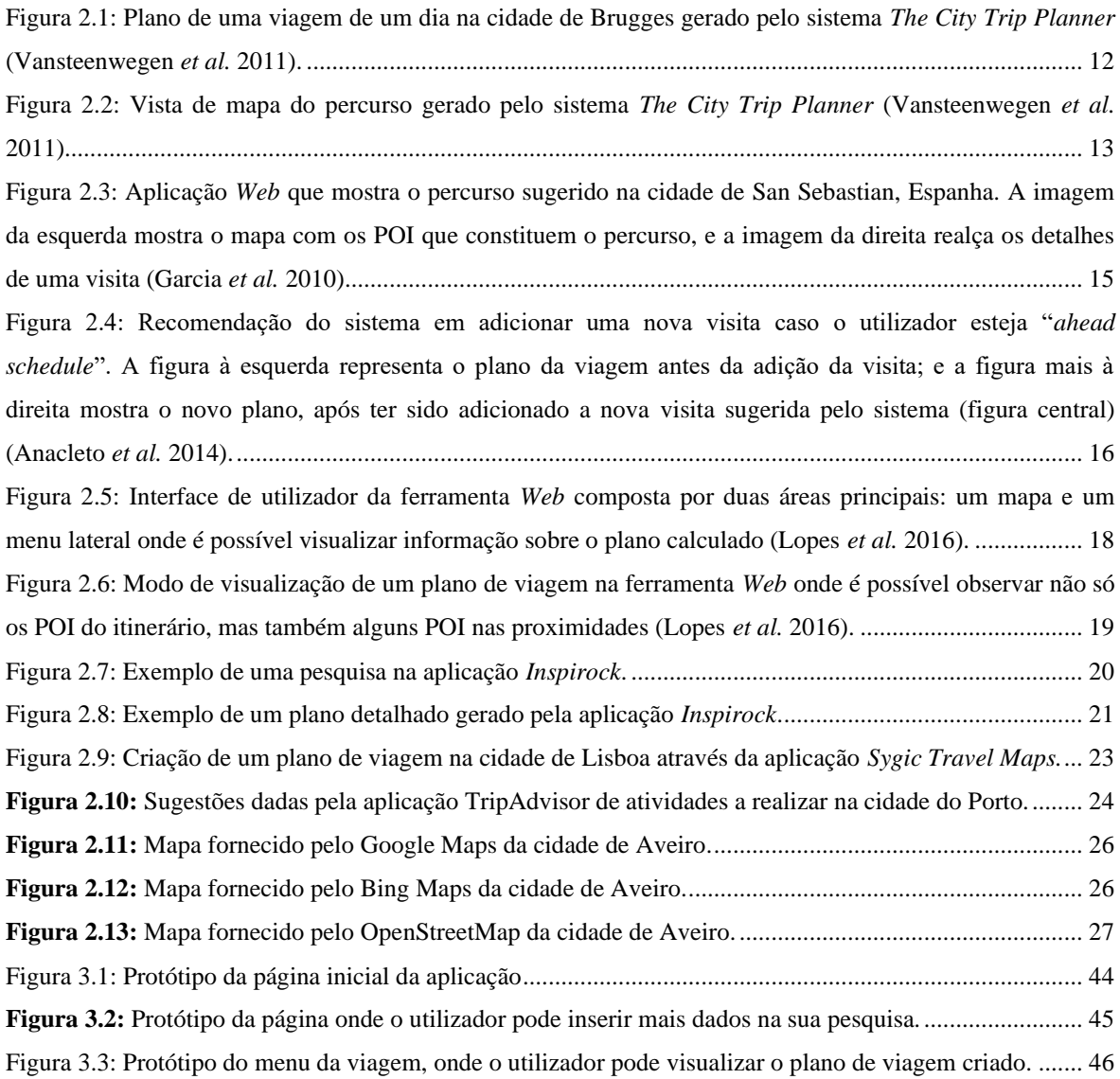

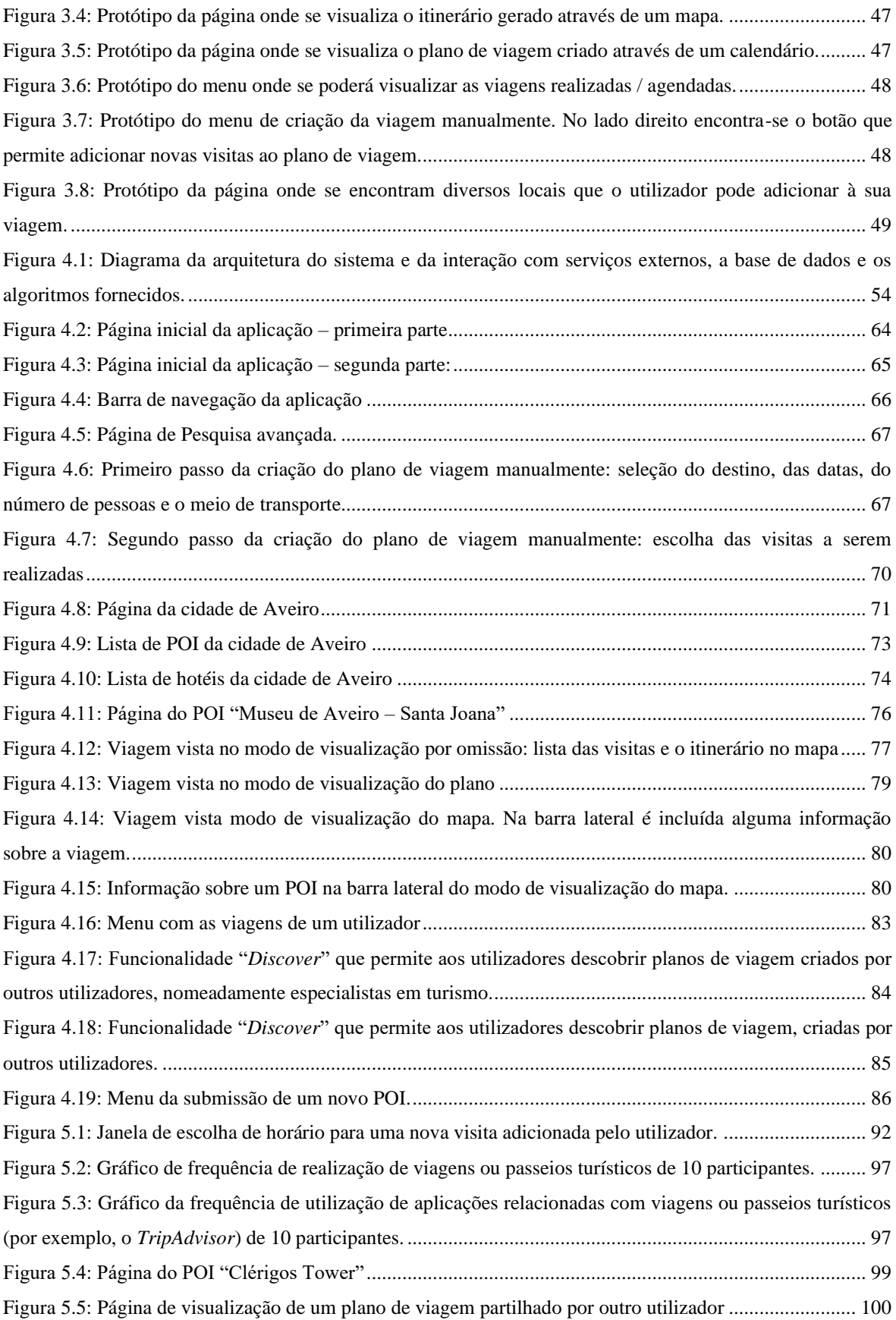

# <span id="page-16-0"></span>**Lista de Tabelas**

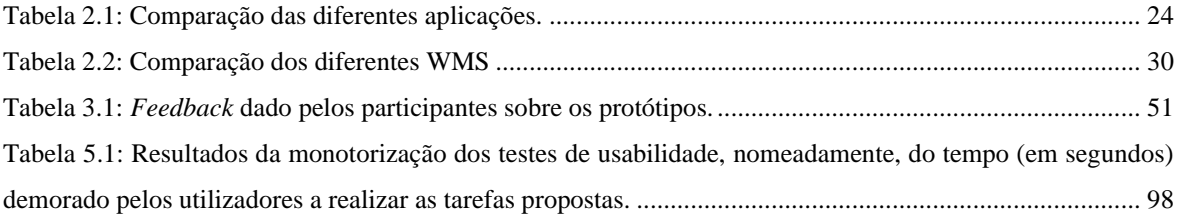

# **Lista de Acrónimos**

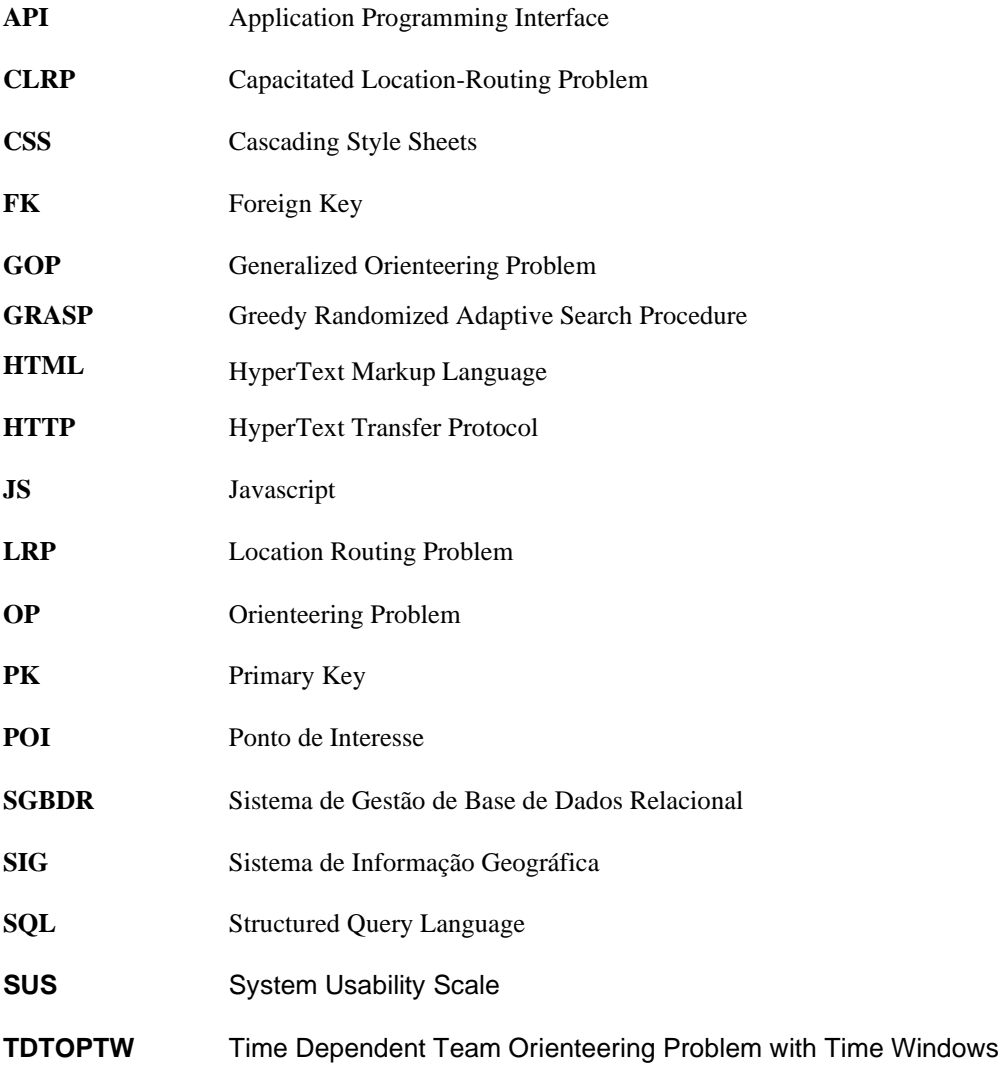

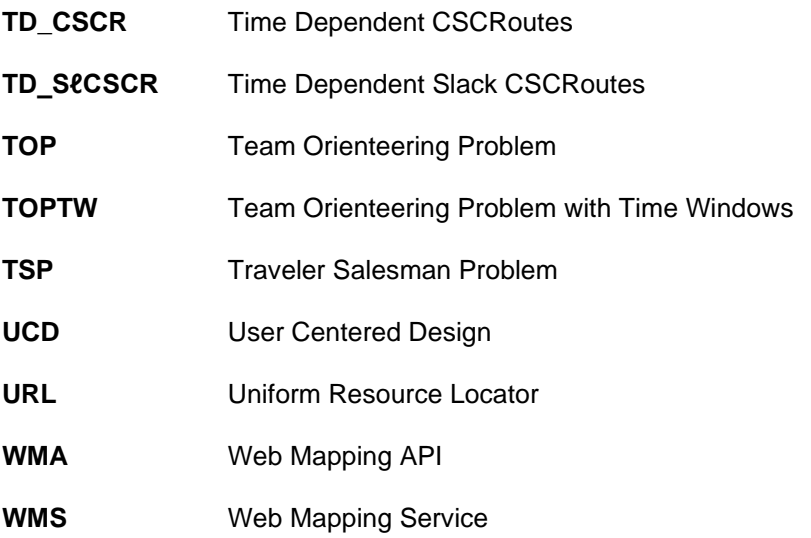

## <span id="page-20-0"></span>**1 Introdução**

O turismo é uma área que tem crescido nos últimos anos em Portugal. De acordo com o Instituto Nacional de Estatística<sup>1</sup>, Portugal recebeu quase 13 milhões de turistas estrangeiros no ano de 2018, o que reflete um crescimento em relação ao ano anterior. Com o crescimento desta área nos últimos anos tanto em Portugal como no resto do mundo, têm surgido várias aplicações que se focam em ajudar os turistas, tanto na escolha dos seus destinos (por exemplo, *Travelpicker*<sup>2</sup> ), como na reserva de voos e hotéis (por exemplo *Momondo*<sup>3</sup> , *Booking*<sup>4</sup> ) ou na escolha dos locais que serão visitados nas suas viagens (por exemplo, TripAdvisor<sup>5</sup>). Devido a esta tendência, espera-se que cada vez mais pessoas utilizem recursos *online* para obter informação sobre os diferentes destinos e para planear as suas viagens, nomeadamente identificar pontos de interesse (POI) num dado destino. Com o surgimento de Sistemas de Informação Geográfica (SIG) e *Web Map Services* (WMS) de fácil navegação e com uma grande dinâmica de desenvolvimento, torna-se também cada vez mais fácil a obtenção e utilização de informação real relativamente a esses POI.

<sup>1</sup> https://www.jornaldenegocios.pt/empresas/turismo---lazer/detalhe/portugal-bate-novo-recordecom-1276-milhoes-de-turistas-em-2018 Visitado em 28 de setembro de 2019

<sup>2</sup> http://travelpicker.com/ Visitado em 15 de outubro de 2019

<sup>3</sup> https://www.momondo.pt/ Visitado em 15 de outubro de 2019

<sup>4</sup> https://www.booking.com/ Visitado em 15 de outubro de 2019

Apesar de haver alguma oferta de aplicações disponíveis (móveis e/ou *Web*) que têm como objetivo auxiliar o planeamento de viagens turísticas, as funcionalidades que disponibilizam prendem-se essencialmente com o registo de informação facultada pelo utilizador (ou eventualmente sugerida por outros, como por exemplo os "influenciadores digitais") carecendo muitas vezes da necessária capacidade de personalização que permita gerar um planeamento de forma integrada e automática e que vá ao encontro das preferências de cada utilizador.

## <span id="page-21-0"></span>**1.1 Objetivos**

Este trabalho tem como principal objetivo propor uma abordagem de apoio a turistas no planeamento das suas viagens, ao fornecer informação sobre possíveis POI a visitar, possibilitar a manifestação de preferências e limitações quanto a vários aspetos, e procurar maximizar o número de visitas no tempo disponível, de forma a reduzir as distâncias entre os vários locais. Para atingir este objetivo, o trabalho deve:

- 1) Adotar metodologias de *design* e desenvolvimento que proporcionem uma abordagem interdisciplinar ao apoio a turistas no planeamento das suas viagens.
- 2) Caracterizar os vários tipos de utilizadores alvo quanto ao perfil, contexto de utilização e necessidades, bem como identificar requisitos através duma abordagem centrada no utilizador.
- 3) Propor, implementar e avaliar uma aplicação, como demonstrador de conceito, que ilustre uma parte dos requisitos identificados, ao utilizar métodos de desenvolvimento de *software* interativo, métodos de otimização de geração de rotas e recorrendo a tecnologias *Web* de utilização gratuita.

## <span id="page-22-0"></span>**1.2 Estrutura da Dissertação**

Esta dissertação está organizada em seis capítulos. No seguimento do presente capítulo introdutório, o capítulo 2 apresenta o trabalho relacionado quanto a modelos matemáticos que permitem criar itinerários, aplicações existentes que foram estudadas como inspiração tanto na escolha de funcionalidades, como em alguns aspetos da estrutura e *design* da interface, métodos de desenvolvimento de *software* interativo centrados no utilizador e trabalhos que inspiraram a abordagem proposta. O capítulo 3 descreve aspetos importantes na conceptualização da proposta e onde será feito um esboço inicial através de protótipos de baixa fidelidade. O capítulo 4 descreve a aplicação desenvolvida para demonstrar os conceitos propostos, onde será apresentada a arquitetura do sistema, as funcionalidades desenvolvidas e a interface com o utilizador. O capítulo 5 resume as alterações feitas em relação à proposta inicial e descreve a avaliação realizada com utilizadores e os resultados obtidos. Por fim, no capítulo 6 apresentam-se conclusões e propostas para trabalho futuro.

## <span id="page-24-0"></span>**2 Trabalho Relacionado**

Neste capítulo pretende-se contextualizar o trabalho, começando por analisar os métodos utilizados em problemas semelhantes, tanto na área do turismo como na área da logística. De seguida, serão apresentados alguns exemplos de sistemas e aplicações semelhantes. Posteriormente serão ilustrados alguns exemplos das tecnologias existentes para o desenvolvimento da aplicação, onde serão justificadas as escolhas realizadas para o presente trabalho. Por fim, será introduzida a abordagem centrada no utilizador, também conhecida por *User Centered Design* (UCD) que será utilizada ao longo deste trabalho.

## <span id="page-24-1"></span>**2.1 O problema de Orientação**

Um dos componentes essenciais na construção de um sistema de planeamento de rotas numa viagem, e de várias aplicações na área de turismo, é a modelação dos percursos de forma a maximizar o número de visitas feitas no menor tempo possível.

Na área da investigação operacional, as características referidas anteriormente têm sido consideradas num problema designado por problema de orientação, em inglês *"Orienteering problem"* (OP). Tendo sido baseado num jogo desportivo de orientação, cujo objetivo é maximizar a pontuação obtida através da

visita de diferentes *checkpoints* (vértices), minimizando a distância percorrida entre os checkpoints e o tempo gasto nas deslocações. Para o exemplo do turismo, cada checkpoint pode ser visto como um POI que pode ser visitado e o objetivo é, tal como introduzido no OP, minimizar o tempo gasto nas deslocações entre os diferentes POI, minimizando também o custo da deslocação e maximizando o número de POI visitados.

Vansteenwegen *et al.* (2011) estudaram o OP e as suas diferentes variantes, descrevendo o problema e as formulações matemáticas, as abordagens existentes e as aplicações de cada uma das variantes. Para a área de turismo, destacam-se três variantes, sendo elas o *Team Orienteering Problem*  (TOP)*,* o *Team Orienteering Problem with Time Windows* (TOPTW) e o *Generalized Orienteering Problem* (GOP).

A variante do problema de orientação em equipa (TOP) tem como objetivo determinar diferentes caminhos, cada um com um limite temporal, com vista à maximização da pontuação (*score*) total obtida.

Outra variante do OP analisada por Vansteenwegen *et al.* (2011) foi a variante com janelas temporais em equipa (TOPTW). Esta variante do OP tem em conta uma nova restrição: as janelas temporais. Estas janelas temporais estão associadas a cada vértice (POI) e uma visita a esse vértice só pode acontecer durante essa janela temporal. Para o exemplo do turismo, essa janela temporal era o horário de funcionamento de um determinado POI.

A outra variante do OP estudada por Vansteenwegen *et al.* (2011) que estaria relacionada com aplicações na área do turismo, era o problema de orientação generalizado (GOP). Nas variantes anteriormente analisadas, a pontuação total é obtida a partir da soma de todas as pontuações dos diferentes vértices, não tendo em conta a ordem em que são visitados. No GOP, a pontuação total não é obtida de uma forma linear, ou seja, somando as pontuações de todos os vértices visitados, mas uma determinada combinação de vértices pode produzir uma pontuação superior ou inferior em relação à soma de todas as pontuações dos diferentes vértices. Os autores apresentaram o exemplo de uma determinada atração turística que possui pouco valor. Esta atração

turística pode oferecer um maior valor caso seja visitada conjuntamente com outra atração turística.

Vansteenwegen *et al.* (2011) definiram também a possibilidade de existir vértices obrigatórios, *"compulsory vertices"*, que correspondem a um conjunto de vértices que têm que ser visitados obrigatoriamente. Em aplicações de turismo, estes vértices obrigatórios podem ser os principais POI de uma cidade ou os POI definidos como de extremo interesse pelo turista e devem ser incluídos em todos os percursos.

Palomo-Martínez *et al.* (2017) estudaram uma variante do OP que tem em consideração a existência de *mandatory visits* e *exclusionary contraints*. O objetivo dos autores era criar um algoritmo que encontrasse uma rota que visita todos os nós obrigatórios e alguns nós opcionais sem que ocorram conflitos entre eles, e sem exceder o tempo pré-definido. Este problema tem aplicações na área do turismo, onde cada nó pode ser visto como um POI de uma cidade e existem alguns POI que têm que ser obrigatoriamente visitados (nós obrigatórios). Tendo isto em conta, os autores propuseram uma heurística baseada no algoritmo *Greedy Randomized Adaptive Search Procedure* (GRASP). Os resultados obtidos pelos autores demonstraram que o algoritmo proposto foi capaz de encontrar soluções ótimas em 128 de 131 instâncias testadas.

Gavalas *et al.* (2015) estudaram o impacto da variante do OP com janelas temporais em equipa e propuseram duas heurísticas para resolver essa variante do problema de orientação: *Time Dependent CSCRoutes* (TD\_CSCR) e *Time Dependent Slack CSCRoutes* (TD\_SℓCSCR). O principal incentivo nestas abordagens consistia em estudar locais com grande densidade de vértices candidatos, isto é, grande densidade de POI a visitar, tendo em conta os tempos de deslocação entre os diferentes vértices de forma a maximizar o ganho obtido das visitas (como descrito no OP) e minimizar o tempo perdido nas deslocações. Estes autores propuseram também extensões às heurísticas anteriormente referidas com o intuito de lidar com localizações arbitrárias de início e fim do percurso, ao invés de usar localizações fixas. Para testar as heurísticas propostas, os autores utilizaram *datasets* de POI na área metropolitana de Atenas, Grécia e concluíram que o algoritmo TD\_CSCR obteve melhores

resultados para um elevado número de rotas, enquanto que o algoritmo TD SICSCR obteve melhores resultados para um menor número de rotas. Os autores concluíram também que ambos os algoritmos obtiveram melhores resultados que todas as extensões até ao momento conhecidas que eram utilizadas em aplicações *online*.

Souffriau & Vansteenwegen (2010) demonstraram como alguns modelos existentes na área da investigação operacional poderiam ser úteis em aplicações de planeamento de viagens para turistas, utilizando o OP e as suas extensões para modelar o problema. Os autores começaram por modelar o problema utilizando a extensão TOP. Esta extensão do OP permite que sejam gerados diferentes circuitos, em que cada um possui um limite de tempo. Permite ainda que seja calculado um plano para múltiplos dias, em que cada local apenas é visitado uma vez e o tempo limite é respeitado.

Outra extensão estudada por Souffriau & Vansteenwegen (2010) foi o TOPTW em que é atribuída uma janela temporal a cada visita, representando o horário de funcionamento de cada local, ou seja, uma visita a um determinado local apenas pode decorrer dentro dessa janela temporal.

Uma das limitações deste modelo está ligado ao facto de a cada local apenas pode ser atribuída uma janela temporal, o que não corresponde à realidade, pois um local pode ter diferentes horários de funcionamento consoante o dia da semana. Para resolver esta limitações, os autores propuseram o *Multiple Constraint TOP with Multiple Time Windows* onde cada local possui diferentes janelas temporais para cada dia, ao invés de apenas uma como na extensão anterior.

Garcia *et al.* (2010) propuseram uma variante do TOPTW capaz de resolver em tempo útil, o problema de gerar rotas personalizadas para os turistas utilizando transportes públicos: *Time Dependent Team Orienteering Problem with Time Windows*. Para resolver este problema, os autores utilizaram uma abordagem que combina duas heurísticas: numa primeira fase, calcularam o tempo médio de deslocação entre cada par de POI tendo em conta os tempos de deslocação utilizando transportes públicos; e numa segunda fase, após terem sido calculados os tempos médios de deslocação, os autores modelaram o

problema utilizando o TOPTW para gerar os percursos. Após ter sido obtida uma solução, ou seja, um percurso, foi comparado o tempo médio e tempo real de deslocação, e caso o tempo real seja inferior ao tempo médio, o tempo da viagem é adaptado de forma a antecipar o tempo de chegada à visita. Caso contrário, a visita seria inviável, logo, seria automaticamente removida do plano.

## <span id="page-28-0"></span>*2.2* **O problema de Localização-Distribuição**

Min *et al.* (1998) definiram o problema de Localização-Distribuição (Location-Routing Problem LRP) como um problema na área da logística que visa determinar a melhor localização e o número de instalações necessário de forma a servir os seus clientes e fornecedores, encontrando os melhores percursos para a distribuição dos seus produtos. Em relação às aproximações anteriormente propostas, o LRP considera primeiro os percursos e depois tenta encontrar as localizações ótimas das instalações.

De acordo com Drexl & Schneider (2015) o LRP é tipicamente tratado como um problema determinístico, estático, discreto e com um único objetivo em que cada cliente tem que ser visitado uma vez para uma entrega de um produto de um estabelecimento e onde as decisões de inventário são descartadas, por não terem qualquer relevância para o problema.

Várias versões do LRP foram estudadas. Por exemplo, Lopes e*t al.* (2008) apresentaram o *Capacitated Location-Routing Problem* (CLRP) para resolver o problema da distribuição de produtos aos seus clientes. O CLRP tinha como fim, determinar que centros de distribuição teriam de ser instalados e a sua localização, e calcular as rotas desde estes centros de distribuição até aos seus clientes de forma a minimizar o custo de localização e de distribuição. Utilizando heurísticas desenvolvidas para este problema, os autores construíram uma interface de utilizador que foi implementada para ser utilizada em plataformas *Windows*. A ferramenta proposta utilizava o protocolo OpenGIS *Web Map Server* que permite ao utilizador obter dados geográficos em tempo real.

A aplicação desenvolvida pelos autores fornece diferentes soluções com diferentes custos, para que o utilizador possa escolher a solução que mais lhe satisfaz, sem que esta seja imposta pelo sistema, pois nem sempre a solução mais eficiente é a preferida pelo utilizador.

## <span id="page-29-0"></span>**2.3 Outros métodos utilizados no cálculo de rotas de viagem**

Vansteenwegen *et al.* (2012) apresentaram uma extensão do *Traveler Salesman Problem* (TSP) que divide um percurso (*tour)* em diferentes viagens (*trips*) correspondentes a um dia do percurso de um vendedor e em que uma viagem terminaria num determinado hotel e a viagem seguinte tinha de começar nesse mesmo hotel: o *Traveler Salesman Problem with Hotel Selection*. O objetivo dos autores era determinar um percurso que visitaria todos os clientes, minimizando o número de viagens, sendo que cada uma destas estava delimitada por um custo e minimizando a distância total percorrida.

Aydin & Telceken (2015) compararam três algoritmos de pesquisa na resolução do TSP numa aplicação móvel de planeamento de viagens. Os algoritmos estudados pelos autores incluíram: o algoritmo A\*, o método *Ant Colony Optimization* e o *Genetic Algorithm*.

Os algoritmos foram testados na cidade de Eskisehir, Turquia, onde estavam contabilizados mais de 30 POI e cerca de 150 sub-POI e foram comparados tendo em conta três cenários diferentes que estavam relacionados com dois casos de estudo.

- 1. O primeiro caso de estudo consistia na possibilidade de ajuste do plano pela aplicação, caso o utilizador pretendesse a meio da viagem, inserir uma nova visita.
- 2. O segundo caso de estudo consistia no planeamento de sub-rotas, isto é, caso um POI tivesse vários sub-POI a si associados, seria útil calcular um sub-plano que incluísse estes sub-POI na visita a um POI complexo.

Os resultados obtidos pelos autores mostravam que o algoritmo A\* apresentava melhor resultados para rotas com um máximo de 10 POI. Apesar dos três algoritmos apresentados conseguirem calcular em tempo útil os planos gerados nos diferentes casos de estudo, o A\* calculou planos mais rapidamente nos casos de estudo definidos pelos autores, em que o *dataset* estava limitado a 30 POI.

### <span id="page-30-0"></span>**2.3.1 Aplicações relacionadas**

Vansteenwegen *et al.* (2011) propuseram o "*The City Trip Planner*". Tratase de um sistema avançado para turistas, que permite planear percursos para cinco cidades na Bélgica tendo em conta os interesses e as restrições impostas pelo utilizador.

Este sistema utilizou uma base de dados de POI de cinco cidades belgas, tendo informação sobre as coordenadas GPS, horários de abertura e fecho, duração média das visitas e uma descrição de cada POI. Para poder sugerir os percursos que mais interessam a cada utilizador, o sistema realiza um levantamento de informação sobre os interesses e as restrições de cada utilizador. Os autores definiram três tipos de interesses de utilizadores:

- 1. O tipo de local a visitar -- por exemplo igrejas ou museus,
- 2. A categoria de cada local -- por exemplo natureza, arte religiosa ou arte clássica
- 3. Palavras-chave (*keywords*) que podem ser introduzidas pelo utilizador de forma a restringir os POI do seu interesse.

Os autores definiram ainda outras restrições como a duração da viagem, os dias e locais de partida e chegada.

O sistema proposto utiliza uma solução baseada no algoritmo GRASP no cálculo dos percursos personalizados para cada utilizador. Nesta abordagem é executado um número de iterações até se obter o critério de paragem, e no final obtém-se o percurso pretendido.

Após o sistema gerar o percurso para o utilizador, é obtida uma tabela que descreve o percurso a realizar, indicando o local de partida, os locais a visitar, as horas de chegada a cada local, a duração da visita, entre outras informações (Figura 2.1). Como produto final, é também possível observar, com o auxílio de um mapa, o trajeto a ser realizado durante a viagem (Figura 2.2).

Para testar o sistema, os autores realizaram uma análise estatística de dados recolhidos a partir da utilização durante 2 meses entre 7 de julho de 2009 e 6 de setembro de 2009. Os autores observaram que 17510 pessoas, oriundas de 87 países, utilizaram o sistema, e praticamente todas demonstraram um elevado grau de satisfação com os dados pedidos ao utilizador, o tempo de resposta, a qualidade da proposta de percurso e a fácil utilização da interface de utilizador.

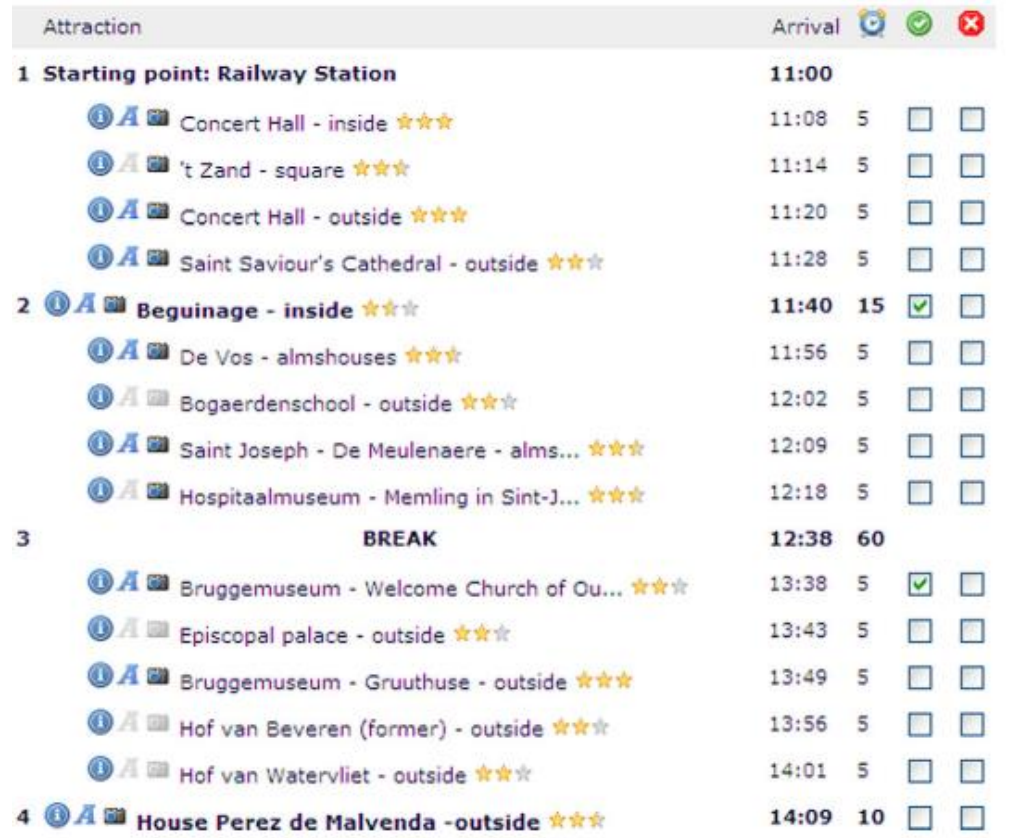

<span id="page-31-0"></span>**Figura 2.1**: Plano de uma viagem de um dia na cidade de Brugges gerado pelo sistema *The City Trip Planner* (Vansteenwegen *et al.* 2011).

Apesar das respostas serem positivas, os autores reconheceram algumas limitações do sistema, como o facto de só estar disponível para cinco cidades na Bélgica, não sugerir ou permitir reservar hotéis e restaurantes e não ter em conta o clima, o orçamento, ou a inclusão da possibilidade de se utilizar transportes públicos nos deslocamentos.

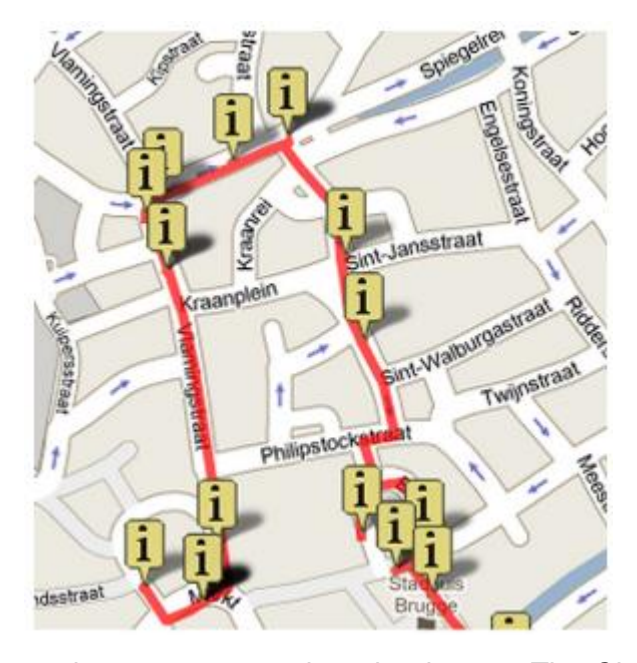

<span id="page-32-0"></span>**Figura 2.2**: Vista de mapa do percurso gerado pelo sistema *The City Trip Planner* (Vansteenwegen *et al.* 2011).

Garcia *et al.* (2010) apresentaram um sistema com capacidade de sugerir percursos personalizados para turistas utilizando transportes públicos. O sistema proposto tem como base uma heurística capaz de resolver em tempo útil uma variação do OP denominada *Time Dependent Team Orienteering Problem with Time Windows* (TDTOPTW), que consiste numa pequena variação do já estudado TOPTW com integração de transportes públicos no cálculo dos percursos.

O sistema, além de sugerir percursos para os utilizadores, permite realizar as operações de adicionar uma nova visita ao percurso, remover uma determinada visita do percurso, mover uma visita para o início ou fim do plano, e mover uma visita para um dia diferente, no caso de planos para múltiplos dias. Em qualquer uma destas operações, o sistema terá que recalcular a ordem das visitas e os tempos de espera e de viagem. Caso as alterações provoquem algum tipo de violação às restrições iniciais, como por exemplo o exceder o orçamento ou tempo máximo da viagem, o sistema terá que gerar um alerta e não incluir a operação proposta pelo utilizador.

O sistema proposto pelos autores baseia-se na arquitetura cliente-servidor em que o cliente é executado num *Web Browser* e o servidor é constituído por uma base de dados (*MySQL*) e por uma aplicação de servidor (*Apache Tomcat*).

A aplicação incluía duas principais funcionalidades:

- 1. A criação de percursos personalizados para os turistas e a sua edição.
- 2. A apresentação do percurso personalizado em forma de mapa, com os detalhes de cada visita apresentados no lado direito do mapa (Figura 2.3).

Os autores também criaram uma aplicação móvel que oferecia as funcionalidades da aplicação *Web*, com a exceção da edição do percurso.

Os autores testaram o sistema na cidade de San Sebastian, Espanha, que é constituída por cerca de 50 POI. Para sugerir um percurso que satisfizesse os turistas e que se adequasse aos seus gostos, a cada POI e a cada perfil (natureza, cultura, gastronomia, lazer) o sistema atribui automaticamente um *score* do turista (0-100) consoante o que o utilizador indica e o tempo estimado da visita. Com estes dados, o sistema sugere, em menos de cinco segundos, um percurso personalizado para o turista.

Os resultados obtidos pelos autores mostraram que o sistema tinha a capacidade de gerar percursos em tempo real num cenário com 50 POI, 26 linhas de transportes públicos e 467 paragens.

Anacleto *et al.* (2014) apresentaram uma aplicação móvel com capacidade de fazer planeamentos e recomendações de percursos e/ou POI a visitar, o *"PSis Mobile"*. Esta aplicação foi desenhada com o objetivo de ajudar um turista durante as suas férias.

A aplicação proposta pelos autores fornece recomendações de POI a visitar com base nas preferências do utilizador e no contexto da viagem. A

aplicação sugere também rotas de viagem que podem ser adaptadas dinamicamente ao contexto da viagem.

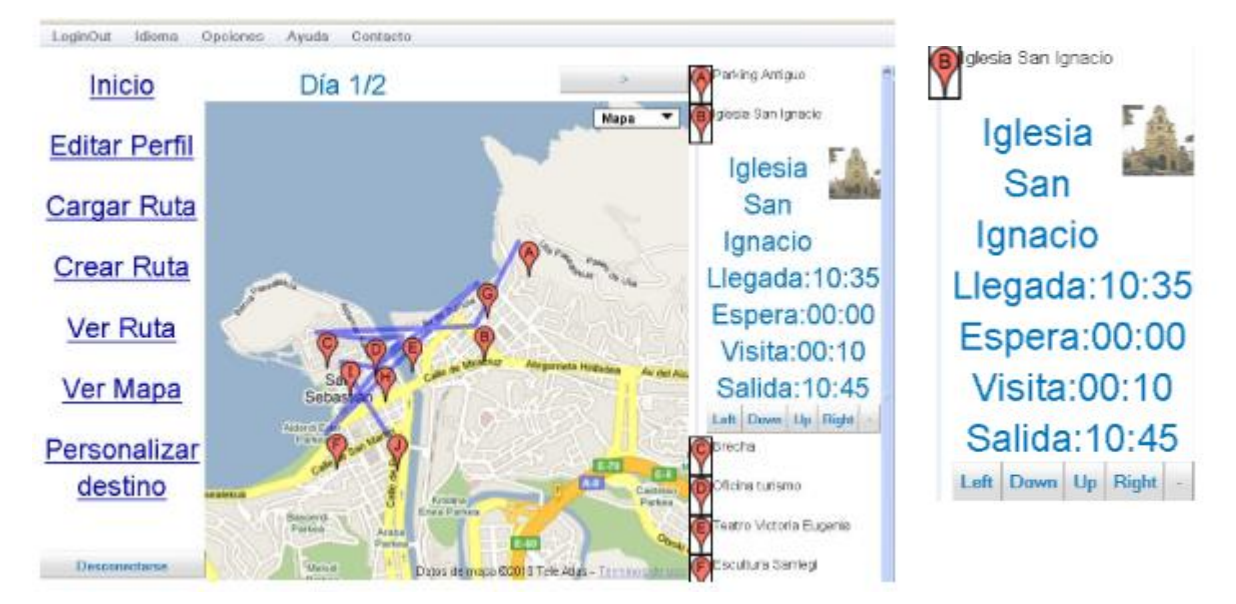

<span id="page-34-0"></span>**Figura 2.3**: Aplicação *Web* que mostra o percurso sugerido na cidade de San Sebastian, Espanha. A imagem da esquerda mostra o mapa com os POI que constituem o percurso, e a imagem da direita realça os detalhes de uma visita (Garcia *et al.* 2010).

A principal funcionalidade presente no sistema é a possibilidade de ajustar tanto o plano da viagem como as recomendações ao contexto da viagem, ou seja pode ajustar-se às condições climatéricas, à localização atual do utilizador, à velocidade e direção em tempo real do utilizador, aos horários de funcionamento dos POI a visitar, e se um determinado POI apresente características arquitetónicas que possa tornar interessante a sua visita, mesmo quando esse POI estivesse fechado.

Para fazer o planeamento da viagem, o sistema utiliza uma solução baseada num grafo de decisões e possíveis consequências, o que torna o algoritmo rápido e não necessita de recursos consideráveis para calcular uma resposta quase em tempo real. Este algoritmo também apresenta a capacidade de reajustar um plano caso o utilizador estivesse *"behind schedule"* (verificação feita pelo sistema em tempo real), verificando se o POI seguinte seria compatível com as horas de chegada e partida e caso não fosse, o sistema automaticamente recomenda uma alternativa. Caso o utilizador estivesse *"ahead of schedule"*, o sistema propunha ao utilizador adicionar um novo POI cuja duração de visita não se sobrepõe à visita seguinte (Figura 2.4).

Para testar a aplicação, foi feito um estudo com a ajuda de 10 turistas na cidade do Porto, Portugal, e os autores verificaram que o número médio de POI sugeridos pelo sistema era de 10 por dia, com uma duração média de visita diária de sete horas. Foi também questionado aos utilizadores a qualidade do plano e a usabilidade da aplicação, e a resposta foi positiva, com os utilizadores a compreenderem rapidamente como o sistema funcionava. Uma outra conclusão obtida realçou a elevada utilidade da aplicação para turistas que visitavam a cidade pela primeira vez.

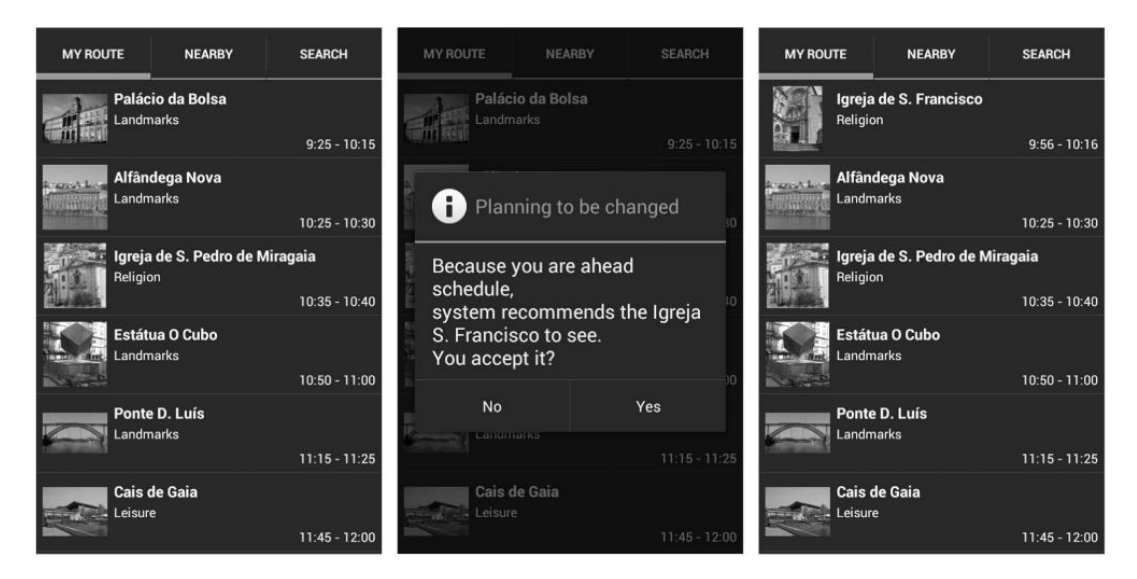

<span id="page-35-0"></span>**Figura 2.4**: Recomendação do sistema em adicionar uma nova visita caso o utilizador esteja "*ahead schedule*". A figura à esquerda representa o plano da viagem antes da adição da visita; e a figura mais à direita mostra o novo plano, após ter sido adicionado a nova visita sugerida pelo sistema (figura central) (Anacleto *et al.* 2014).

Brilhante *et al.* (2015) criaram uma ferramenta de planeamento de percursos turísticos em cidades, o *"TripBuilder"*. Esta ferramenta recolhe
informação sobre POI através da *Wikipédia*<sup>6</sup> e também recolhe informação através de álbuns de fotografias com referências geográficas no *Flickr*<sup>7</sup> . Estas fotografias são utilizadas de forma a tentar descrever os percursos tipicamente realizados pelos turistas durante as suas visitas a uma determinada cidade.

O sistema está dividido em diferentes componentes:

- 1. O primeiro componente está encarregue de recolher informação sobre os POI, utilizando a *Wikipédia* e o *Flickr*, de forma a tentar delinear as rotas mais utilizadas pelos turistas na visita dos POI. O sistema proposto utiliza também o *Google Maps* como suporte, para estimar o tempo necessário nas deslocações entre os POI.
- 2. O segundo componente é responsável pelo processamento de dados, tentando extrair conhecimento dos dados recolhidos pelo componente anterior para se poder utilizar na elaboração de uma lista dos POI mais relevantes e para tentar modelar o comportamento dos visitantes.
- 3. O terceiro componente é responsável por calcular os percursos, baseando-se no conhecimento extraído pelo componente anterior.
- 4. O quarto componente é responsável pelo agendamento dos percursos resultantes na cidade escolhida pelo utilizador. Estes percursos são calculados com base nos interesses dos utilizadores e de acordo com as suas restrições de tempo.

Para o cálculo dos percursos, este sistema utiliza uma instância do *Generalized Maximum Coverage problem* em que é medido o interesse de cada utilizador numa visita através das suas preferências, e o algoritmo tem como objetivo maximizar o número de visitas para o tempo e orçamento delineados.

Os autores realizaram testes em três cidades italianas com durações de um, dois e quatro dias, e concluíram que os algoritmos utilizados conseguiam computar uma solução em poucos segundos, e que para uma menor quantidade de percursos no *dataset*, o tempo que demorava a calcular percursos para múltiplos dias seria semelhante ao cálculo de percurso para apenas um dia. Por

<sup>6</sup> https://www.wikipedia.org/ Consultado em 15 de outubro de 2019

<sup>7</sup> https://www.flickr.com/ Consultado em 15 de outubro de 2019

outro lado, em casos com um *dataset* mais extenso e para percursos com múltiplos dias, o tempo de processamento seria mais longo.

Lopes *et al.* (2016) desenvolveram uma ferramenta baseada em *Web* que permitia aos seus utilizadores visualizarem informação relevante no contexto do planeamento de uma viagem turística. Esta ferramenta foca-se em cobrir algumas funcionalidades como a seleção de hotéis, a utilização das críticas negativas e das previsões climatéricas na escolha das visitas, a seleção de um orçamento para as diferentes atividades e o fornecimento de informação sobre um POI quando o utilizador está na proximidade do mesmo.

A interface de utilizador da ferramenta é composta por duas áreas: um mapa onde é possível visualizar com marcadores os diferentes POI da área escolhida e um menu lateral onde é possível introduzir e visualizar informação (Figura 2.5).

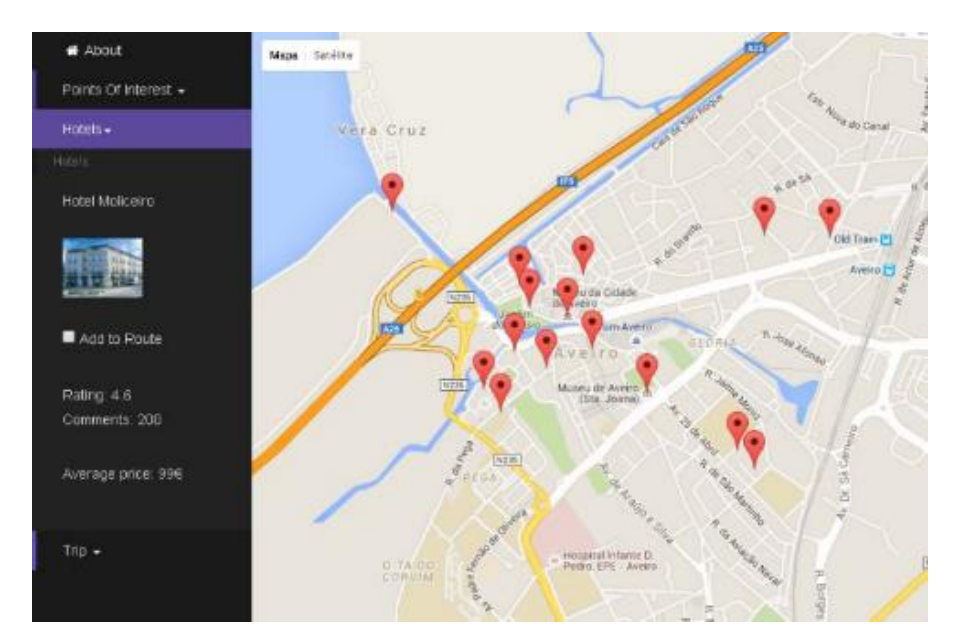

**Figura 2.5**: Interface de utilizador da ferramenta *Web* composta por duas áreas principais: um mapa e um menu lateral onde é possível visualizar informação sobre o plano calculado (Lopes *et al.* 2016).

Para visualizar um plano de viagem gerado é utilizado um mapa, onde os locais selecionados são assinalados com um marcador. Os restantes POI que não foram selecionados são destacados através de círculos com diferentes cores e opacidades de acordo com a sua relevância (Figura 2.6).

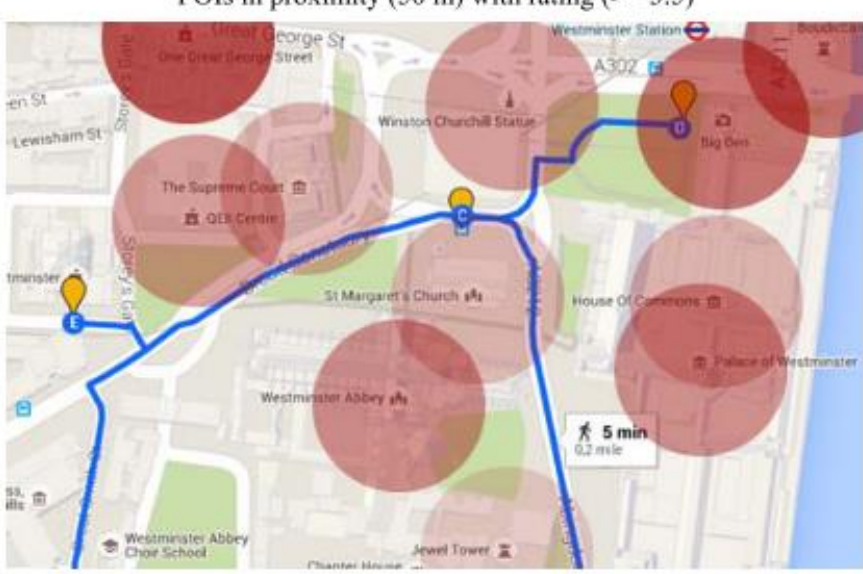

POIs in proximity (50 m) with rating  $(>= 3.5)$ 

POIs in proximity (50 m) with rating ( $> = 3.5$ ) and number of comments

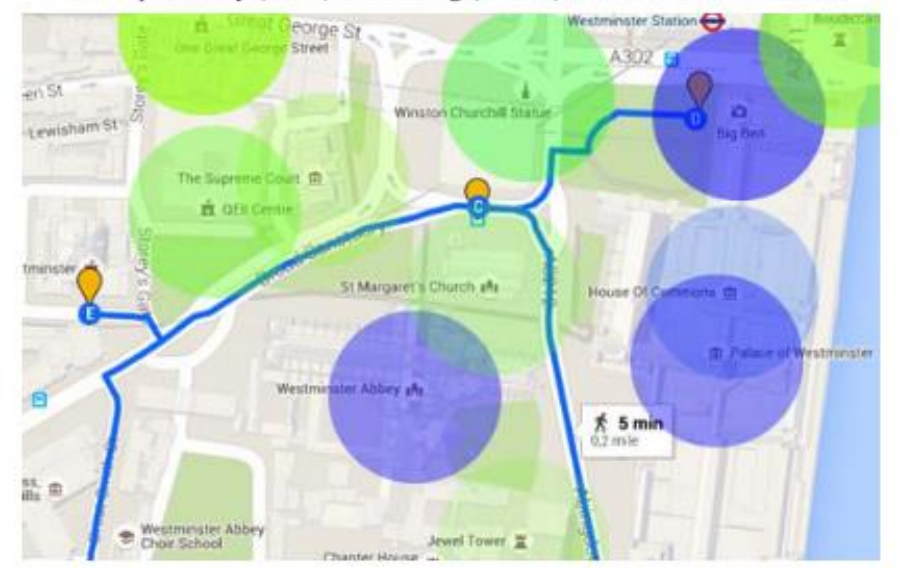

**Figura 2.6**: Modo de visualização de um plano de viagem na ferramenta *Web* onde é possível observar não só os POI do itinerário, mas também alguns POI nas proximidades (Lopes *et al.* 2016).

Apesar de todas as aplicações descritas anteriormente apresentarem características e funcionalidades relevantes, trata-se de aplicações e sistemas criados apenas no âmbito académico e na área da investigação. Sendo assim, nenhum deles está neste momento disponível para o cidadão comum.

Com isto em mente, de seguida irão ser apresentadas e descritas algumas aplicações que estão neste momento disponíveis e que estão relacionadas com sistema abordagem proposta neste trabalho.

### **2.3.2** *Inspirock*

A primeira aplicação que será descrita é a *Inspirock*<sup>8</sup> (Figura 2.7). Trata-se de uma ferramenta online que permite aos seus utilizadores criar itinerários personalizados para as suas férias / viagens, com um intuito de alguma forma semelhante ao do presente trabalho.

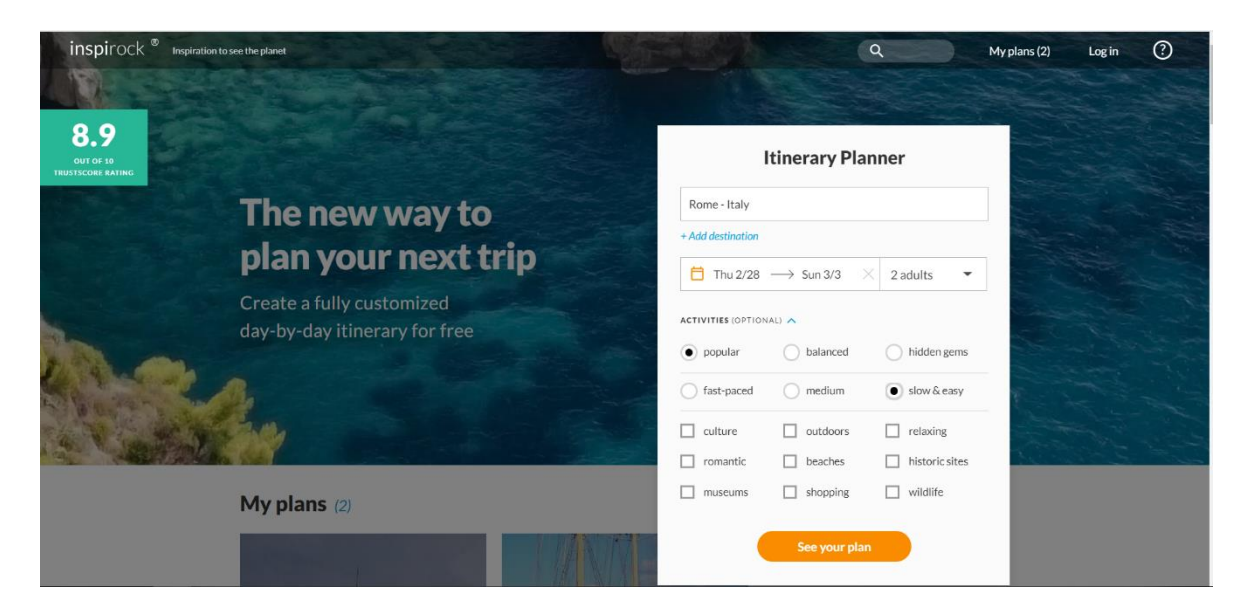

**Figura 2.7**: Exemplo de uma pesquisa na aplicação *Inspirock*.

A principal funcionalidade do sistema é a criação de planos personalizados para os utilizadores, de acordo com o destino e as datas e preferências introduzidas pelo utilizador. O sistema cria então um percurso em poucos segundos e fornece ao utilizador o plano detalhado e um conjunto de

<sup>8</sup> https://www.inspirock.com/ Visitado em 21 de fevereiro de 2019

recomendações (Figura 2.8). Na criação do percurso, o sistema tem em conta vários fatores que podem influenciar a viagem, como por exemplo os horários de funcionamento de alguns locais, o tempo de viagem, e a estação do ano. O plano sugerido não é fixo, sendo possível ao utilizador editá-lo de forma a ajustar às suas preferências, com a adição ou remoção de algumas paragens.

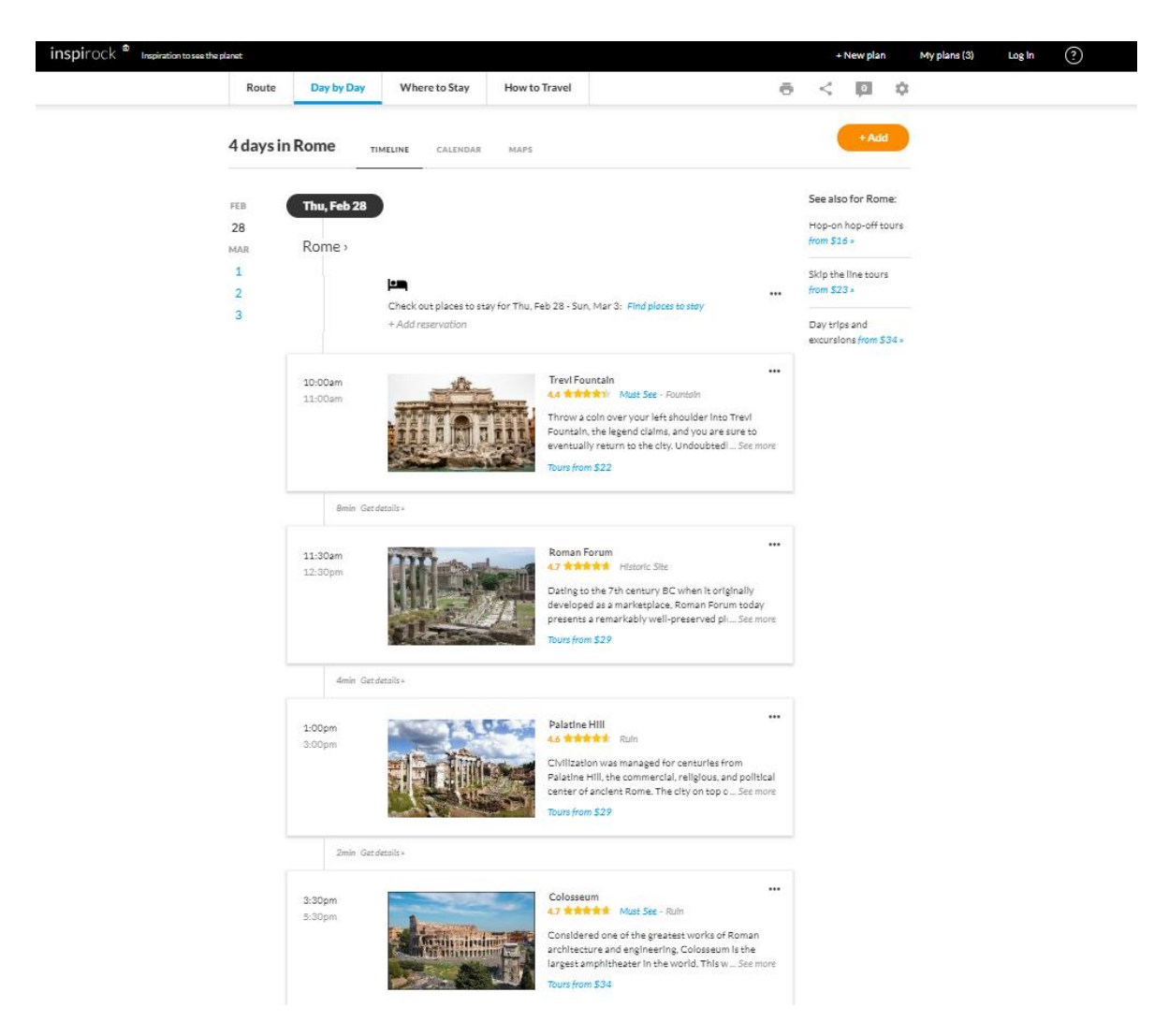

**Figura 2.8**: Exemplo de um plano detalhado gerado pela aplicação *Inspirock*.

Além da funcionalidade principal do sistema, este apresenta também um serviço de reserva de alojamentos, transporte e atividades que o utilizador pode realizar no seu destino.

Apesar das suas funcionalidades, este sistema tem alguns pontos que podem ser melhorados. Por exemplo, o plano sugerido nem sempre é o mais eficiente possível, ou seja, nem sempre tenta minimizar a distância percorrida e o tempo gasto entre locais a visitar. Outro aspeto relevante é que o plano, apesar de ter em conta as estações do ano, não tem em conta as condições climatéricas previstas para um dia, caso o plano seja feito poucos dias antes da visita.

#### **2.3.3** *Sygic Travel Maps*

A plataforma *Sygic Travel Maps*<sup>9</sup> tem como principal funcionalidade mostrar ao utilizador os principais POI de uma cidade, assim como os hotéis, restaurantes e lojas, diretamente num mapa. O modo como a informação é exibida no mapa torna a interface de utilizador intuitiva, visto que todos os locais são colocados na sua posição no mapa e assinalados com um marcador que contêm uma fotografia do local. Esse marcador é representado através de um círculo cuja circunferência varia consoante a importância do local, de acordo com a plataforma. Selecionando um local, é exibida informação sobre o mesmo e, caso pretenda, o utilizador pode adicioná-lo ao seu plano.

Ao contrário da aplicação anteriormente descrita, o *Sygic Travel Maps* não cria planos de viagem automáticos, mas possibilita ao utilizador criar o seu próprio plano de viagem. Através da interface acima descrita o utilizador pode, ao selecionar num local, adicioná-lo ao seu plano, e à medida que o utilizador adiciona novos locais, o sistema vai atualizando o plano de forma a otimizar o percurso criado, minimizando o tempo e distância nas deslocações (Figura 2.9). Outro aspeto interessante do sistema consiste no facto de, ao adicionar um novo local ao plano, a aplicação mostrar as condições climatéricas previstas na data escolhida para a viagem.

<sup>9</sup> https://travel.sygic.com/en Visitado em 25 de fevereiro de 2019

### **2.3.4** *TripAdvisor*

O *TripAdvisor*<sup>10</sup> tem como principal objetivo manter uma base de dados de informação e *reviews* de utilizadores sobre os diferentes locais a visitar. Ao utilizar esta aplicação é possível obter toda a informação sobre os POI, hotéis, restaurantes e atividades a realizar na cidade pretendida (Figura 2.10). Esta aplicação permite também que o utilizador faça reservas em hotéis através de outras plataformas. No entanto, ao contrário das aplicações anteriormente abordadas, esta aplicação não cria planos de viagem automáticos nem permite ao utilizador criar o seu plano. Uma das características diferenciais que esta aplicação apresenta em relação às anteriores, é que nas sugestões que faz, permite ao utilizador filtrar alguns campos, como por exemplo, as atividades que pretende realizar ou o orçamento máximo que deseja gastar.

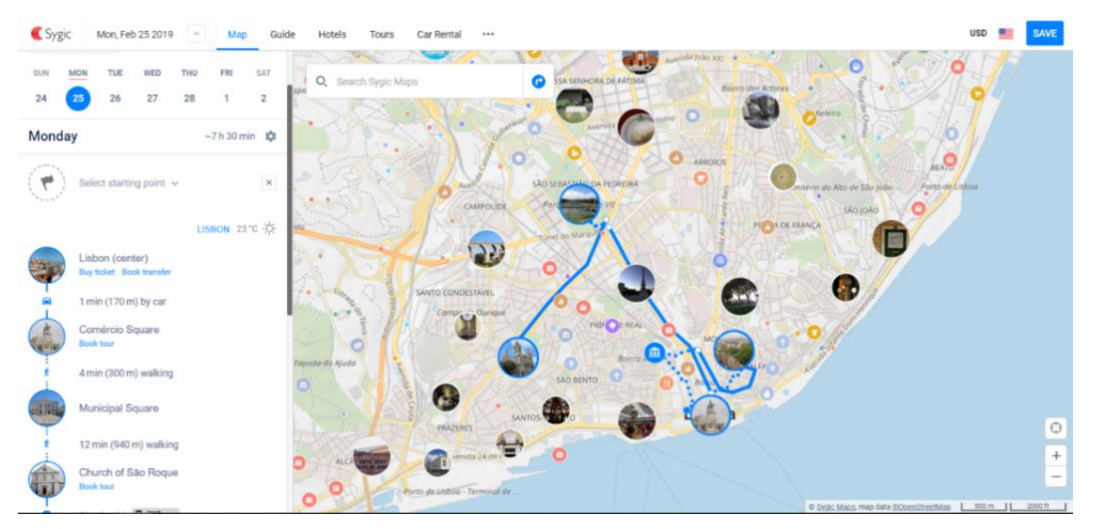

**Figura 2.9**: Criação de um plano de viagem na cidade de Lisboa através da aplicação *Sygic Travel Maps.*

 $10$  https://www.tripadvisor.pt/ Visitado em 25 de fevereiro de 2019

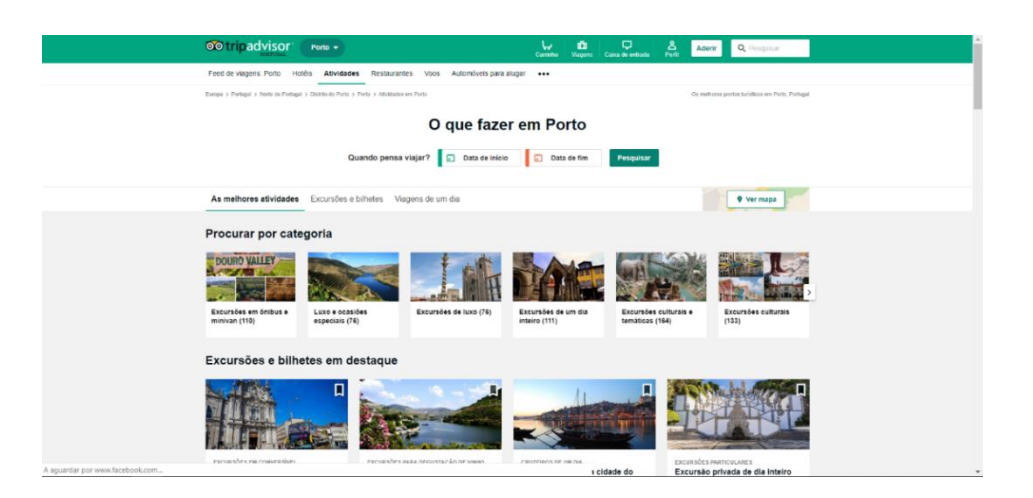

**Figura 2.10:** Sugestões dadas pela aplicação *TripAdvisor* de atividades a realizar na cidade do Porto.

### **2.3.5 Comparação das aplicações**

Nas secções anteriores foram descritas algumas aplicações e consideradas diferentes funcionalidades e características dessas aplicações que são utilizadas tanto na criação dos planos como na interface apresentada aos seus utilizadores. Na tabela 2.1 é feita a comparação de algumas destas características, como por exemplo, se a aplicação possibilita a criação de planos para os utilizadores de acordo com os seus interesses, se utiliza as condições climatéricas previstas de forma a restringir algumas visitas (por exemplo, caso exista previsão de chuva, não sugerir locais ao ar livre), entre outras.

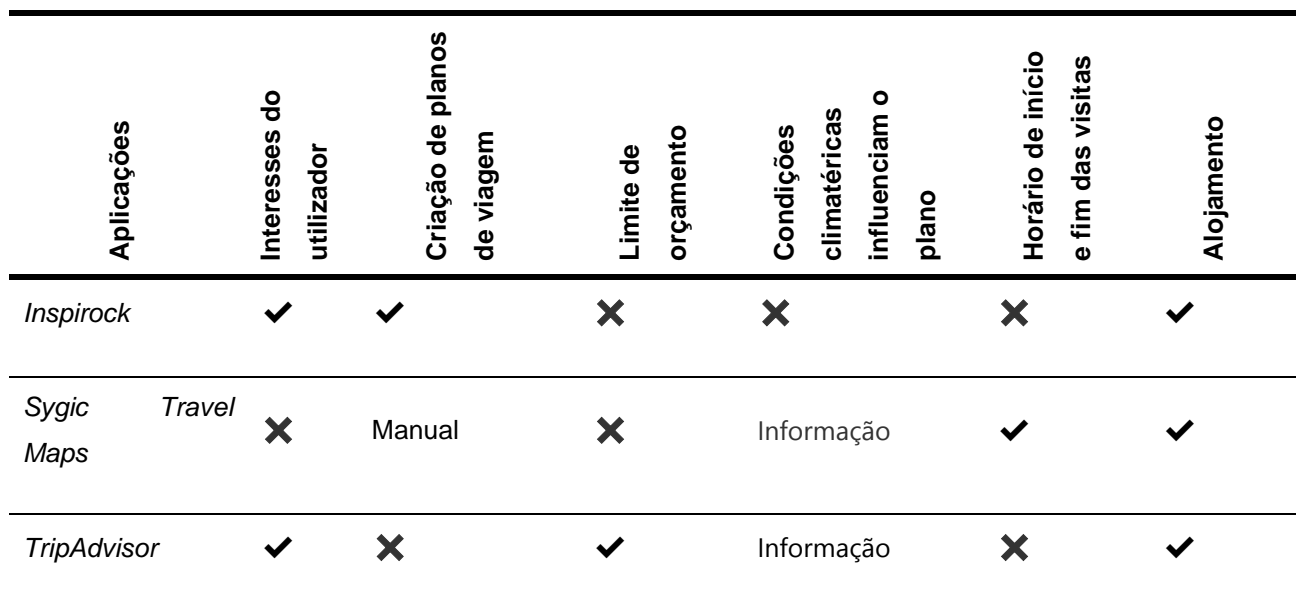

**Tabela 2.1**: Comparação das diferentes aplicações.

## **2.4 Tecnologias –** *Web Mapping Services*

No desenvolvimento da aplicação apresentada neste trabalho, as tecnologias a utilizar são um aspeto importante. Nesta secção pretende-se explorar os diferentes serviços disponíveis de fornecimento de mapas que são utilizados no desenvolvimento de aplicações *Web*. Após serem estudadas os vários serviços, será escolhido um para ser utilizado no desenvolvimento da aplicação, justificando a sua escolha.

Como pode ser observado nas aplicações já existentes, umas das principais funcionalidades é a visualização do percurso, através de um mapa da(s) cidade(s) a visitar. Para isso é necessário utilizar *Web Mapping Services*  (WMS). Através de mapas obtidos dos sistemas de informação geográficos, estes serviços fornecem aos seus utilizadores uma interface que permite a utilização dos mapas para diferentes atividades, consoante o utilizador. Estes serviços fornecem também uma *Application Programming Interface* (API) que permite que os seus mapas possam ser utilizados na construção de outras aplicações.

Existem diferentes tipos de mapas, entre os quais se destacam os mapas estáticos, os mapas dinâmicos e os mapas colaborativos. Os mapas estáticos são mapas apresentados em forma de uma imagem e que não apresentam qualquer tipo de interatividade ou dinamismo. Os mapas dinâmicos são os mais conhecidos e permitem aos utilizadores escolher o local que pretendem visualizar, assim como permitem que o utilizador mova o mapa, amplie / reduza o mapa e, em alguns casos, apresentam também uma camada de informação adicional, como por exemplo ícones representando o tipo de local, o nome do local e a apresentação de mais informação sobre o local quando o utilizador o seleciona. Alguns exemplos de mapas dinâmicos são o *Google Maps*<sup>11</sup> (Figura 2.11) e o *Bing Maps*<sup>12</sup> (Figura 2.12).

Os mapas colaborativos são mapas que permitem aos utilizadores colaborar na criação e melhoria de forma a fornecer mapas mais precisos aos

<sup>11</sup> https://www.google.pt/maps Visitado em 28 de fevereiro de 2019

<sup>12</sup> https://www.bing.com/maps Visitado em 28 de fevereiro de 2019

seus utilizadores. O caso mais conhecido deste tipo de mapas é o *OpenStreetMap*<sup>13</sup> (Figura 2.13).

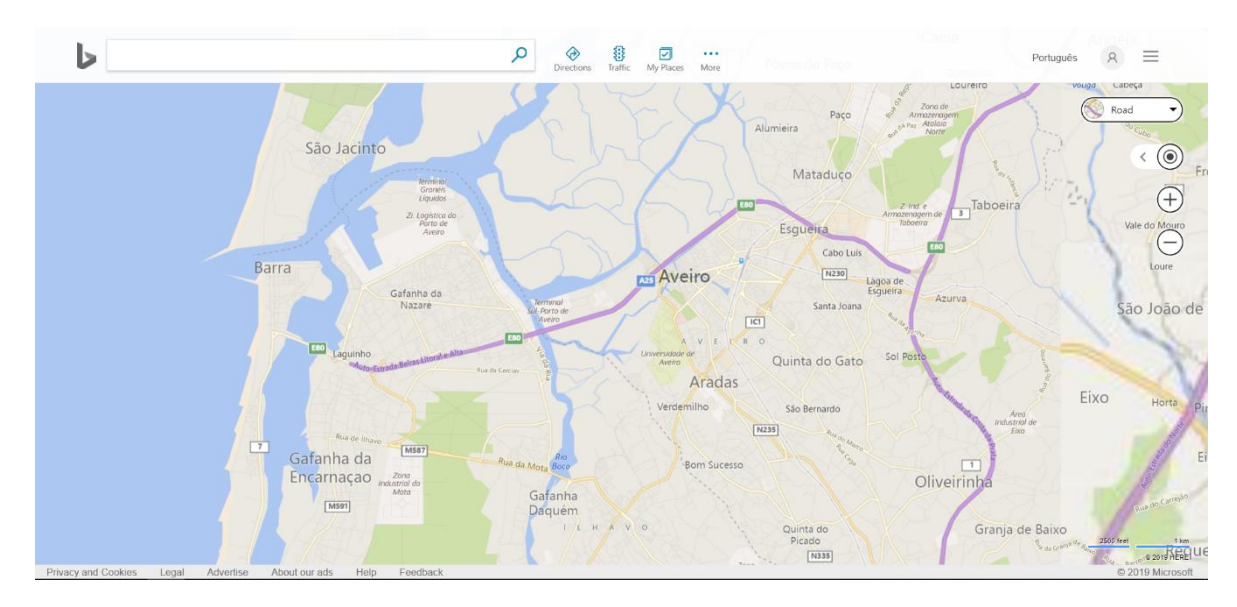

**Figura 2.11:** Mapa fornecido pelo *Google Maps* da cidade de Aveiro.

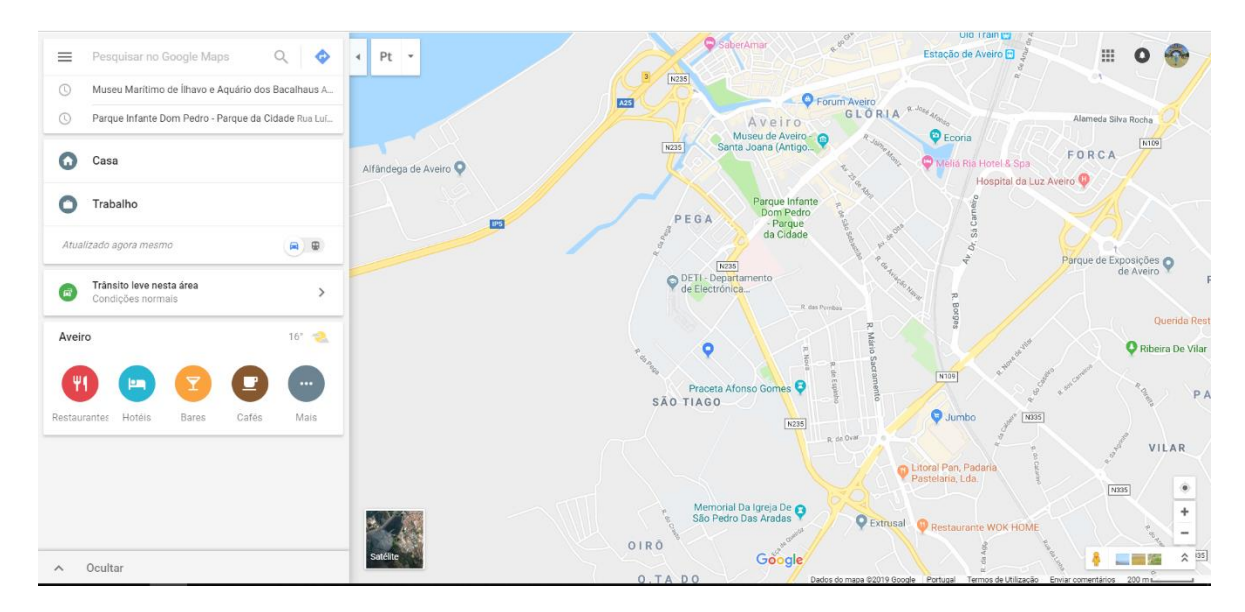

**Figura 2.12:** Mapa fornecido pelo *Bing Maps* da cidade de Aveiro.

<sup>13</sup> https://www.openstreetmap.org Visitado em 28 de fevereiro de 2019

Diferentes estudos foram feitos de forma a comparar como os diferentes fornecedores de mapas se comportam em diferentes cenários. Por exemplo, Socharoentum & Karimi (2015) compararam as rotas fornecidas por três *Web Mapping APIs* (WMA) que utilizam mapas dinâmicos: *Google Maps*, *Bing Maps* e *MapQuest<sup>14</sup>* . Os autores calcularam o caminho mais rápido e o caminho mais curto para 3160 pares origem-destino utilizando os seguintes critérios: distância total percorrida, duração e direção da condução, velocidade e número de semáforos durante o percurso. Os resultados mostraram que as rotas geradas pelos três sistemas eram mais semelhantes no cálculo do caminho mais rápido. Adicionalmente, observaram que o número médio de semáforos no caminho era inferior ao número médio de mudanças de direção entre os diferentes WMA. Os autores também observaram que, quando o critério era o caminho mais curto, o *Bing Maps* apresentou uma distância média menor, enquanto que o *Google Maps* apresentou a velocidade estimada mais rápida e o menor número de semáforos na rota. Quando o critério pretendido era o caminho mais rápido, o número médio de semáforos diminui em 26% por quilómetro no *Google Maps* e no *Bing Maps*, e em apenas 5.6% no *MapQuest*, enquanto que a duração média de condução reduziu em 24% no *Bing Maps*, 4.8% no *Google Maps* e 2.1% no *MapQuest*.

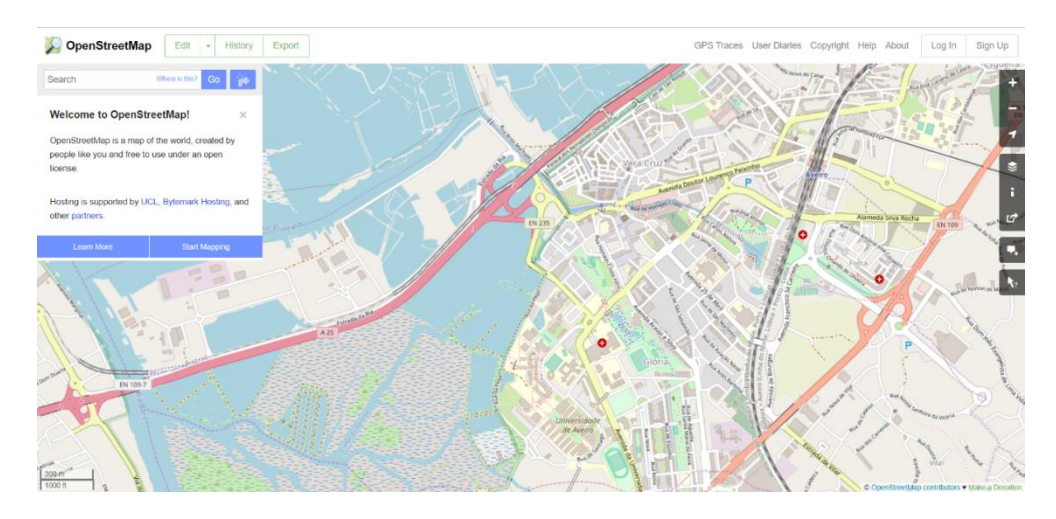

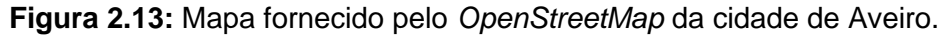

Após uma breve revisão bibliográfica sobre os diferentes WMS existentes, procedeu-se a uma análise de cinco: *Google Maps*, *OpenStreetMap*, *Bing Maps*, *Yahoo Maps* e *MapQuest*. Foram analisadas diferentes características de cada

<sup>14</sup> https://www.mapquest.com/ Visitado em 16 de outubro de 2019

um como, por exemplo, se forneciam mais informação sobre POI, se calculavam as rotas entre diferentes locais, os modos de visualização disponíveis, etc. O resultado da análise está ilustrado na Tabela 2.2.

Através da análise realizada observou-se que apesar de todos os WMS disponibilizarem mapas de todos os países, existem alguns parâmetros em que eles se diferenciam. Um dos parâmetros importantes relevante para o presente trabalho está relacionado com o fornecimento de alguma informação sobre os POI das cidades apresentadas no mapa, em que o *Google Maps* apresenta um serviço extra denominado *Google Places<sup>15</sup>*. Neste último, são armazenadas e fornecidas informações sobre vários locais da cidade através de uma API, enquanto que os restantes WMS apenas apresentam informação sobre hotéis e restaurantes. No cálculo das direções, todos os WMS fornecem esta funcionalidade, com a exceção do *OpenStreetMap*.

Os mapas podem ser observados através de diferentes modos de visualização e, consoante o utilizador ou a atividade, pode variar a preferência. Sendo assim, o *Google Maps* disponibiliza a vista de mapa, de satélite, híbrida e "*Street View"*. O *OpenStreetMap* apenas disponibiliza a vista de mapa, enquanto que o *Yahoo Maps* e o *MapQuest* disponibilizam as vistas de mapa e satélite. O *Bing Maps* disponibiliza todas as vistas que o *Google Maps* disponibiliza e introduz a vista "*Bird's eye*" que permite uma vista a partir de um ponto acima do mapa, o que faz com que o utilizador tenha uma perspetiva dos objetos no mapa e tenha uma noção do seu tamanho.

Um dos aspetos mais importantes na decisão da tecnologia a utilizar prendeu-se com a documentação da utilização de cada um dos WMS analisados. E neste aspeto o *Google Maps* destaca-se e fornece uma descrição detalhada de como utilizar o mapa disponível e as diferentes ações que se pode realizar sobre o mesmo (por exemplo, colocar marcadores personalizados no mapa), assim como apresenta uma documentação bastante completa sobre a forma como se pode conectar o mapa com os restantes serviços, como o *Google Places* ou o

<sup>15</sup> https://cloud.google.com/maps-platform/places/ Visitado em 15 de outubro de 2019

*Google Routes*. Por estas razões, o WMS escolhido para ser utilizado na realização do presente trabalho foi o *Google Maps*.

Um outro WMS inicialmente analisado foi o *Apple Maps*, mas devido a apenas poder ser utilizado em dispositivos *Apple*, foi imediatamente descartado.

### *2.5 User Centered Design*

Um dos principais aspetos a ter em conta quando se pretende desenvolver um sistema interativo/ aplicação e a sua interface é o utilizador final que irá utilizar o sistema e a forma como se pode envolver o utilizador em todo o processo de desenvolvimento de forma a construir um sistema facilmente utilizável por ele e que corresponde aos seus objetivos de utilização.

Norman & Draper (1986) apresentaram o conceito de *User Centered Design* (UCD) que consiste num conjunto de processos onde se dá especial atenção aos objetivos de usabilidade, às características dos utilizadores, às tarefas e o seu fluxo em cada etapa do processo de desenvolvimento. O principal objetivo do UCD reside em fazer com que os produtos ofereçam maior usabilidade aos seus utilizadores, ou seja, o quão fácil é utilizar o produto, a eficácia do produto e como o produto corresponde aos requisitos do utilizador.

Os autores definiram as quatro principais fases do processo de UCD como: (i) a especificação do contexto de uso; (ii) a especificação dos requisitos; (iii) o desenvolvimento do produto e (iv) a avaliação do produto. Na primeira fase, são identificados os potenciais utilizadores, os fins de utilização do produto e em que condições o irão utilizar. Na segunda fase, são identificados os requisitos e os objetivos dos utilizadores que terão de ser cumpridos para que o produto seja bem-sucedido. Na terceira fase é desenvolvido o produto e na última fase é testado o produto com utilizadores reais de forma a validar o produto.

# **Tabela 2.2**: Comparação dos diferentes WMS

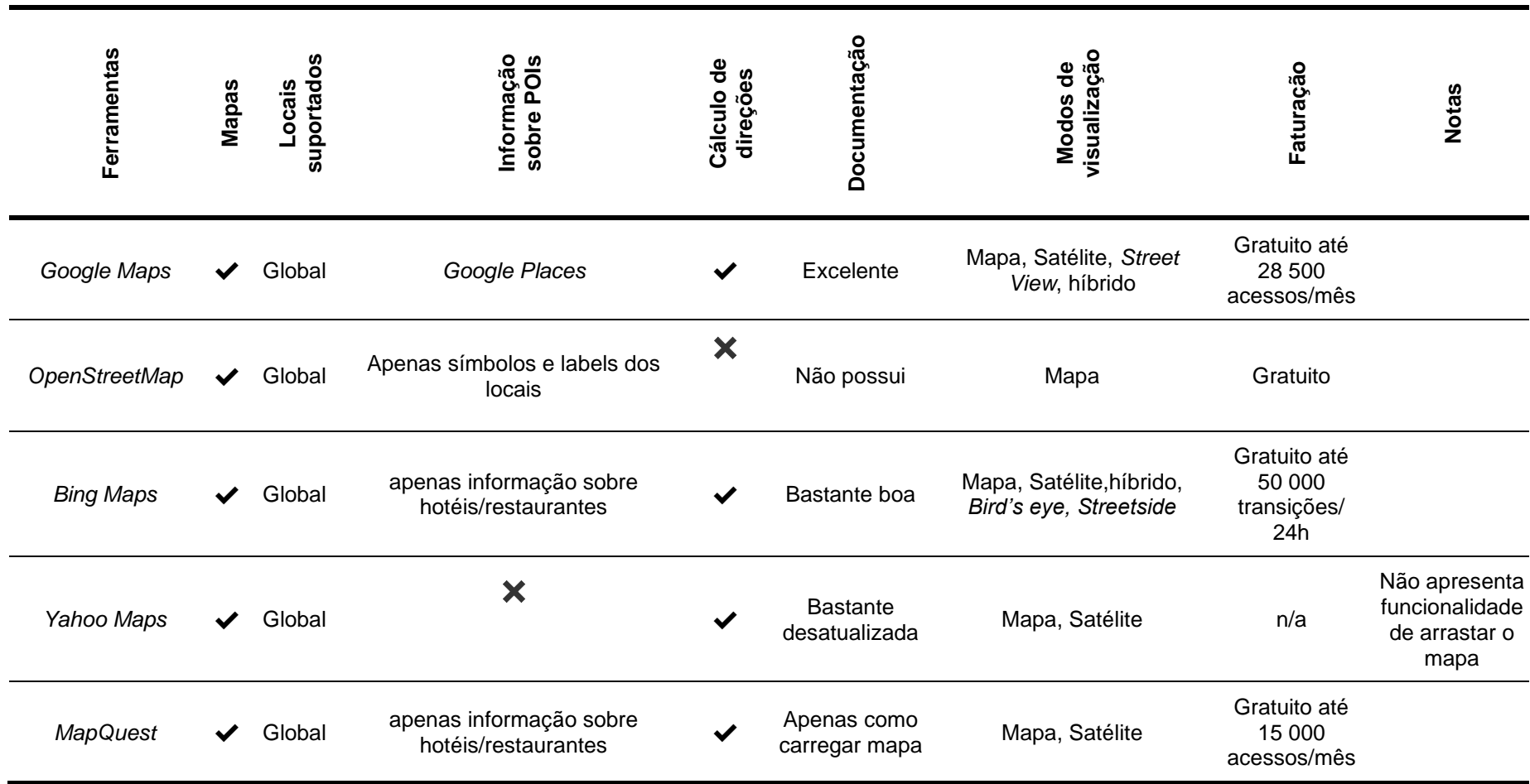

A *Interaction Design Foundation*<sup>16</sup> definiu o UCD como um processo iterativo cujo foco principal em cada fase do processo é o utilizador e as suas necessidades ao utilizar o sistema. Para isso, é necessário incorporar os utilizadores ao longo do processo de desenvolvimento através de diferentes técnicas (mistura de técnicas "investigativas" como por exemplo, questionários e entrevistas, com métodos e ferramentas generativas, como por exemplo, *brainstorms* e reuniões de equipa) de forma a criar um sistema altamente utilizável e acessível para os seus utilizadores.

Além das características já descritas, um sistema interativo ou aplicação deve apresentar uma interface de utilizador intuitiva e compreensível para os utilizadores para que estes o consigam utilizar, e realizar as suas tarefas com sucesso, de forma eficiente e satisfatória. Estas interfaces devem ser projectadas de forma a respeitar os princípios de usabilidades definidos por Nielsen (1994):

1. Visibilidade do estado do sistema: o sistema deve sempre manter os utilizadores informados do que está a acontecer, através de feedback apropriado.

2. Relação entre o sistema e o mundo real: o sistema deve utilizar a linguagem dos utilizadores, ou seja, utilizar palavras, expressões e conceitos que sejam familiares aos utilizadores, ao invés de termos orientados ao sistema. Devem também usar convenções do mundo real, mostrar informação numa ordem natural e lógica.

3. Liberdade de controlo do utilizador: por vezes, os utilizadores escolhem funcionalidades do sistema por engano e necessitam de uma forma clara de saída do estado que não era pretendido.

4. Consistência e *standards*: os utilizadores não se devem questionar se palavras ou ações diferentes resultam na mesma coisa.

5. Prevenção de erros: o sistema deve prevenir que um problema possa acontecer através da eliminação de condições propícias a erro ou através da verificação e apresentação aos utilizadores de opções de confirmação antes de se comprometerem com uma determinada ação.

<sup>16</sup> https://www.interaction-design.org/literature/topics/user-centered-design Consultado em 11 de março de 2019

6. Reconhecimento ao invés de lembrança: tentar minimizar a utilização por parte do utilizador da sua memória ao fazer com que os objetos, ações e opções visíveis. O utilizador não deve memorizar informação quando muda de página, e as instruções de uso do sistema devem ser visíveis e fáceis de encontrar.

7. Flexibilidade e eficiência de uso: utilização de atalhos pode aumentar a velocidade da interação do utilizador experiente. Deve ser permitido ao utilizador personalizar as ações frequentes.

8. Estética e *design* minimalista: os diálogos não devem conter informação irrelevante e raramente necessária. A informação extra num diálogo faz com que a informação relevante tenha menor visibilidade.

9. Ajudar os utilizadores a reconhecer, diagnosticar e recuperar de erros: as mensagens de erro devem ser expressas em linguagem corrente ao invés de códigos, deve indicar de forma precisa qual o problema e sugerir uma solução.

10. Ajuda e documentação: o sistema deve apresentar ao utilizador ajuda e documentação para que este a possa consultar quando necessário. Esta informação deve ser facilmente encontrada, focada na(s) tarefa(s) dos utilizadores, listar os passos a serem realizados e não deve ser demasiado extensa.

As abordagens de desenvolvimento de sistemas interativos através de *User Centered Design* são iterativas tendo avaliação de usabilidade em cada ciclo de desenvolvimento, devendo ser usados vários métodos de avaliação ao longo do processo. Estes métodos podem ser analíticos ou empíricos, sendo a avaliação heurística e os testes de usabilidade dois métodos frequentemente usados. O primeiro método não envolve utilizadores e o segundo requer a participação de utilizadores (Dix *et al.* 2004).

A aplicação proposta neste trabalho foi desenvolvida usando uma abordagem do tipo UCD e envolveu fases de caracterização dos utilizadores e suas necessidades e contexto de utilização, definição de requisitos, implementação de protótipos e avaliação de usabilidade.

32

# **3 Planeamento**

Neste capítulo será descrito todo o planeamento focado no utilizador que foi realizado antes de começar a ser desenvolvido o protótipo da aplicação. Inicialmente são estudados vários perfis de utilizadores alvo da aplicação apresentada, nomeadamente os seus contextos de utilização e os objetivos que pretendem ver cumpridos através da sua utilização. Nesta fase serão também identificados os requisitos dos vários perfis de utilizador alvo a que se destina a aplicação de ajuda ao planeamento de viagens turísticas e que devem ser tidos em conta durante o seu desenvolvimento. A partir destes requisitos será possível obter a funcionalidade que deverá ser desenvolvida para permitir aos utilizadores cumprir os seus objetivos, bem como os modos de interação entre o utilizador e sistema aplicação (casos de utilização). Por fim serão apresentados os protótipos de baixa fidelidade que foram utilizados para, numa fase inicial do desenvolvimento, testar as funcionalidades propostas e o *design* da interface de utilizador. Serão também descritos os testes realizados com os protótipos de baixa fidelidade, bem como serão analisados os resultados obtidos.

### **3.1 Caracterização dos utilizadores**

Para caracterizar os vários utilizadores alvo da aplicação, foi utilizado um método frequentemente usado no desenvolvimento de *software* denominado *personas.* A *persona* pode ser vista, segundo Dam & Siang (2019) como uma personagem fictícia criada para representar um perfil de utilizador com determinadas características demográficas, como determinados interesses e que tem objetivos e frustrações comuns a todos os elementos que representam um determinado perfil. Este tipo de método é frequentemente utilizado no desenvolvimento de produtos e aplicações, no desenho de serviços e na área do marketing. Para cada *persona*, isto é, para cada perfil de utilizador, pode ser apresentada a *persona* como se fosse uma pessoa, indicando o seu nome, a sua idade, e outras características que podem ser relevantes. Também podem ser definidas as atividades em que essa *persona* costuma utilizar o computador, o seu dia-a-dia e os seus objetivos, nomeadamente aqueles que são relevantes no âmbito do sistema ou aplicação a ser desenhada para utilizadores do mesmo perfil (Nielsen, 2013).

Para a aplicação de ajuda ao planeamento de viagens turísticas apresentada neste trabalho foram definidas quatro *personas*, que estão detalhadas no Anexo 1: (i) o profissional de turismo; (ii) o turista de locais históricos; (iii) o turista cultural e (iv) o turista de Natureza.

O profissional de turismo é alguém com experiência no sector e no uso de ferramentas semelhantes, podendo ser alguém que trabalhe numa agência de viagens ou num posto de turismo de uma cidade. Um profissional de turismo necessita de planear percursos para diferentes tipos de turistas, o que consiste numa tarefa complexa, assim como sugerir visitas e atividades que se enquadram no perfil do turista. Para isso, o profissional de turismo necessita de uma ferramenta que o ajude nestas tarefas. Um dos principais objetivos ao utilizar o sistema consiste na possibilidade de organizar percursos ajustáveis aos diferentes perfis de turistas, podendo estes ser percursos individuais ou em

34

grupos de diversas dimensões. Este profissional também necessita de uma ferramenta que o ajude a compilar diferentes percursos com os já existentes, de forma a estudar diferentes alternativas. A ferramenta pode também ser uma forma de os profissionais de turismo obterem aconselhamento de outros colegas e especialistas.

O turista de locais históricos é um perfil de turista que nas suas viagens pretende visitar locais com relevância histórica, como por exemplo, igrejas, catedrais, museus e outros locais com simbolismo histórico. Por isso, este tipo de turista pretende que seja criado um percurso em que possa visitar o maior número de POI no orçamento e tempo disponíveis. As visitas sugeridas devem ser adequadas ao seu perfil, levando à visita de locais com maior importância e relevância histórica. Este perfil de turista pretenderá também que conjuntamente com as visitas realizadas, possa conhecer a história dos locais a ser visitados, por isso é importante que o sistema proporcione informação sobre os diferentes locais.

Outro perfil de turista e tipo de utilizador é o turista cultural. Este tipo de utilizador irá procurar fazer viagens que privilegiem a visita a locais com maior relevância cultural, como por exemplo, teatros, cinemas ou museus de arte, assim como realizar algumas atividades que se possam adequar aos seus interesses. Tal como o turista de locais históricos, este tipo de turista também necessita que seja criado um percurso em que possa visitar o maior número de POI no orçamento e tempo disponíveis. As visitas sugeridas devem ser adequadas ao seu perfil, visitando locais com maior importância e relevância cultural. Durante a sua viagem, o utilizador gostaria também que o percurso pudesse contemplar concertos ou outros espetáculos que poderão estar a decorrer.

O último perfil de turista e tipo de utilizador considerado é o turista de Natureza. Este perfil de turista irá privilegiar visitar locais em que possa estar em contacto com a Natureza, por isso os locais a visitar irão ser na maioria, locais ao ar livre, como por exemplo, parques, praias ou reservas naturais. Este tipo de utilizador, além das visitas, poderá apreciar deslocações panorâmicas, onde pode contemplar as paisagens envolventes.

Apesar de estes perfis de turistas diferirem entre si, e por consequência resultarem na criação de planos de viagem diferentes, apresentam algumas frustrações semelhantes. Nomeadamente, estes tipos de utilizadores pretendem que as deslocações sejam feitas no menor período de tempo possível, assim como não pretendem gastar demasiado tempo em filas de espera que possam existir, de forma a que possam visitar mais locais durante a sua visita. Outra frustração possível, principalmente no caso do turista da Natureza, cairá sobre as condições climatéricas não favoráveis. Por fim, outra situação que poderá desagradar aos diferentes tipos de turistas é ter visitas calendarizadas para um horário em que o local não está aberto.

## **3.2 Funcionalidade**

Após definir os perfis de utilizadores e os seus requisitos em relação à aplicação, isto é, as necessidades que pretendem ver realizadas com o seu apoio ou os seus objetivos, é necessário transformar essas mesmas necessidades em funcionalidade. As várias funcionalidades específicas que serão de seguida descritas têm como objetivo facilitar a realização das tarefas dos utilizadores para cumprirem os seus objetivos.

**1. Gerar um plano de viagem automático baseado na informação recolhida do utilizador (local, datas, orçamento) e nos interesses dos utilizadores**. Esta funcionalidade é a base da aplicação, e permite ao utilizador obter um percurso para a sua viagem que é gerado automaticamente, tentando maximizar as atividades a realizar e os locais a visitar no tempo disponível.

Na versão mais simples da funcionalidade, o utilizador apenas tem que introduzir o seu destino, os dias de chegada e partida e o número de pessoas. Com esta informação, será criado um itinerário mais geral, incluindo as principais atividades e os principais locais a visitar.

Caso o utilizador pretenda ter um percurso mais específico, deverá especificar mais requisitos para a sua viagem. Por exemplo, poderá adicionar mais que uma cidade, definir o orçamento máximo para a viagem ou indicar o meio de transporte que será utilizado. Além disso, poderá também especificar os seus interesses e indicar as atividades que pretende realizar. Desta forma, será possível gerar um itinerário que mais se ajuste aos interesses de cada utilizador.

**2. Gerar um plano de viagem manual, em que o utilizador indica os locais a visitar e/ou hotéis e o itinerário que melhor otimiza as visitas indicadas pelo utilizador é criado.** Caso o utilizador pretenda escolher os locais que irá visitar, poderá utilizar esta funcionalidade. Para isso, indica o destino e as datas em que vai realizar a visita. Posteriormente, e de forma manual, pode ir adicionando as visitas/atividades e/ou hotéis. Quando acabar de adicionar os locais pretendidos, um itinerário que otimize todas as visitas será gerado.

**3. Consultar pontos de interesse e atividades a realizar.** Esta funcionalidade permite ao utilizador obter um conjunto de pontos de interesse de uma cidade, assim como algumas atividades que pode realizar nessa mesma cidade. Em paralelo com a lista de pontos de interesse, é também apresentada alguma informação sobre os mesmos.

**4. Consultar hotéis.** Permite ao utilizador obter uma lista de hotéis que existem numa cidade. Além da lista, é ainda mostrado num mapa a posição geográfica dos hotéis, assim como alguma informação sobre cada um.

**5. Ver informação sobre um ponto de interesse.** Esta funcionalidade permite ao utilizador obter toda a informação necessária sobre um ponto de interesse. Apresenta uma lista de fotografias, uma descrição do local, a sua localização no mapa, o *rating*, os comentários de outros utilizadores, entre outras informações.

**6. Visualizar plano de viagem no mapa.** Após gerar um plano de viagem, este poderá ser observado num mapa da cidade, onde serão destacados os POI que fazem parte do plano, assim como o trajeto a ser percorrido. Os POI que não fazem parte do plano também serão mostrados, e o utilizador pode adicioná-los ao plano, se assim o pretender.

**7. Visualizar plano de viagem no calendário.** Após ter sido gerado um plano de viagem, este poderá ser observado através de uma vista de calendário. Esta vista indica as visitas a realizar, assim como o seu horário, o tempo estimado da visita e o tempo gasto nos trajetos entre visitas.

**8. Editar um plano de viagem.** O objetivo da aplicação não é criar planos definitivos, mas sim criar planos que mais se adequem a cada utilizador. Por isso, todos os planos gerados poderão ser posteriormente editados pelos utilizadores. É possível adicionar novas visitas, remover algumas que não sejam do seu interesse e também alterar o calendário das atividades. Após a edição, o plano de viagem será recalculado de forma a encontrar o que minimize o tempo gasto em deslocações e o custo das mesmas.

Estas funcionalidades foram propostas, com base no estudo das necessidades dos vários tipos de utilizadores, na fase de planeamento da aplicação. Sendo assim, algumas poderão não estar no protótipo final, e outras poderão ser introduzidas ao longo do desenvolvimento. No final, serão comparadas as funcionalidades inicialmente propostas com as funcionalidades implementadas e que constituem o protótipo final e serão justificadas as funcionalidades propostas que não foram implementadas, bem como as novas funcionalidades introduzidas.

38

## *3.3 Use Cases*

Após definir o perfil dos utilizadores e a funcionalidade necessária para os apoiar na realização dos seus objetivos, passou-se à definição dos *use case* (casos de utilização), isto é, a descrição em forma textual dos modos de interação entre os utilizadores e a aplicação para que, através das funcionalidades anteriormente descritas, o utilizador possa cumprir os objetivos inicialmente propostos.

Em cada caso de utilização foi definido:

- O título.
- Uma breve descrição, referindo o seu âmbito.
- Os atores, isto é, os utilizadores, os papéis que representam ou o tipo de atores que irão utilizar o sistema.
- As pré-condições do caso de utilização, isto é, as ações que terão de ocorrer antes do caso de utilização.
- O fluxo normal do caso de utilização, isto é, o conjunto de ações que o utilizador realiza de forma a cumprir um determinado objetivo, através de interações com a aplicação e as respostas normais.
- O fluxo alternativo, isto é, o conjunto de ações alternativas que o utilizador pode optar, permitindo também o cumprimento do objetivo previamente determinado. Em alguns casos, o fluxo alternativo não é aplicável.

Os casos de utilização considerados são os seguintes:

**Nome:** Organizar viagens para diferentes perfis de turistas.

**Descrição:** Ocorre quando um profissional de turismo pretende criar um plano de viagem que vá ao encontro dos interesses de um determinado perfil de turista.

**Atores:** Profissional de turismo.

**Pré-condições:** O profissional de turismo necessita de identificar o perfil do turista, as suas preferências e as suas limitações.

**Fluxo normal:** O profissional de turismo, quando pretende organizar uma viagem para um determinado perfil de turista, utiliza a aplicação, indicando os interesses e restrições de cada turista, sendo calculado e apresentado um plano de viagem que cumpre os requisitos impostos anteriormente. **Fluxo alternativo:** Não aplicável.

**Nome:** Planear uma viagem.

**Descrição:** Ocorre quando um turista vai realizar uma viagem e deseja ter um plano de viagem pré-definido de POI a visitar.

**Atores:** Turista.

**Pré-condições:** Caso um utilizador pretenda que o plano de viagem criado tenha em conta as suas preferências de POI e/ou algumas restrições (ex: orçamento, duração da viagem), terá que antecipadamente o indicar.

**Fluxo normal:** Um turista vai realizar uma viagem e quer ter, antecipadamente, um plano de viagem pré-definido em que possa visitar o maior número de POI no tempo disponível. O turista utiliza a aplicação para obter um plano de viagem que se adequa aos seus interesses e que cumpra as suas restrições.

**Fluxo alternativo:** Não aplicável.

**Nome:** Editar um plano de viagem.

**Descrição:** Se o plano de viagem sugerido pela aplicação não lhe agradar completamente, o utilizador tem a possibilidade de o editar.

**Atores:** Turista ou profissional de turismo.

**Pré-condições:** *Use cases* anteriores.

**Fluxo normal:** Caso o plano de viagem sugerido não agradar completamente ao utilizador, e este pretende adicionar ou remover algumas visitas, será recalculado com as visitas adicionadas e/ou removidas.

**Fluxo alternativo:** Não aplicável.

**Nome:** Planear uma viagem manualmente.

**Descrição:** Ocorre quando um turista vai realizar uma viagem e deseja ter um plano de viagem pré-definido de POI a visitar em que estes POI são indicados por si.

**Atores:** Turista ou profissional de turismo.

**Pré-condições:** A lista de locais a visitar tem de ser conhecida pelo utilizador.

**Fluxo normal:** Caso o utilizador não queira que o sistema lhe indique os POI a visitar os as atividades a realizar, mas quer obter o melhor plano de viagem para visitar um determinado conjunto de POI indicado por si, a aplicação irá gerar o plano de viagem que contemple esses POI.

**Fluxo alternativo:** Não aplicável.

**Nome:** Consultar locais a visitar.

**Descrição:** Ocorre quando um turista pretende consultar a lista de POI de uma determinada cidade ou região.

**Atores:** Turista.

**Pré-condições:** O turista deve indicar previamente qual a cidade ou região.

**Fluxo normal:** Um turista está a pensar em realizar uma viagem a uma determinada cidade ou região, e gostava de saber quais os principais POI que podem ser visitados. Para isso, utiliza a aplicação para obter a lista de POI, o tempo necessário para visitar cada um e informações adicionais sobre o local que sejam disponibilizadas.

**Fluxo alternativo:** Se o turista pretende visitar um determinado conjunto de POI ao invés dos principais, a aplicação também deve ser capaz de lhe dar informações sobre esses POI.

**Nome:** Consultar hotéis.

**Descrição:** Ocorre quando um turista pretende consultar a lista de hotéis que existem no seu destino, assim como obter informação sobre os

mesmos, nomeadamente a sua posição geográfica, classificação ou custo estimado.

**Atores:** Turista.

**Pré-condições:** O turista deve indicar previamente qual o destino.

**Fluxo normal:** Um turista quando pretende realizar uma viagem a um determinado destino, quer saber quais os hotéis existentes, bem como algumas características dos mesmos para que possa escolher aquele que mais lhe agrade. A aplicação apresenta uma lista de hotéis (com as características de cada um) e um mapa com a localização de cada um.

**Fluxo alternativo:** Não aplicável.

#### **3.4 Protótipos de baixa fidelidade**

Numa fase anterior à implementação da aplicação, foram construídos protótipos de baixa fidelidade, também denominados *mockups*. De acordo com Sommerville (2016), um protótipo de baixa fidelidade é uma forma simples e rápida de demonstrar os conceitos essenciais de um sistema, bem como as opções de *design* escolhidas para a interface com o utilizador.

Estes protótipos foram importantes pois permitiram numa fase ainda inicial do desenvolvimento, obter *feedback* dos utilizadores sobre as funcionalidades propostas e a usabilidade da aplicação. Foi então possível tornar mais claro para o utilizador como se pode realizar as atividades desejadas e o que é pretendido pela aplicação.

As principais vantagens de utilizar protótipos de baixa fidelidade nas fases iniciais do desenvolvimento de uma aplicação são, como descritos por Liu (2017):

- 1. Permitir detetar e resolver problemas de usabilidade nas fases iniciais.
- 2. Ser fácil de construir e, geralmente, ter um custo associado mais baixo que protótipos de alta fidelidade
- 3. Incitar os utilizadores a darem um maior feedback em conceitos de alto nível ao invés de detalhes.
- 4. Focar mais no conteúdo e nas funcionalidades em vez de focar nos detalhes do *design* gráfico.
- 5. Facilitar a demonstração e os testes com os utilizadores.

Para testar os protótipos de baixa fidelidade com os utilizadores, foram escolhidas três funcionalidades do sistema e foi-lhes pedido para navegarem livremente na aplicação. As três funcionalidades escolhidas foram:

- 1. A criação de um plano de viagem automático baseado na informação recolhida do utilizador;
- 2. A edição do plano criado anteriormente, adicionando uma nova visita;
- 3. A criação de um plano manual por parte do utilizador, adicionando diferentes visitas à sua viagem.

Estas funcionalidades foram escolhidas pois assentam no principal objetivo da aplicação que consiste em apoiar o utilizador quando pretende visitar uma determinada região ou cidade, criando um plano que percorre diferentes locais a visitar.

Nos testes iniciais com os utilizadores foram testadas, além das funcionalidades acima enumeradas, os menus e os estilos de interação escolhidos, ou seja, os principais aspetos do modelo conceptual da interface de utilizador. Estes componentes da interface podem causar dúvidas aos utilizadores, sendo por isso importante saber numa fase inicial do projeto se as opções escolhidas no *design* da aplicação são as mais corretas.

De seguida descrevem-se alguns protótipos testados com os utilizadores e como as várias funcionalidades podem ser por eles executadas, assim como os resultados dos testes e os aspetos a serem melhorados.

A primeira funcionalidade testada foi a criação de um plano de viagem para o utilizador baseando-se em alguns dados por ele introduzidos. Esses dados podem ser apenas o destino, as datas da viagem e o número de pessoas ou, se o utilizador assim o desejar, pode introduzir mais dados através da pesquisa avançada para que consiga obter um percurso que melhor se adeque aos seus interesses.

Esta funcionalidade é vista como a principal característica da aplicação, por isso, na página inicial (Figura 3.1) o utilizador pode observar uma secção em que pode introduzir os dados anteriormente referidos, e caso pretenda introduzir mais dados, existe nessa seção um botão que lhe permite ir para uma nova página (Figura 3.2) onde terá mais opções. Nomeadamente, neste último caso, no lado esquerdo do ecrã, existirá a possibilidade de introduzir até três cidades diferentes como destino, o orçamento, e/ou o meio de transporte que irá ser utilizado durante a viagem. No lado direito do ecrã, o utilizador poderá selecionar entre diferentes tipos de atividades, de forma a criar um plano de viagem que melhor se ajuste aos seus interesses.

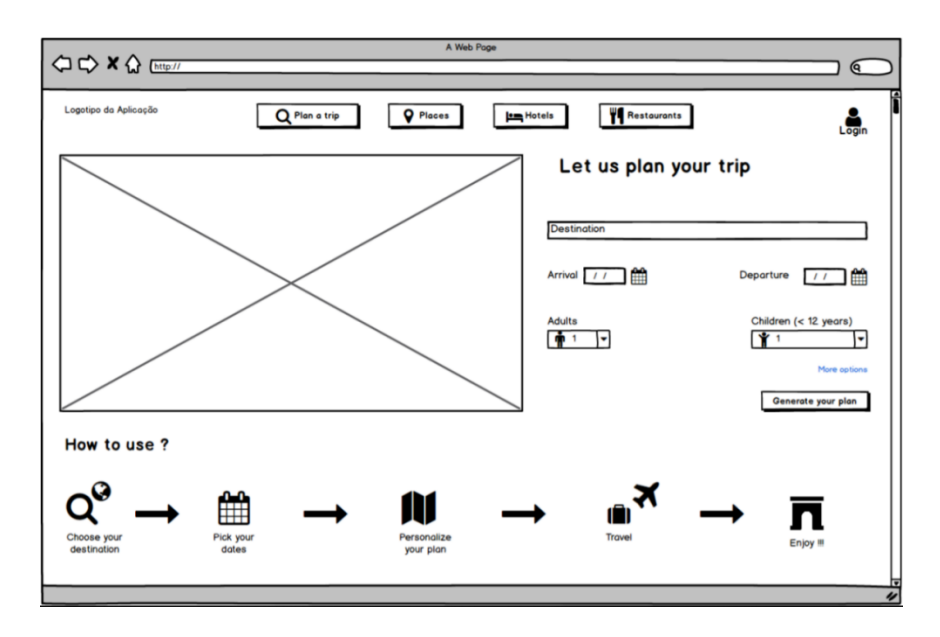

**Figura 3.1**: Protótipo da página inicial da aplicação

Ainda no ecrã inicial, é possível observar uma barra de navegação (comum a todas as páginas da aplicação) com diferentes botões que permitem ao utilizador navegar nas diferentes páginas da aplicação. O botão "*Plan a trip*" irá apresentar um submenu em cascata com duas opções: a primeira "*Get a plan*" irá abrir a página já descrita com mais opções de introdução de dados pelo utilizador, enquanto que a opção "*Create your plan manually*" permite ao utilizador criar o seu plano de viagem manualmente, adicionando os locais que pretende visitar.

Esta opção está relacionada com uma das funcionalidades avaliadas com os utilizadores e irá ser descrita posteriormente. Os outros botões "*Places*", "*Hotels*" e "*Restaurants*" irão permitir ao utilizador consultar informação sobre diferentes locais, hotéis e restaurantes de acordo com a sua pesquisa. Do lado direito, o utilizador pode fazer *login* na aplicação. Após fazer *login*, poderá visualizar a sua área pessoal, bem como o histórico de viagens realizadas e as que estão agendadas.

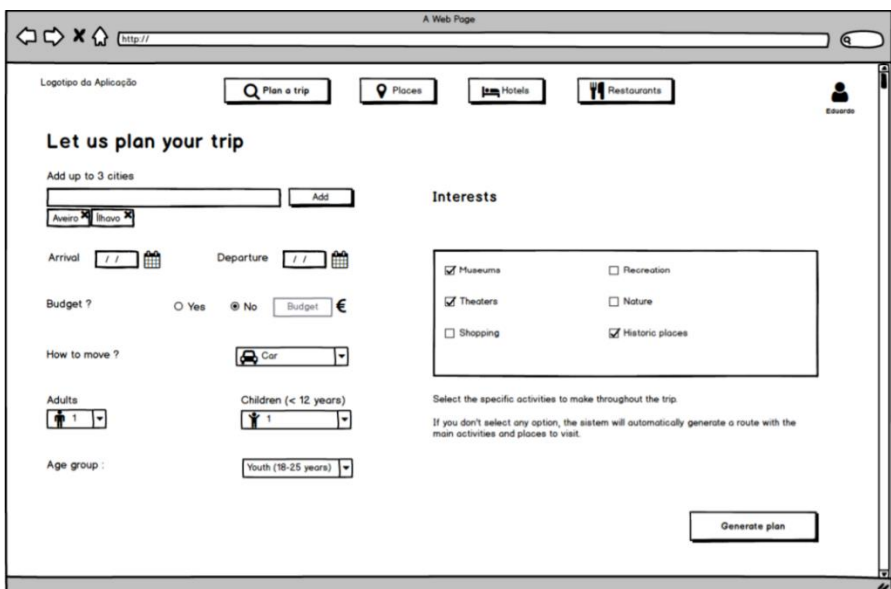

**Figura 3.2:** Protótipo da página onde o utilizador pode inserir mais dados na sua pesquisa.

Após ser gerado, o plano de viagem é apresentado ao utilizador (Figura 3.3), onde estão descritas as várias visitas, assim como as pausas para almoço/jantar, a chegada ao hotel, e o tempo/distância percorridos nas diferentes deslocações. Caso pretenda editar o plano, o utilizador tem à sua disposição dois botões no lado direito de cada visita, onde é possível editar a hora de início de uma visita ou remover a visita. É ainda apresentado um botão no canto inferior esquerdo que permite ao utilizador adicionar novas visitas ou atividades. A possibilidade de adicionar uma nova visita ao plano foi uma das funcionalidades testadas com os utilizadores.

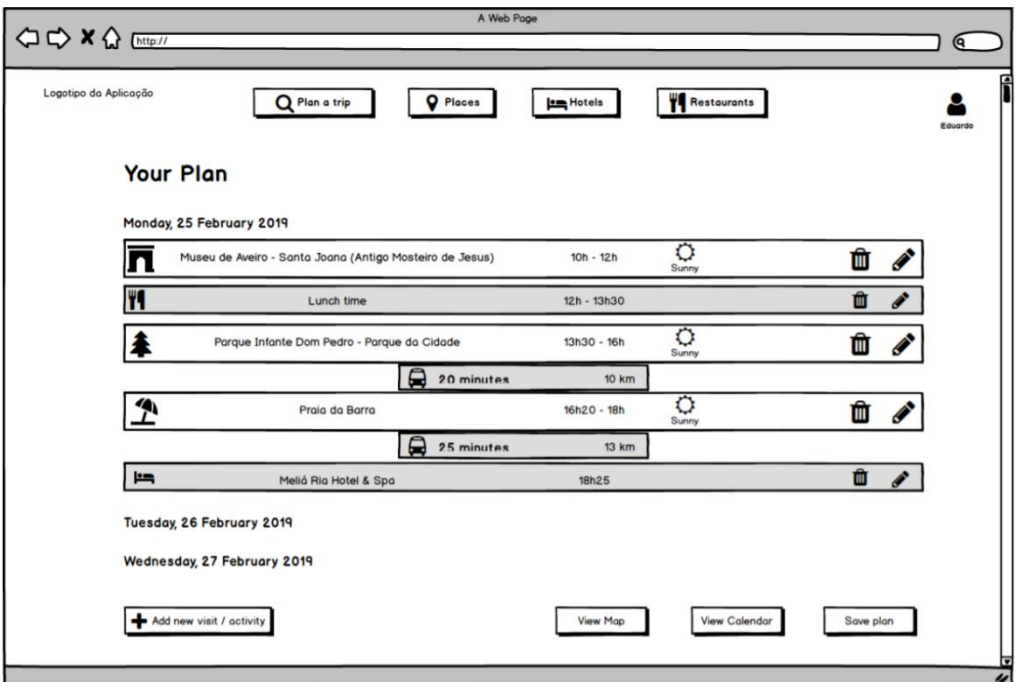

**Figura 3.3**: Protótipo do menu da viagem, onde o utilizador pode visualizar o plano de viagem criado.

O utilizador pode, opcionalmente, visualizar o plano de viagem no mapa (Figura 3.4) ou num calendário (Figura 3.5). Quando estiver satisfeito com o plano, o utilizador pode guardá-lo através do botão "*Save plan*" e este poderá ser encontrado no menu do utilizador (Figura 3.6).

A última funcionalidade testada com os utilizadores e que já foi referida, consiste na criação manual de um plano. Quando o utilizador escolhe essa opção, é-lhe apresentado um menu semelhante ao menu da criação do plano automático, onde serão pedidos ao utilizador alguns dados, como o destino, as datas da viagem, o número de pessoas e o meio de transporte. Após este passo, o utilizador vai ficar encarregue de criar o seu próprio plano (Figura 3.7), adicionando as visitas que pretende realizar (Figura 3.8). O plano vai sendo automaticamente atualizado, à medida que vão sendo adicionadas novas visitas, de forma a visitar os locais pretendidos, tentando gastar o menor tempo e percorrer a menor distância nas deslocações entre os diferentes locais. Quando o

utilizador estiver satisfeito com o plano, poderá guardá-lo através do botão "*Save plan*".

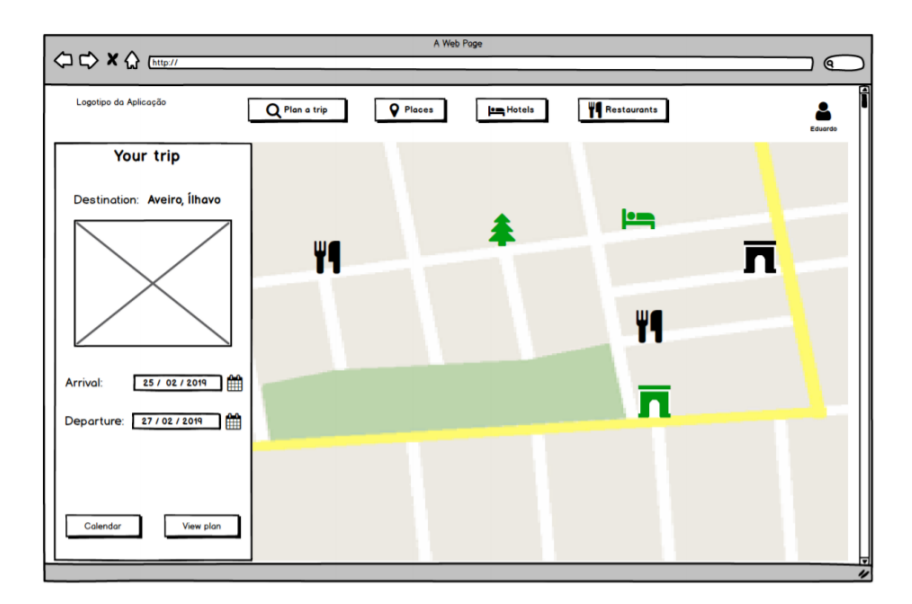

**Figura 3.4**: Protótipo da página onde se visualiza o itinerário gerado através de um mapa.

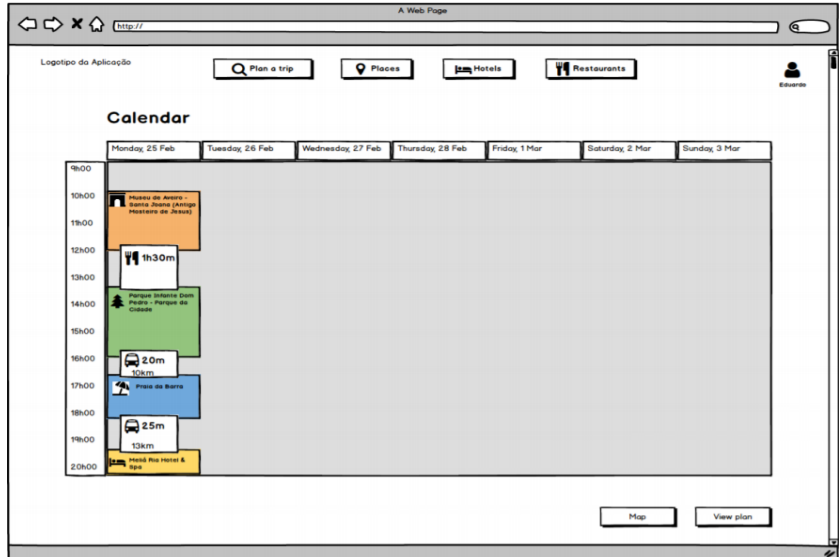

**Figura 3.5**: Protótipo da página onde se visualiza o plano de viagem criado através de um calendário.

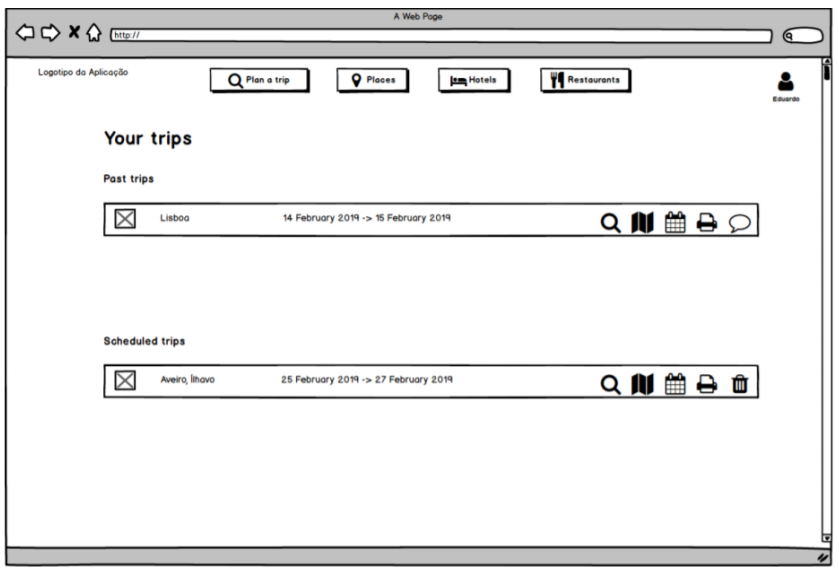

**Figura 3.6**: Protótipo do menu onde se poderá visualizar as viagens realizadas / agendadas.

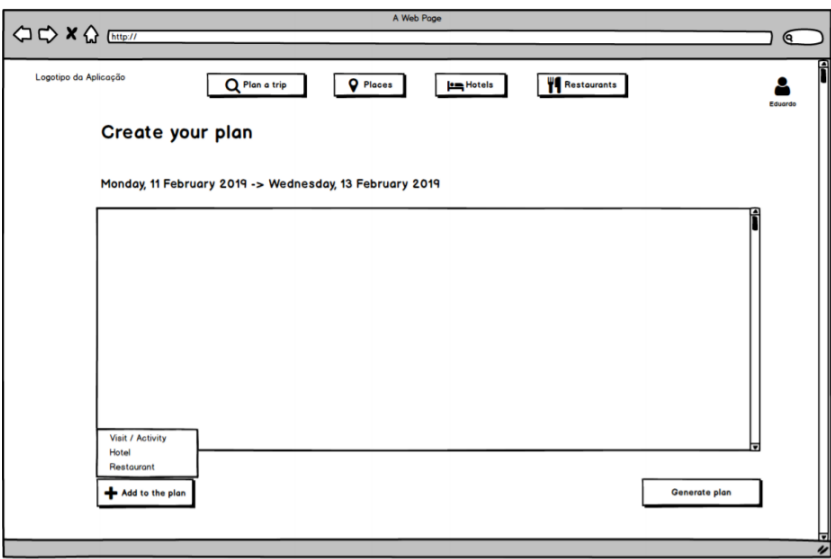

**Figura 3.7**: Protótipo do menu de criação da viagem manualmente. No lado direito encontra-se o botão que permite adicionar novas visitas ao plano de viagem.

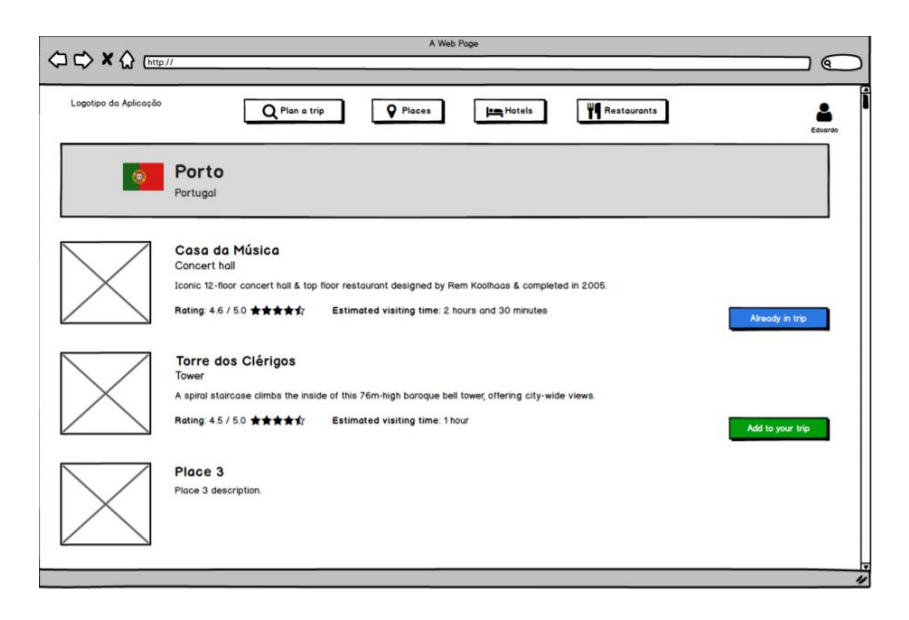

**Figura 3.8**: Protótipo da página onde se encontram diversos locais que o utilizador pode adicionar à sua viagem.

Após a finalização dos protótipos, foi realizado um teste com sete participantes diferentes (quatro participantes do sexo feminino e três participantes do sexo masculino) com idades compreendidas entre os 20 e os 60 anos. Todos os participantes eram alunos e investigadores da Universidade de Aveiro. Este teste tinha como objetivo verificar se a aplicação era fácil de utilizar, se apresentava menus intuitivos e de fácil compreensão, e se as diferentes funcionalidades eram simples de encontrar e de utilizar.

Foi então pedido aos participantes para tentar realizar as seguintes tarefas:

- 1. Utilizando a aplicação, criar um plano de viagem automático na cidade de Aveiro entre os dias 25 e 27 de fevereiro de 2019.
- 2. Editar o plano de viagem anteriormente criado, adicionando a visita ao *Ilhavo Maritime Museum and Aquarium of Cods.*
- 3. Criar um plano manual na cidade do Porto, adicionando visitas à *Casa da Música*, almoço no *Lado B Café* e visita à *Torre dos Clérigos*.

Após terem sido testadas estas funcionalidades, foi pedido aos participantes que explorassem livremente a aplicação de forma a receber *feedback* também sobre as restantes funcionalidades e sobre o *design* implementado nas diversas páginas da aplicação. A Tabela 3.1 mostra os principais resultados.

Destes testes, foram retiradas algumas sugestões interessantes que foram aplicadas na implementação da aplicação. Algumas dessas sugestões foram imediatamente aplicadas também no protótipo de baixa fidelidade, como por exemplo a existência de sugestões de POI que poderão ser visitados tanto no menu da viagem como aquando da criação de uma viagem.

Algum do *feedback* recebido era expectável pois trata-se de características que não podem ser reproduzidas num protótipo de baixa fidelidade, como por exemplo, arrastar as diferentes visitas do plano.

Os resultados dos testes foram positivos perante os utilizadores em geral, tendo recebido *feedback* claramente positivo. Os participantes gostaram da ideia e dos objetivos da aplicação e ficaram agradados de forma geral com o desenho da interface e referiram que gostariam de utilizar a aplicação no futuro.

Após avaliar todas as sugestões dadas pelos participantes no decorrer dos testes com o protótipo de baixa fidelidade, e apesar de todas serem interessantes, apenas algumas irão ser aplicadas na aplicação final. Posteriormente, irão ser descritas todas as alterações feitas e será justificada a razão de não terem sido aplicadas as restantes sugestões.

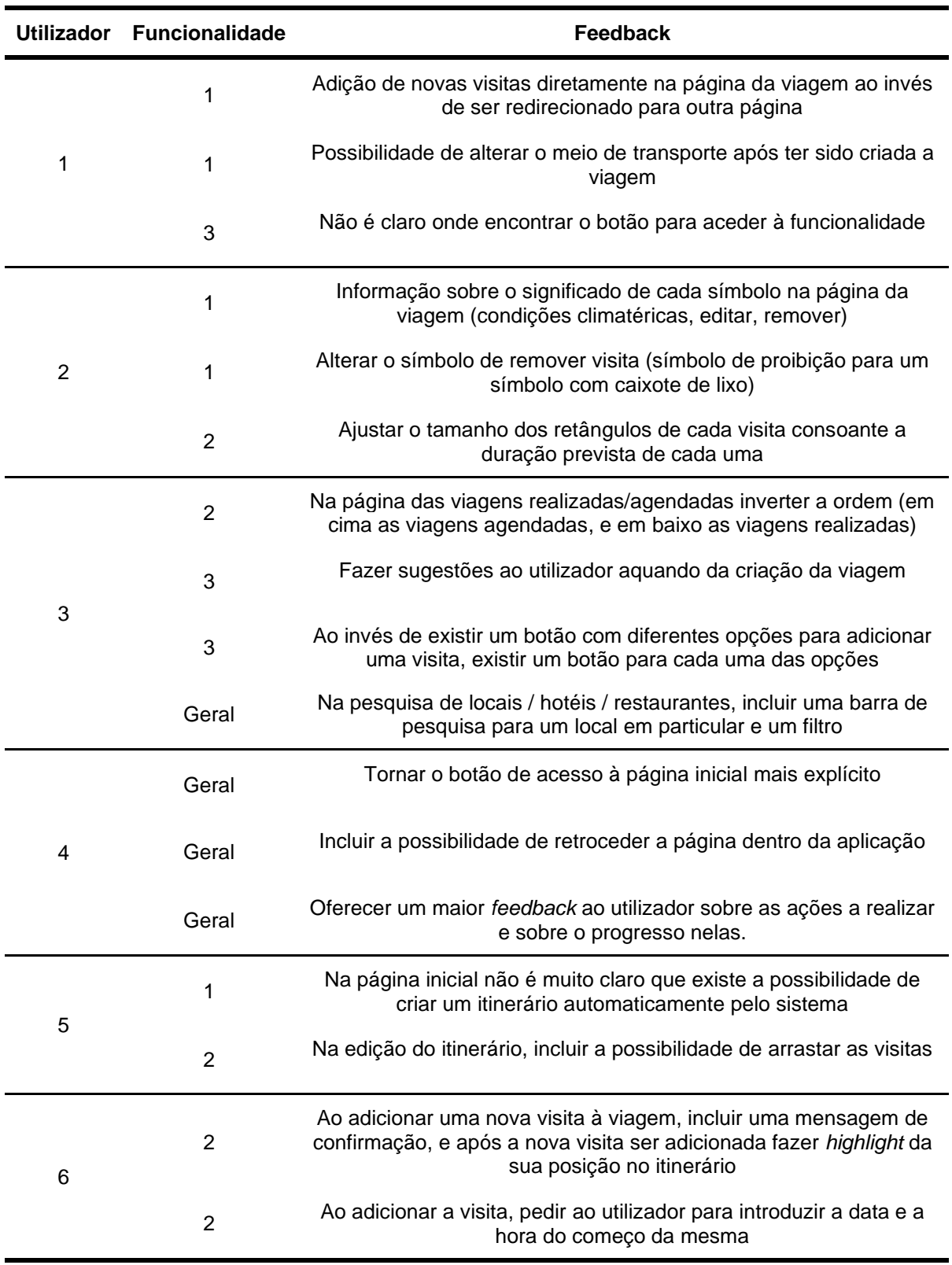

### **Tabela 3.1**: *Feedback* dado pelos participantes sobre os protótipos.
# **4 Aplicação:** *E-tinerary*

No capítulo anterior, foram estudados os perfis e os objetivos de utilizadores alvo de uma aplicação destinada a ajudar os turistas a planear as suas viagens. Com base nos requisitos de cada um destes perfis de utilizador, foi possível identificar as funcionalidades essenciais que a aplicação deve ter e, a partir daí, construíram-se o primeiro protótipo da aplicação, em que foi possível testar não só o modo como essas funcionalidades seriam implementadas, como uma versão preliminar do modelo conceptual da interface de utilizador.

Neste capítulo, será apresentado o protótipo final da aplicação. Trata-se de uma aplicação *Web* que está dividida em duas partes:

- 1. A aplicação cliente, que consiste na parte da aplicação que o utilizador vê, isto é, são as páginas *Web* a que este acede quando pretende utilizar a aplicação. Além de fornecer a interface com o utilizador, é também responsável por gerir todas as interações entre o utilizador e a aplicação e por fazer a comunicação com o servidor *Web*.
- 2. O servidor *Web* que tem como função responder aos diferentes pedidos dos utilizadores (obtenção e envio de informação), gerir a base de dados, e aceder às diferentes APIs externas que o sistema utiliza.

O capítulo está dividido em duas partes: na primeira parte será apresentada a arquitetura e serão descritos detalhadamente os vários componentes da

aplicação. Na segunda parte será mostrada a interface de utilizador final, nomeadamente as várias páginas *Web* onde estão implementadas as funcionalidades da aplicação e os diversos componentes da interface com o utilizador.

# **4.1 Arquitetura**

Nesta secção apresenta-se a arquitetura da aplicação (Figura 4.1) e descrevem-se todos os componentes e como foi feita a interação entre os diferentes componentes.

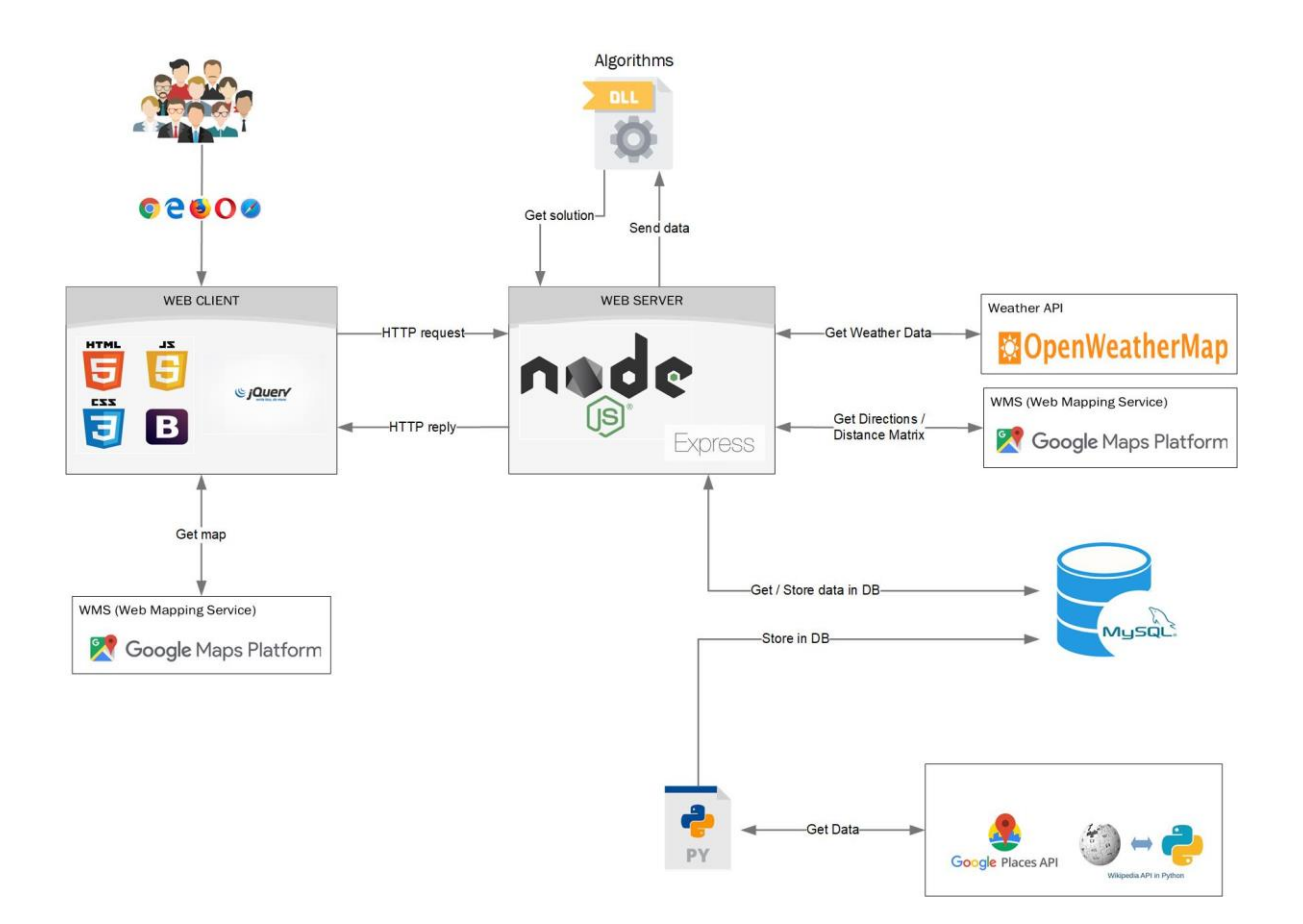

**Figura 4.1**: Diagrama da arquitetura do sistema e da interação com serviços externos, a base de dados e os algoritmos fornecidos.

### **4.1.1 Aplicação Cliente (***Web Client***)**

Tal como foi mencionado acima, a aplicação cliente é responsável por fornecer a interface com o utilizador e por fazer a interação entre as ações dos utilizadores nas diferentes páginas *Web* e o servidor. No desenvolvimento da aplicação cliente foram utilizadas linguagens de programação *Web* como o *HyperText Markup Language* (HTML) para a construção das páginas *Web*, o *Cascading Style Sheets* (CSS) utilizado para adicionar estilos às diferentes páginas *Web* e o *Javascript* (JS) que é responsável por tornar as páginas construídas com HTML dinâmicas, ou seja, tornar as páginas interativas com o utilizador.

De forma a auxiliar o desenvolvimento das páginas *Web*, foram utilizadas diferentes ferramentas que tornam a construção dessas mesmas páginas num processo mais simples e rápido.

Uma das ferramentas utilizadas foi o *Bootstrap<sup>17</sup>*. É uma ferramenta criada para facilitar a construção de páginas *Web* responsivas, isto é, que facilmente se ajustam ao tamanho do ecrã em que são projetadas. Adicionalmente, o *Bootstrap* fornece diversos *templates* de algumas ferramentas que são frequentemente utilizadas no *design* de interfaces com o utilizador, como formulários, botões, menus ou *modals*.

Outra ferramenta utilizada foi o *JQuery<sup>18</sup>* . Esta ferramenta consiste numa biblioteca do JS cujo principal objetivo é facilitar a construção de código JS no desenvolvimento das páginas *Web*, desde a manipulação de eventos (como o clique num botão ou o selecionar de uma opção de um menu), a alteração de conteúdo apresentado ao utilizador e a animação de alguns conteúdos.

Apesar de ser executado no cliente, todo o código fonte das páginas *Web* (HTML, CSS e JS) está armazenado no servidor e é enviado para o cliente aquando de pedidos feitos através de um *Uniform Resource Locator* (URL) correspondente à página desejada.

<sup>17</sup> https://getbootstrap.com/ Consultado em 12 de julho de 2019

<sup>18</sup> https://jquery.com/ Consulado em 12 de julho de 2019

### **4.1.2 Servidor Web (***Web Server***)**

O servidor *Web* é o componente responsável por responder aos pedidos feitos pelo utilizador através da aplicação cliente, para aceder à base de dados tanto para recolher informação, como para armazenar informação recebida. Além disso, o acesso a APIs externas como o *Google Maps Platform* ou o *OpenWeatherMap* é realizado no servidor.

O servidor *Web* utilizado na aplicação foi construído utilizando o *Node JS*<sup>19</sup> . Trata-se de um ambiente de execução *open source* para desenvolvimento de aplicações *server-side*. O principal objetivo do *Node JS* é migrar o código JS do lado do cliente para o lado do servidor de forma a criar servidores *Web* escaláveis e capazes de receber e responder a vários pedidos em simultâneo. Uma das vantagens de ter sido utilizado o *Node JS* na construção do servidor *Web* foi o facto de este utilizar a mesma linguagem de programação com que foi desenvolvida a aplicação do cliente, o que simplificou o trabalho pois apenas foi necessário utilizar uma linguagem de programação no desenvolvimento tanto da aplicação cliente como do servidor.

Para auxiliar a forma como são utilizados os dados enviados pelo servidor na aplicação cliente foi utilizada uma linguagem que permite utilizar código JS nos ficheiros HTML denominada EJS<sup>20</sup>.

O *Node JS* tem disponível vários módulos (ou bibliotecas) que são constituídos por um conjunto de funções construídas também em JS. Estes módulos podem ser incluídos na aplicação de forma a tornar mais simples o seu desenvolvimento.

Na aplicação foram utilizados diferentes módulos do *Node JS*, como por exemplo, um módulo de acesso à base de dados *MySQL*<sup>21</sup> , o que simplifica os acessos à base de dados, tanto para leitura como para escrita na base de dados. Foi também usado um módulo *HyperText Transfer Protocol* (HTTP) que permite à aplicação fazer pedidos a URL externos, como por exemplo, às APIs externas que

<sup>&</sup>lt;sup>19</sup> https://www.tutorialspoint.com/nodejs/nodejs\_introduction Consultado em 9 de julho de 2019

<sup>20</sup> https://ejs.co/ Consultado em 12 de setembro de 2019

<sup>21</sup> https://www.mysql.com/ Consultado em 12 de julho de 2019

fornecem dados à aplicação. Por fim, foi também utilizado um módulo que permite aceder a ficheiros no diretório da aplicação, nomeadamente os ficheiros HTML com as páginas pedidas pelo utilizador.

A interação entre o servidor *Web* e a aplicação cliente é feita através do protocolo de comunicação entre cliente e servidor, HTTP. Este protocolo funciona como um protocolo de pedido/resposta, em que o cliente faz um pedido a um servidor, e este enviará, quando possível, a resposta a esse pedido.

Nesta interação serão utilizados dois métodos do HTTP: o *GET* e o *POST*. O *GET* é utilizado quando o cliente pretende obter informação do servidor, e o *POST* é utilizado quando o cliente pretende enviar informação ou algum recurso para o servidor.

# **4.1.3** *Google Maps Platform***<sup>22</sup>**

Como referido acima, foram estudados diferentes WMS dos quais se escolheu o *Google Maps* para ser utilizado nesta aplicação. De seguida será apresentada a plataforma do *Google Maps* e serão descritas as diferentes APIs da mesma que foram usadas ao longo do desenvolvimento da aplicação.

A plataforma do *Google Maps*, além de fornecer mapas dinâmicos que podem ser usados no desenvolvimento de aplicações, é também constituída por diferentes ferramentas que podem ser integradas nas aplicações e que fornecem diferentes dados.

No desenvolvimento da aplicação, utilizou-se diferentes ferramentas da plataforma do *Google Maps*, nomeadamente o *Google Places*, o *Google Directions/Routes*<sup>23</sup> e o *Google Distance Matrix*<sup>24</sup> .

O *Google Places* é uma ferramenta da *Google* que fornece dados sobre os POI existentes nos diversos serviços da *Google*. No desenvolvimento da aplicação foi usado o *Google Places* numa primeira fase para construir uma

<sup>22</sup> https://cloud.google.com/maps-platform Consultado em 9 de julho de 2019

<sup>23</sup> https://cloud.google.com/maps-platform/routes/ Visitado em 16 de outubro de 2019

<sup>24</sup> https://developers.google.com/maps/documentation/distance-matrix/start Visitado em 16 de outubro de 2019

pequena base de dados de POI, através das funcionalidades que permitem obter um conjunto de POI numa área introduzida pelo utilizador (as coordenadas do centro e o raio da pesquisa), obter um conjunto de POI de um determinado tipo (por exemplo, hotel, restaurante, museu) numa certa área ou informação detalhada de um POI (por exemplo, a morada, o website, o número de telefone). Além dos dados armazenados na base de dados, o *Google Places* foi também utilizado para obtenção de fotografias dos diferentes locais ou cidades exibidas ao longo da aplicação, para a obtenção em tempo real dos horários de funcionamento dos locais e quando é disponibilizado pelo serviço, e para mostrar os comentários feitos pelos utilizadores.

O *Google Directions/Routes* é uma ferramenta da *Google* que permite calcular os caminhos entre locais, indicando o tempo estimado de deslocação e a distância entre os locais para diferentes meios de transporte. Além da informação fornecida, o *Google Directions/Routes* foi também utilizado para desenhar no mapa o trajeto a ser percorrido nos diferentes planos de viagem e que será mostrado ao utilizador.

O *Google Distance Matrix* é semelhante ao *Google Directions/Routes*, no entanto permite calcular a distância a uma matriz de diferentes locais até um máximo de 100 elementos (elementos = origens \* destinos). Isto é, no caso de haver cinco locais e se querer calcular todas as distâncias e tempos de deslocação para diferentes meios de transporte para todas as combinações desses cinco locais, o *Google Distance Matrix* faz esse cálculo.

# **4.1.4** *OpenWeatherMap***<sup>25</sup>**

Outro serviço utilizado na aplicação é um sistema de previsão do estado do tempo, para que os utilizados possam antecipadamente consultar as previsões antes de realizarem a sua viagem.

Para obter esta informação foi utilizado o *OpenWeatherMap* que é um serviço que fornece dados sobre o tempo, desde o estado atual do tempo,

 $25$  https://openweathermap.org/ Consultado em 10 de julho de 2019

previsões do tempo e dados históricos que podem ser utilizados em outras aplicações.

Através da API gratuita do *OpenWeatherMap* é possível obter informação sobre as previsões do estado de tempo até cinco dias a partir do momento em que é consultada. Esta informação foi então utilizada na aplicação, para mostrar aos utilizadores o tempo previsto e a temperatura estimada nas visitas agendadas para os cinco dias seguintes. A consulta do estado do tempo será feita através das coordenadas do local a ser visitado e a temperatura será apresentada em graus Celsius.

### **4.1.5 Base de Dados**

Antes de começar a desenvolver a aplicação, foi construída uma base de dados simples que continha algumas cidades e alguns POI recolhidos através de um *script* que será posteriormente descrito. Esta base de dados foi construída pois era necessário ter um local onde fosse possível armazenar toda a informação sobre os POI.

Adicionalmente, outro objetivo principal da construção da base de dados consistia em permitir que seja guardada a informação sobre os utilizadores da aplicação, sobre as viagens criadas por estes e outra informação recolhida aos utilizadores ao longo do funcionamento da aplicação. Esta informação inclui fotografias dos locais, comentários relativos às viagens criadas ou aos POI visitados, e uma classificação tanto global dos locais ou planos. Outras características a ser armazenadas incluem também informações que serão usadas para melhorar o sistema, como a acessibilidade dos locais, a segurança dos mesmos, a duração estimada de cada visita a um determinado local ou o custo das visitas.

A base de dados foi desenvolvida, utilizando o *MySQL* que é um Sistema de Gestão de Base de Dados Relacional (SGBDR). Um SGBDR é um sistema que permite a criação e gestão de bases de dados e fornecem uma forma simples, de

59

os utilizadores criarem, modificarem, apagarem ou encontrarem dados através de uma linguagem *Structured Query Language* (SQL), <sup>26</sup> .

A base de dados foi conectada ao servidor através de dois módulos disponibilizados para o *Node JS*. O módulo *"mysql"*<sup>27</sup> permite ter uma ligação entre o servidor *Node JS* e a base de dados de forma a executar operações sobre a base de dados, enquanto que o módulo *"promise-mysql"*<sup>28</sup> permite que sejam executadas várias operações dependentes entre si à base de dados, onde uma operação depende do resultado da anterior para ser executada.

Este tipo de base de dados é baseado no modelo relacional, que corresponde a uma forma simples e intuitiva de representar dados em tabelas $^{29}$ . Neste esquema, cada entrada de uma tabela possui normalmente um identificador único (ID) que é utilizado como chave primária ("*primary key*", PK) dessa tabela. De forma a criar uma ligação entre duas tabelas A e B, é utilizada a chave primária de A, como chave estrangeira ("*foreign key*", FK) de uma coluna da tabela B, caso se trate de uma ligação de um elemento da tabela A para vários elementos da tabela B, ou o oposto caso seja uma ligação de um elemento da tabela B para vários elementos da tabela A. No caso de ser uma ligação de vários elementos de ambas as tabelas, é criada uma terceira tabela com duas colunas correspondentes às FK de ambas as tabelas.

No Anexo 2 é possível observar o diagrama relacional que descreve a estrutura da base de dados utilizada. Neste diagrama é possível verificar como as diferentes tabelas da base de dados se relacionam entre si e quais são as diferentes PK e FK das diferentes tabelas. Como algumas tabelas são constituídas por vários atributos, o diagrama foi simplificado de forma a ser mais legível e menos confuso. Assim sendo, apenas foram representados os atributos que são chaves da tabela bem como outros atributos importantes.

<sup>26</sup> https://searchsqlserver.techtarget.com/definition/database-management-system Consultado em 12 de julho de 2019

<sup>27</sup> https://www.npmjs.com/package/mysql Consultado em 12 de julho de 2019

<sup>28</sup> https://www.npmjs.com/package/promise-mysql Consultado em 12 de julho de 2019

<sup>29</sup> https://www.oracle.com/database/what-is-a-relational-database/ Consultado em 12 de julho de 2019

### **4.1.6 Obtenção de dados de POI**

Antes de começar a desenvolver a aplicação, foi necessário obter dados sobre os diferentes POI que nela foram utilizados, de forma a construir uma base de dados inicial para implementar as primeiras funcionalidades. Para a obtenção desses dados, foi utilizada a plataforma *Google Places*, que apresenta uma API acessível e de simples utilização.

Como o *Google Places* não fornecia uma breve descrição textual sobre os POI, foi utilizado um módulo *Python* que permite aceder à API da *Wikipédia*<sup>30</sup> de forma a obter essa informação. A pesquisa na API da *Wikipédia* foi feita através do nome do POI recolhido do *Google Places*. Nesta fase surgiu um problema: em alguns casos não existia informação correspondente sobre os POI ou o nome não coincidia com o contido na *Wikipédia*. Nesses casos, a informação retornada foi, caso existisse, a da página mais semelhante àquela pesquisada (segundo o algoritmo utilizado pela *Wikipédia*), o que levou em algumas situações à ocorrência de descrições que não estavam de acordo com o desejado.

Foi então desenvolvido um *script* utilizando a linguagem de programação *Python* de forma a recolher os dados do *Google Places* e da *Wikipédia* e a armazená-los na base de dados. O processo foi divido em duas partes: na primeira parte foi criada uma lista com o nome de várias cidades. De cada uma dessas cidades foi recolhida diferente informação (coordenadas, país, identificador da *Google*) utilizando a API do *Google Maps* e uma breve descrição utilizando a API da *Wikipédia*. Toda esta informação foi então armazenada na base de dados.

Numa segunda parte foi obtida a lista de POI de cada cidade. Esta pesquisa foi dividida em quatro sub-pesquisas diferentes: (i) na primeira pesquisa foi recolhido o conjunto de hotéis; (ii) na segunda pesquisa foi recolhido o conjunto de restaurantes; (iii) na terceira pesquisa foi recolhido o conjunto de parques; (iv) e na quarta pesquisa foi recolhido o conjunto de lugares que serão visitados como museus, igrejas ou castelos. Para cada um dos POI obtidos, foi então obtida informação detalhada, como as coordenadas, a morada, os contactos (web e

<sup>30</sup> https://pypi.org/project/wikipedia/ Consultado em 9 de julho de 2019

telefone), a classificação atribuída pelos utilizadores (de um a cinco), o número de utilizadores que classificaram o POI e uma breve descrição, obtida através da API da *Wikipédia*. Após recolher todos os dados necessários sobre o POI, estes foram armazenados na base de dados para serem utilizados na aplicação.

### **4.1.7 Cálculo dos planos de viagem**

De forma a poder calcular os planos de viagem da aplicação, seriam utilizados algoritmos fornecidos como *black box* que seriam integrados na mesma. Desta forma, seria executado um programa que a partir de quatro ficheiros XML gerados pelo servidor *Web*, iria calcular o plano de viagem e gerar um ficheiro XML que contém a solução. Estes ficheiros XML gerados pelo servidor *Web* são constituídos por: i) o conjunto de POI no destino do utilizador; ii) o conjunto de hotéis no destino do utilizador; iii) informação extra sobre os vários POI (custo da visita, a duração estimada da visita, a hora de abertura e fecho do POI); iv) a matriz de distâncias entre todos os locais (POI e hotéis).

A execução da integração deste programa com a aplicação não foi possível durante o desenvolvimento da mesma, pelo que foi desenvolvido uma forma alternativa simplificada para demonstrar as funcionalidades implementadas: o servidor *Web* seleciona um número fixo de POI (cinco POI para cada dia da viagem) no destino introduzido pelo utilizador, com base na classificação e o número de *reviews* de cada POI.

# **4.2 Interface de utilizador**

Nesta secção será apresentada a interface de utilizador da aplicação, descrevendo-se as funcionalidades mais relevantes bem como os diferentes componentes da interface de utilizador.

### **4.2.1 Página Inicial**

A página inicial da aplicação é a primeira imagem da aplicação que um utilizador irá ver quando a abre. Por isso, é importante que seja visualmente agradável e que seja fácil de compreender e que permita encontrar facilmente os diferentes conteúdos e as funcionalidades desejadas.

Esta página inicial foi dividida em duas partes. Na primeira parte (Figura 4.2) está localizada a secção onde o utilizador poderá introduzir alguns dados para que o sistema possa criar o plano de viagem, tal como havia sido projetado nos protótipos de baixa fidelidade. Esta seção ocupa grande parte da página inicial, pois é o local que será maioritariamente procurado pelos utilizadores quando utilizam a aplicação. A seção é composta por uma imagem de fundo (Figura 4.2A) e por uma zona retangular onde é pedido ao utilizador que introduza os dados: destino da viagem, datas de chegada e de partida, e o número de adultos e crianças (Figura 4.2B). Por baixo dos campos para a introdução dos dados, está localizado um botão "*More options*" que envia o utilizador para uma página onde este pode adicionar mais dados para que o percurso criado possa estar mais de acordo com as suas preferências. Além deste botão, estão ainda presentes mais dois: do lado esquerdo um botão que permite ao utilizador criar o percurso manualmente, e do lado direito um botão para que o percurso seja criado com os dados introduzidos.

A segunda parte da página é composta por quatro seções: a primeira seção é uma explicação simples do funcionamento do sistema (Figura 4.2C), desde a introdução dos dados ao percurso final; uma segunda seção onde serão sugeridos alguns destinos ao utilizador (Figura 4.3A); uma terceira seção onde são apresentados os destinos mais populares, isto é, os destinos com mais percursos criados pela aplicação(Figura 4.3B), com ligação para a página de cada uma; e uma última seção onde são apresentados os POI mais populares, isto é aqueles que constam em mais percursos criados (Figura 4.3C), contendo também uma ligação para as páginas desses locais.

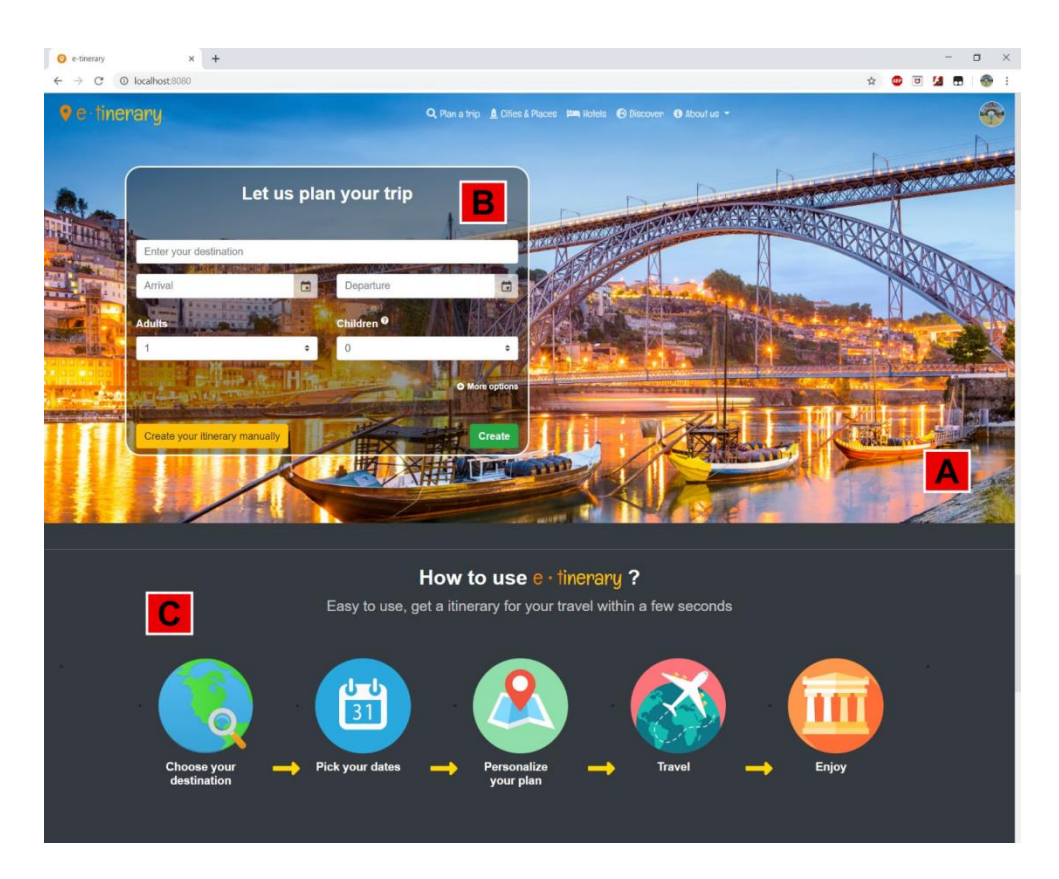

**Figura 4.2**: Página inicial da aplicação – primeira parte (A: imagem de fundo; B: local onde o utilizador irá introduzir os dados; C: breve explicação de como utilizar a aplicação)

Na parte superior da página inicial está localizada a barra de navegação (Figura 4.4), que é comum a todas as páginas da aplicação e que foi inicialmente desenhada nos protótipos de baixa fidelidade. A barra de navegação é semelhante àquela apresentada nos protótipos, com o logotipo da aplicação no lado esquerdo (Figura 4.4A), um botão de "*Login*" no lado direito (caso o utilizador não tenha sessão iniciada na aplicação) ou uma fotografia do utilizador com um submenu (caso o utilizador tenha sessão iniciada) onde o utilizador pode aceder ao seu perfil, assim como consultar as viagens realizadas e agendadas (Figura 4.4C). Para os utilizadores profissionais existe ainda uma outra opção que consiste em sugerir um novo POI (que será explicada mais à frente). No centro da barra de navegação estão os botões presentes nos protótipos (Figura 4.4B), com uma alteração: a saída do botão "*Restaurants*" e a existência de um botão "*Discover*", que se trata de uma funcionalidade adicionada ao longo do

desenvolvimento da aplicação e que será explicada posteriormente aquando da descrição da página respetiva.

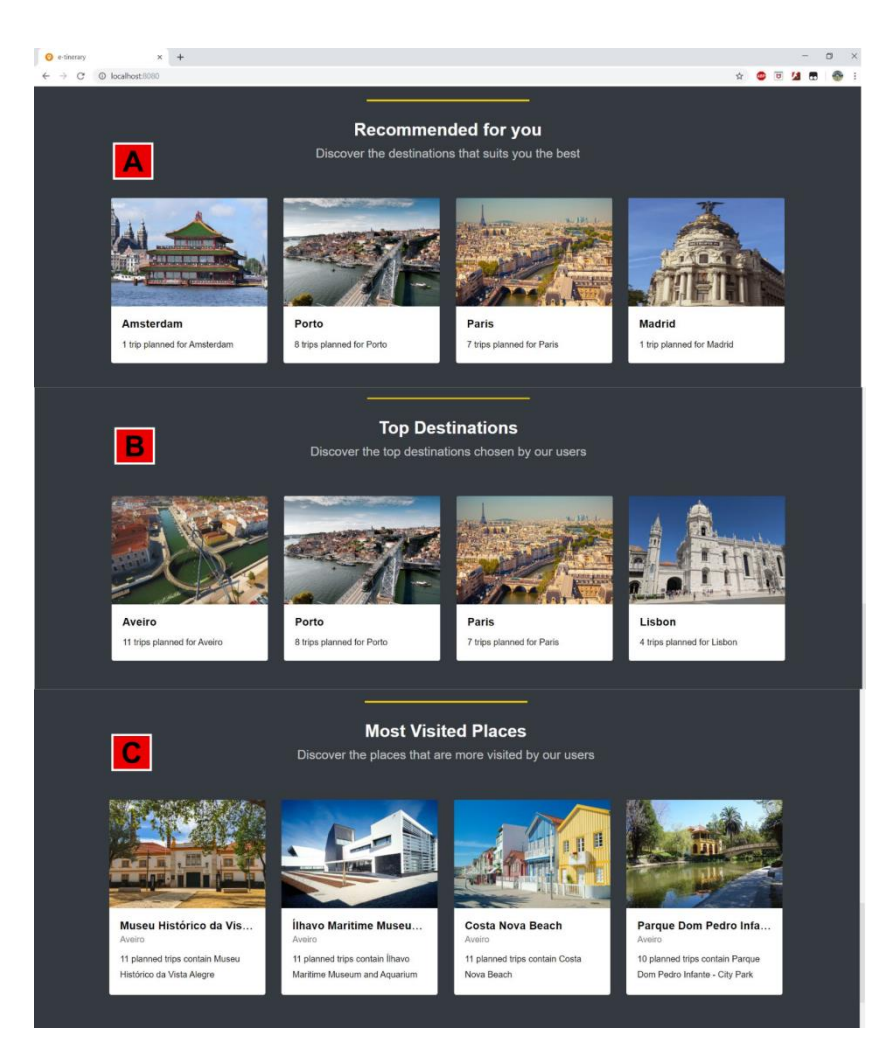

**Figura 4.3**: Página inicial da aplicação – segunda parte: (A: destinos sugeridos ao utilizador; B destinos mais populares; C: POI mais populares).

# **4.2.2 Pesquisa Avançada**

A página da pesquisa avançada foi criada com o intuito de alargar a pesquisa que pode ser realizada na página inicial. Nesta página os utilizadores podem submeter mais informação de forma a que seja criado um percurso que se adeque mais às suas preferências.

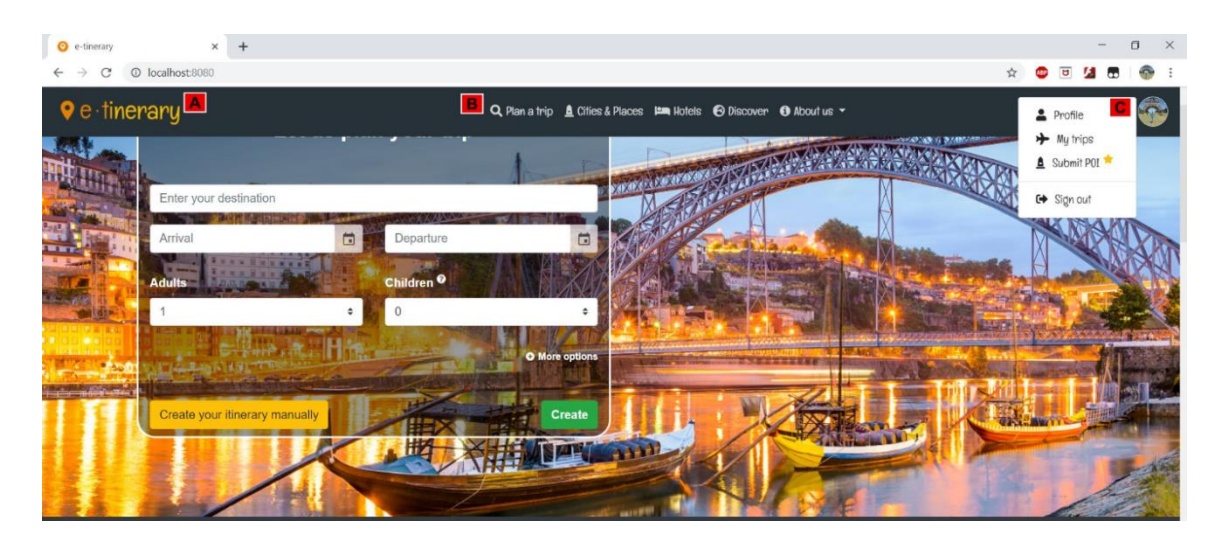

**Figura 4.4**: Barra de navegação da aplicação (A: logotipo da aplicação; B: botões de navegação; C: submenu do utilizador).

A página da pesquisa avançada é constituída por uma seção onde o utilizador pode preencher vários campos para que o plano de viagem possa ser gerado e, abaixo dessa seção, existe um local onde são apresentadas algumas cidades e POI sugeridos pela aplicação.

Como é possível observar na Figura 4.5, além dos dados fornecidos na pesquisa rápida da página inicial, também se pode dar informação sobre o orçamento disponível para usar no percurso, indicar o meio de transporte que será utilizado para realizar o percurso, e identificar o tipo de locais que o utilizador pretende visitar ao longo da sua viagem.

#### **4.2.3 Criar um plano de viagem manualmente**

O utilizador deverá usar esta funcionalidade caso pretenda escolher por si mesmo os lugares que irá visitar ao longo da sua viagem, e apenas queira saber qual a melhor rota de forma a visitá-los todos percorrendo a menor distância possível entre eles, ao invés de deixar a aplicação criar um percurso para si.

Ao clicar no botão "*Create your itinerary manually*" que está presente na página inicial ou na pesquisa avançada, o utilizador será transportado para o primeiro passo da criação do plano de viagem manualmente (Figura 4.6), onde poderá introduzir alguns dados como o destino, as datas da viagem, o número de pessoas ou o meio de transporte a ser utilizado.

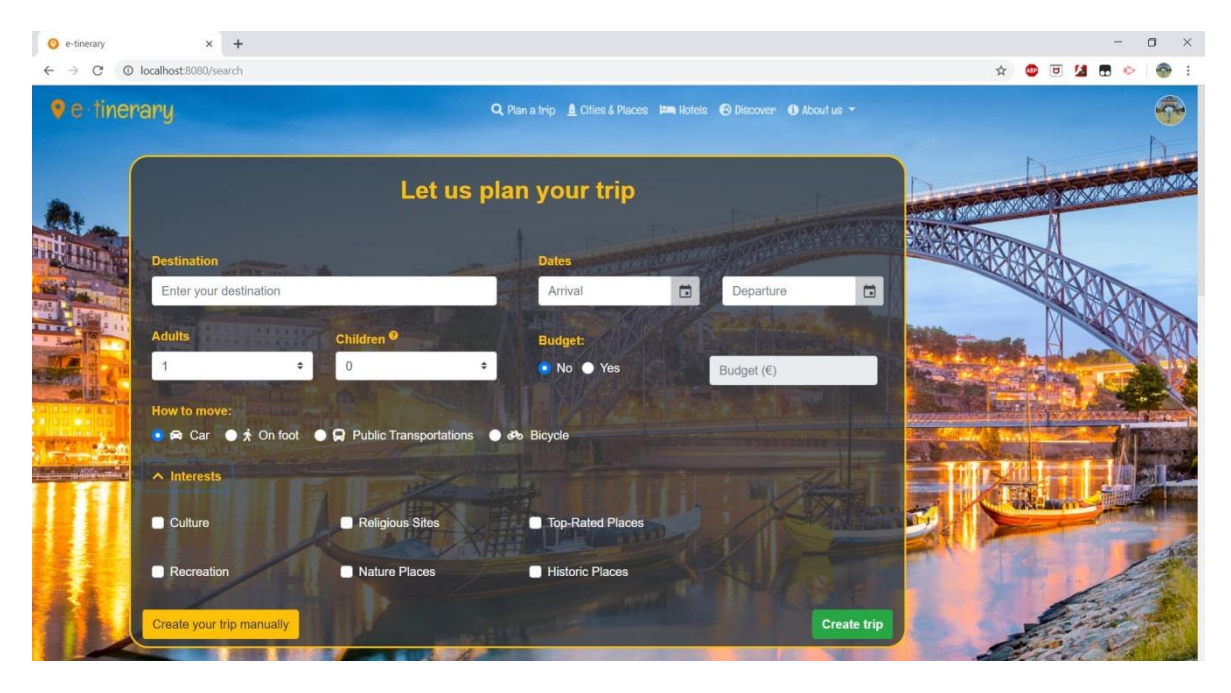

**Figura 4.5**: Página de Pesquisa avançada.

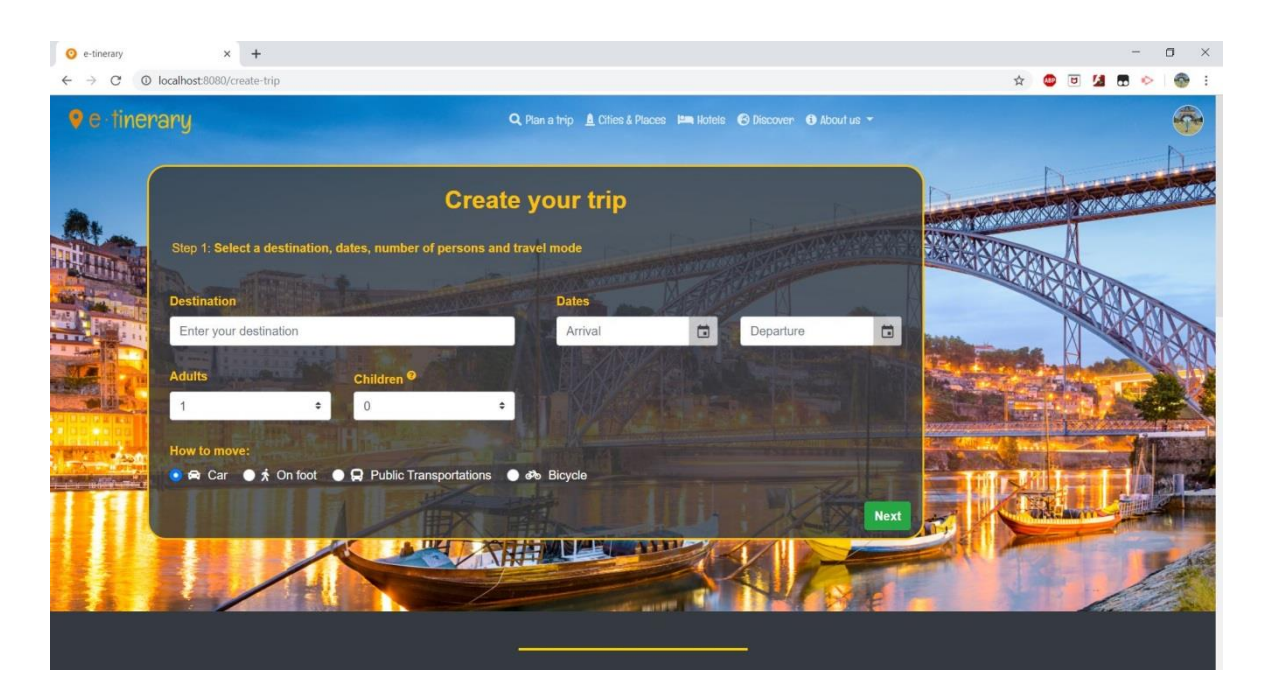

**Figura 4.6**: Primeiro passo da criação do plano de viagem manualmente: seleção do destino, das datas, do número de pessoas e o meio de transporte.

Após introduzir estes dados e prosseguir, o utilizador chega ao segundo passo onde pode escolher as visitas que pretende realizar durante a sua viagem (Figura 4.7). No lado superior desta página serão mostradas algumas informações sobre a viagem (Figura 4.7A), assim como um botão onde o utilizador poderá adicionar visitas ou escolher um hotel para ficar (Figura 4.7B), e uma barra de progresso das visitas adicionadas (Figura 4.7C). Do lado direito serão mostradas algumas sugestões de POI e hotéis na cidade escolhida (Figura 4.7D).

À medida que as visitas vão sendo adicionadas, irão aparecer na página (Figura 4.7E) conjuntamente com alguma informação sobre o local e um botão que permite ao utilizador remover a visita, caso já não pretenda visitar esse local.

Quando acabar de escolher os locais a visitar, o utilizador poderá guardar a viagem no botão localizado na barra de navegação inferior (Figura 4.7F) e o sistema ficará encarregue de criar o melhor plano de viagem para os locais escolhidos pelo utilizador e guardá-lo para que o utilizador o possa consultar.

Caso os utilizadores não terminem a criação do seu plano de viagem, a aplicação ficará encarregue de o eliminar automaticamente após algum tempo. Para isso, quando o utilizador terminar o primeiro passo é criada uma janela temporal de duas horas até que o utilizador guarde a sua viagem. O tempo restante de edição da viagem até esta ser apagada é disponibilizada ao utilizador, tanto na página correspondente ao segundo passo da criação da viagem (Figura 4.7G), como na página onde estão as viagens agendadas e realizadas do utilizador (Figura 4.16A). Quando esta janela temporal terminar, e caso o utilizador não tenha guardado a sua viagem, esta será apagada.

### **4.2.4 Consultar informação sobre uma cidade**

Nesta página, o utilizador irá encontrar alguma informação sobre uma determinada cidade. Na parte superior serão mostradas algumas fotografias da cidade: algumas foram obtidas através da API do *Google Maps*, enquanto que as restantes foram partilhadas pelos utilizadores (Figura 4.8A). Também é apresentada uma breve descrição da cidade (Figura 4.8B).

No lado direito é possível encontrar alguma informação disponibilizada sobre a cidade (Figura 4.8C). É também possível visualizar um pequeno mapa da cidade onde estarão assinalados os POI sugeridos (Figura 4.8D). Por baixo do mapa são apresentadas ao utilizador algumas estatísticas que foram recolhidas pelo sistema, como por exemplo o número POI que podem ser visitados nessa cidade, o número de hotéis da cidade ou o número de itinerários já planeados para essa mesma cidade (Figura 4.8E).

Na parte inferior da página são sugeridos alguns POI que podem ser visitados na cidade (Figura 4.8F) e alguns hotéis que os utilizadores podem utilizar (Figura 4.8G), assim como alguns itinerários nessa cidade que foram partilhados por outros utilizadores (Figura 4.8H).

#### **4.2.5 Consultar a lista de POI de uma cidade**

Ao clicar no botão "*Find more places*" na página de uma cidade, o utilizador irá ser redirecionado para a página onde são mostrados todos os POI que se podem encontrar nessa cidade (Figura 4.9). Os POI estão ordenados pelo número de *reviews* e, por omissão, são divididos por diferentes páginas, para que não seja apresentada uma lista demasiado extensa numa só página. São apresentados nove POI em cada página e o utilizador pode navegar entre elas através de uma paginação que estará na parte inferior da página (Figura 4.9A).

No lado direito está representado o mapa da cidade com um marcador no local de cada hotel com o correspondente preço (Figura 4.10B). Ao clicar tanto em cima do marcador no mapa, como na caixa do respetivo hotel na lista, será mostrada uma janela com informações sobre esse hotel (Figura 4.10C).

Cada POI será apresentado através do seu nome (Figura 4.9B), do tipo de local (museu, igreja, parque, etc) e com uma fotografia (Figura 4.9C). Além destas informações principais, será também apresentada uma breve descrição de cada POI (Figura 4.9D), a sua classificação (*rating)* no *Google*, o número de *reviews* desse POI no *Google* e, caso esteja disponível, o preço da visita (Figura 4.9E).

Caso o utilizador queira saber mais informações sobre esse POI, deverá usar o botão "*Find out more*" (Figura 4.9F) que o irá dirigir para a página desse POI.

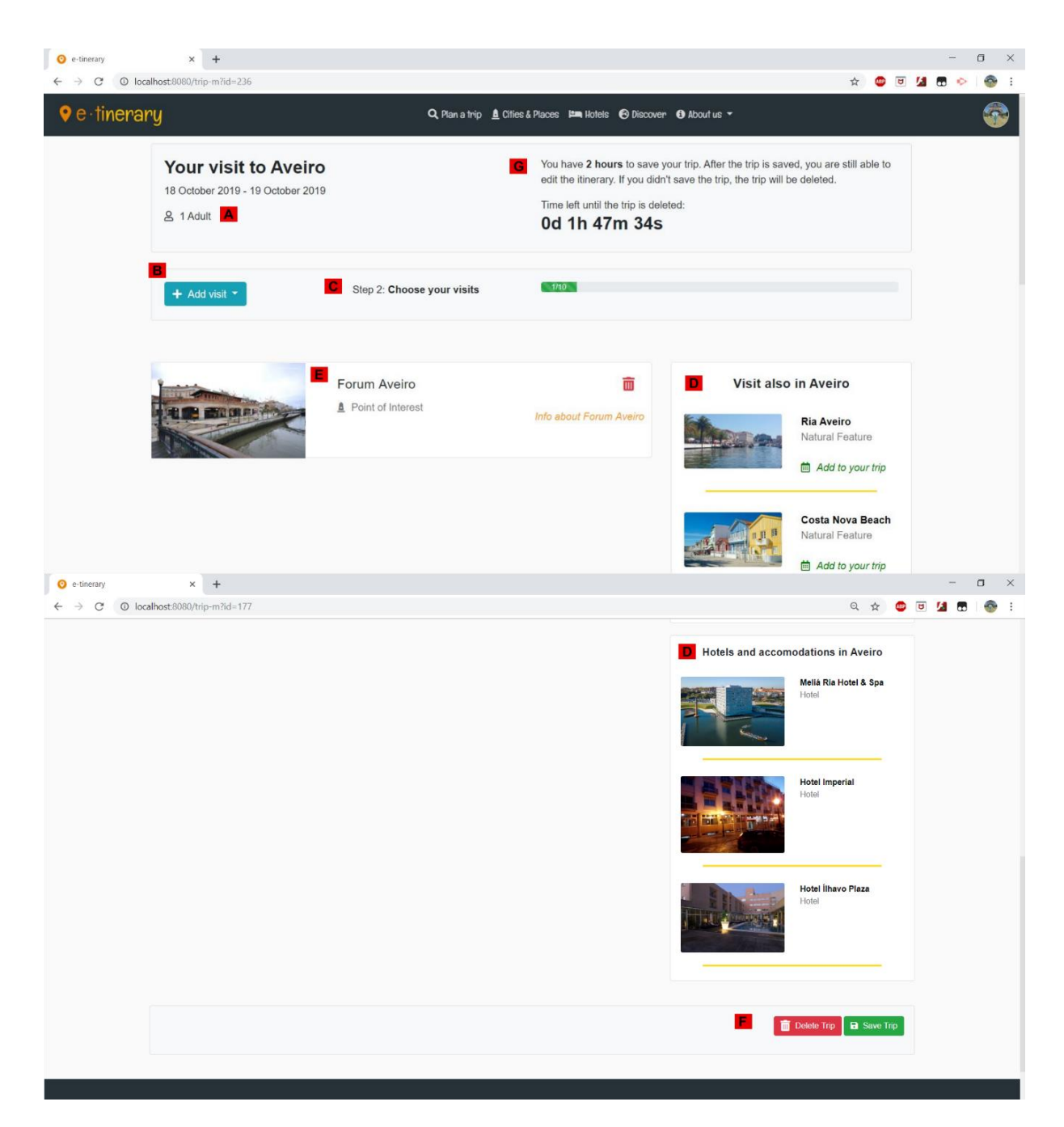

**Figura 4.7**: Segundo passo da criação do plano de viagem manualmente: escolha das visitas a serem realizadas (A: informações sobre a viagem; B: botão que permite adicionar novas visitas; C: barra de progresso das visitas adicionadas; D: POI e hotéis sugeridos ao utilizador; E: visita adicionada à viagem; F: barra de navegação inferior para guardar ou apagar a viagem; G: tempo disponível até a viagem ser apagada).

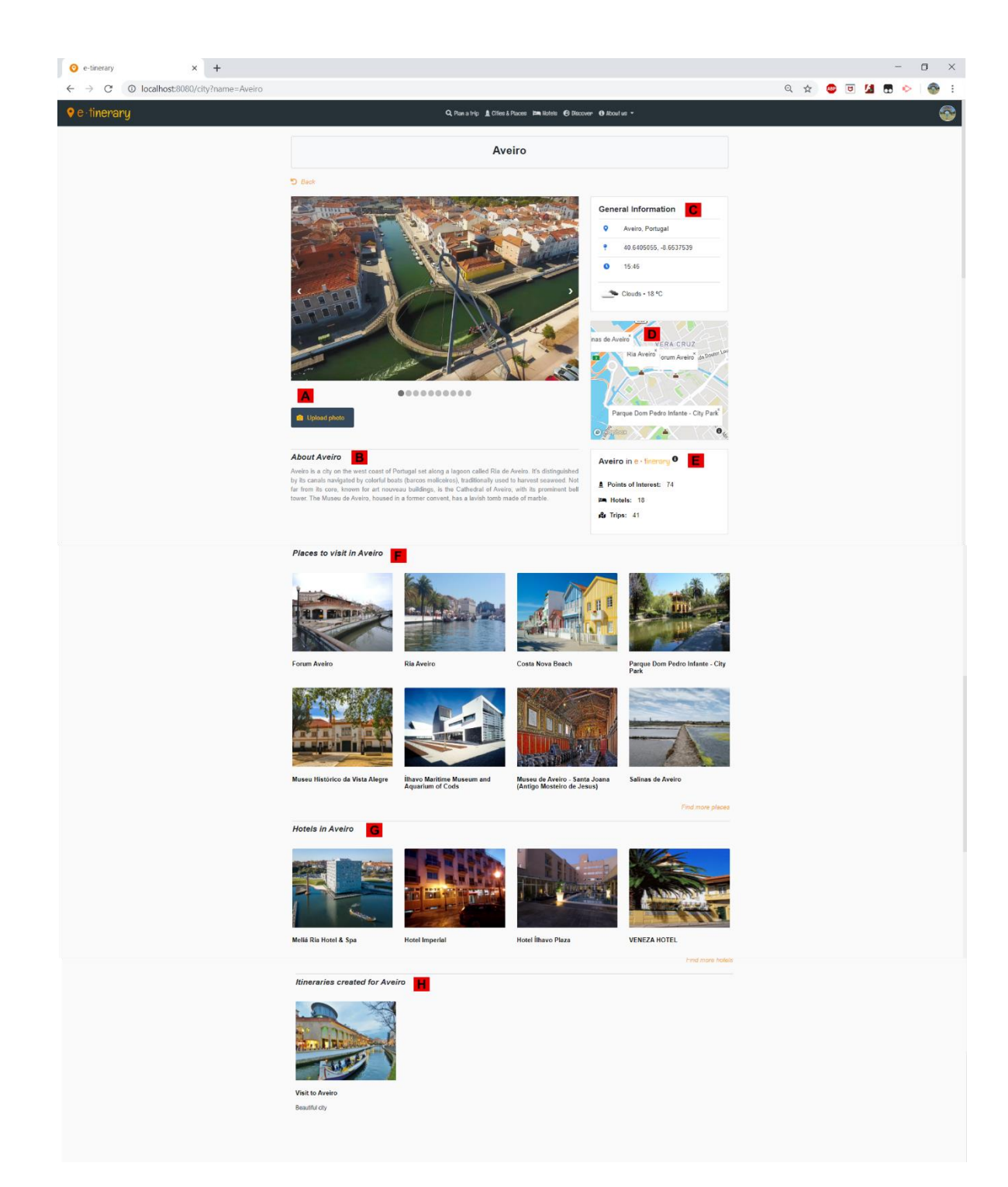

**Figura 4.8**: Página da cidade de Aveiro (A: fotografias da cidade e um botão onde o utilizador pode submeter novas fotografias; B: breve descrição da cidade; C: informação geral sobre a cidade; D: mapa da cidade com alguns POI assinalados; E: estatísticas da cidade; F: sugestão de alguns POI da cidade; G: sugestão de alguns hotéis da cidade; H: itinerários partilhados pelos utilizadores nessa cidade).

Na parte superior da página, encontra-se uma barra de pesquisa (Figura 4.9I), onde o utilizador pode procurar por um POI em particular. Essa barra de pesquisa possui uma funcionalidade que completa a introdução de texto do utilizador com o nome dos locais dessa cidade. Ao lado da barra de pesquisa, existe um *dropdown menu* (Figura 4.9H) que permite ao utilizador escolher a forma como a ordenação dos POI é feita. O utilizador tem também disponível um filtro (Figura 4.9G) onde pode selecionar os tipos de locais que pretende ver, ou escolher qual o intervalo de classificação (*rating*) ou o intervalo do número de *reviews* dos diferentes POI.

### **4.2.6 Consultar a lista de hotéis de uma cidade**

Além de ser possível consultar a lista de POI da cidade, os utilizadores podem também consultar uma página dedicada aos hotéis dessa cidade (Figura 4.10). Esta página constitui um protótipo, visto que o seu funcionamento está dependente de conexões a APIs externas de sistema de reservas de hotéis. Assim sendo, fica criada uma ideia geral de como seria a página caso existisse essa conexão.

A página está dividida em duas partes: do lado esquerdo é possível encontrar a lista dos hotéis dessa cidade (Figura 4.10A), onde é possível visualizar algumas características de cada um como o nome, fotografia, classificação e uma pequena seção onde é colocado o logotipo de um sistema de reserva de hotéis. Pode ser também observada uma oferta cujo valor é gerado aleatoriamente, para que seja simulado visualmente, caso no futuro seja incluída uma API externa de um sistema de reserva de hotéis.

72

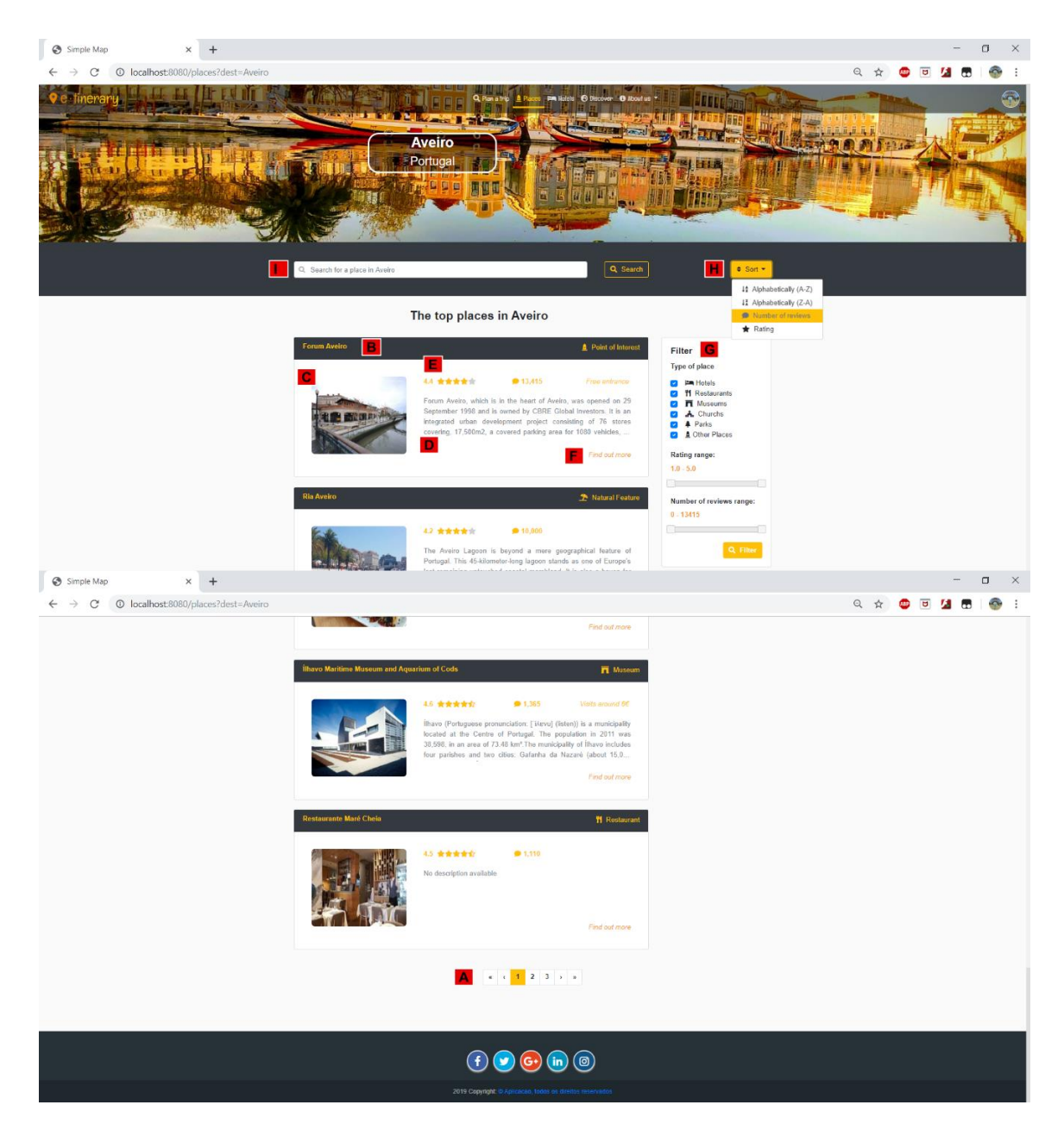

**Figura 4.9**: Lista de POI da cidade de Aveiro (A: barra de paginação; B: nome e tipo de local de cada POI; C: fotografia do POI; D: breve descrição do POI; E: a classificação, número de *reviews* e o preço da visita do POI; F: botão para a página do POI; G: filtro dos POI a ver; H: *dropdown menu* do modo de ordenação dos POI; I: barra de pesquisa de um POI).

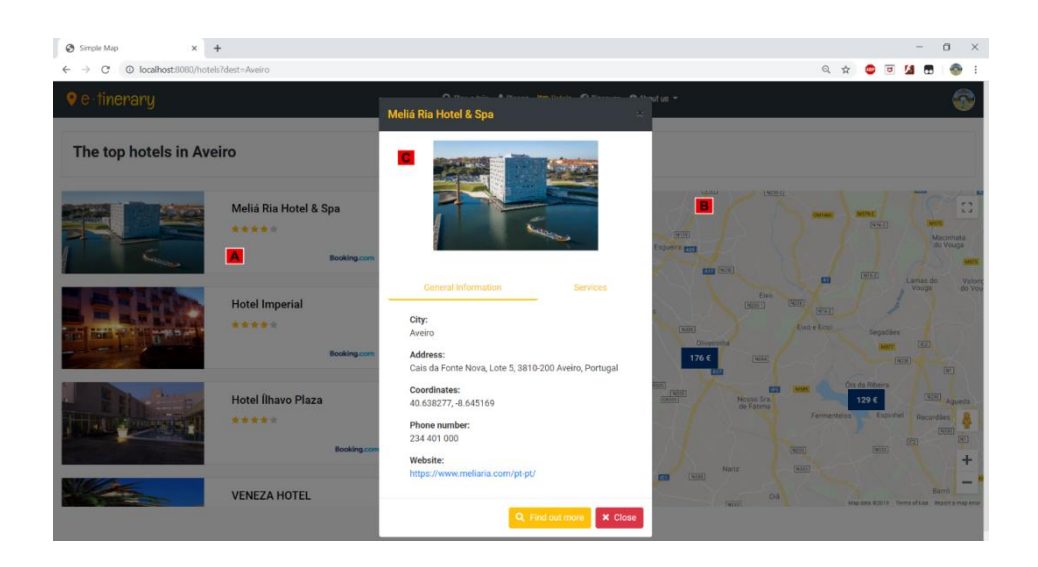

**Figura 4.10**: Lista de hotéis da cidade de Aveiro (A: lista de hotéis e respetivas características; B: mapa onde estão assinalados os hotéis; C: janelas com mais informações sobre um determinado hotel).

### **4.2.7 Consultar a informação de um POI**

Tendo em conta o objetivo de poder dar o máximo de informação possível ao utilizador sobre um determinado ponto de interesse, foi desenvolvida uma página onde este pudesse encontrar toda essa informação (Figura 4.11). Aqui são agregados os dados obtidos da API do *Google Places*, da API da *Wikipédia*, obtidas pelo sistema através da utilização do POI na aplicação, e a informação partilhada pelos utilizadores.

Na parte superior da página é mostrado o nome do POI, o seu tipo, a classificação (*rating)* obtida do *Google Places* e a morada desse POI (Figura 4.11A). Abaixo, é possível encontrar várias imagens desse POI (Figura 4.11B), quem podem ser navegadas pelo utilizador de forma simples através de duas setas (no lado esquerdo e direito da imagem) ou através de círculos que estão em baixo da imagem. Qualquer utilizador pode também sugerir imagens desse POI. Existem ainda três seções após a foto: a primeira tem uma breve descrição, editável por alguns utilizadores (Figura 4.11C); existe uma seção onde poderão ser encontradas as *reviews* dos utilizadores da aplicação (Figura 4.11D) e ainda algumas *reviews* de utilizadores da *Google* (Figura 4.11E).

Do lado direito estão representados, através de uma tabela, os horários de funcionamento do POI (Figura 4.11F), caso estes sejam disponibilizados pela API do *Google Places*. Estão também presentes algumas informações sobre esse POI (Figura 4.11G) como os contactos, coordenadas e o custo das visitas; além de um pequeno mapa (Figura 4.11H), onde o POI é identificado com um marcador. Podem ser também encontrados alguns dados adicionais que foram recolhidos, através da utilização deste POI em diversas viagens e com informação partilhada pelos utilizadores (Figura 4.11I), como uma classificação geral, uma classificação da acessibilidade ou uma classificação da segurança do POI (de um a cinco) e ainda a duração estimada da visita.

### **4.2.8 Visualizar o plano de viagem**

Depois de criar o plano de viagem, o utilizador pode visualizá-lo através de três modos de visualização diferentes.

O modo de visualização denominado "*E-tinerary*" (Figura 4.12) é o modo de visualização mostrado por omissão e permite ao utilizador visualizar, de um lado as diferentes visitas de cada dia (Figura 4.12A), com o horário determinado para cada visitas e as deslocações entre as várias visitas (a distância e a duração estimada), e do outro lado o mapa com o percurso criado entre as diferentes visitas (Figura 4.12B).

Na parte superior, é possível observar as informações gerais do plano de viagem que foi criado (Figura 4.12C), como por exemplo, o nome, a cidade (que possui ligação para a página da mesma) e as datas da realização da viagem, o número de pessoas e o meio de transporte a ser utilizado. Também existem botões que permitem alternar entre os diferentes modos de visualização do itinerário (Figura 4.12D)

75

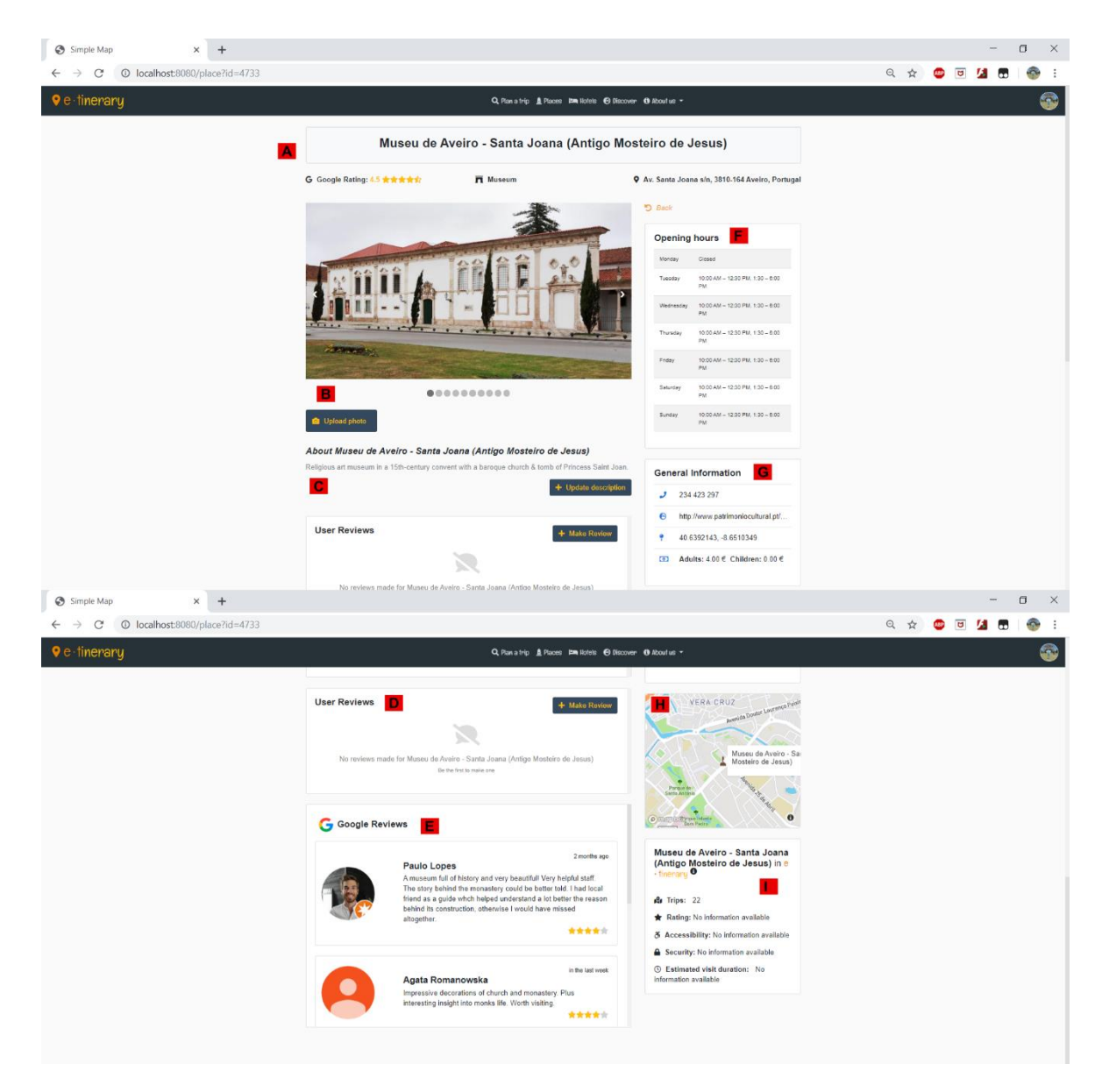

**Figura 4.11**: Página do POI "Museu de Aveiro – Santa Joana" (A: nome do POI, classificação do *Google Places*, tipo de local e morada; B: lista de fotografias do POI e um botão onde o utilizador pode submeter novas fotografias; C: breve descrição do POI; D: *reviews* de utilizadores da aplicação; E: *reviews* de utilizadores da *Google*; F: horário de funcionamento do POI; G: informação geral sobre o POI; H: mapa da cidade do POI com a localização do mesmo; I: estatísticas desse POI na aplicação).

Do lado esquerdo é possível observar o percurso a ser realizado entre as visitas desse dia (Figura 4.12B). Todos os locais estão assinalados no mapa com

.

um marcador que contém o número correspondente à ordem da visita no itinerário do dia.

O utilizador pode também alterar o dia da viagem, navegando nas diferentes datas através de setas situadas na parte superior do plano do dia atual (Figura 4.12F). Tanto a lista de visitas como o itinerário do mapa das visitas agendadas para esse dia serão automaticamente atualizadas.

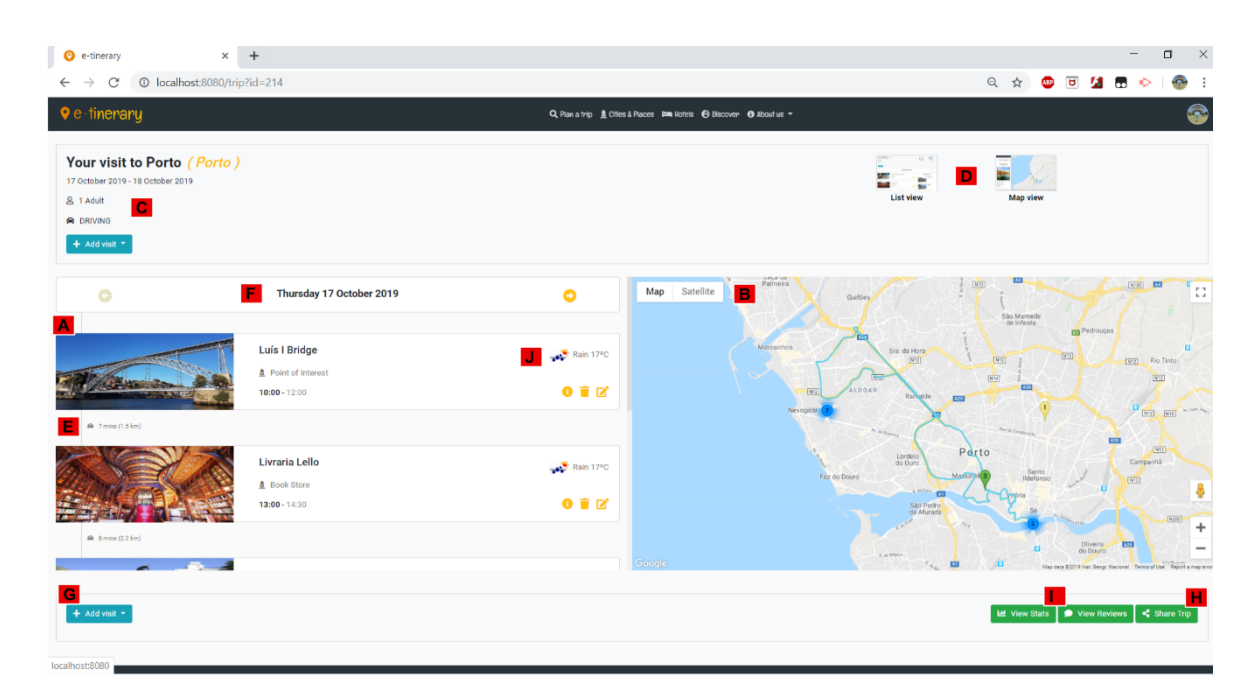

**Figura 4.12**: Viagem vista no modo de visualização por omissão: lista das visitas e o itinerário no mapa (A: lista das visitas da viagem no dia 26 setembro 2019; B: percurso da viagem desse dia; C: informação geral sobre a viagem, como as datas, o número de pessoas ou o meio de transporte; D: botões para alternar entre os diferentes modos de visualização; E: distância e tempo de deslocação entre as diferentes visitas; F: navegação entre os diferentes dias da viagem; G: botão para adicionar uma nova visita; H: botão para partilhar a viagem com os outros utilizadores; I: botões que abrem as janelas com *reviews* e estatísticas da viagem; J: previsão climatérica para a visita: "Luís I Bridge").

O segundo modo de visualização que vai ser abordado é o modo que permite visualizar apenas o plano da viagem, denominado "*Plan view*". Tal como é possível visualizar na Figura 4.13, este modo de visualização é muito semelhante ao anterior, mas contém apenas a lista das visitas que vão ser realizadas. Uma das alterações em relação ao modo de visualização anterior, é a colocação do botão que permite adicionar novas visitas na parte superior da página (Figura 4.13A), pois neste modo era necessário maior tempo para o encontrar no fundo da página. Neste modo é também possível encontrar algumas sugestões de outros POI que podem ser visitados (Figura 4.13B) e alguns hotéis situados no seu destino (Figura 4.13C).

O último modo de visualização denominado "*Map view*" (Figura 4.14) contém em quase toda a dimensão do ecrã o mapa com o percurso a ser realizado, como o nome indica. Este modo inclui também uma pequena barra lateral que permite visualizar alguma informação da viagem, à semelhança do que era possível observar nos outros modos de visualização (destino, datas, ou número de pessoas) e permite também alternar entre os diferentes dias que constituem a viagem.

O utilizador pode também interagir com os marcadores que existem no mapa; ao clicar sobre eles serão mostradas algumas informações sobre esse POI na barra lateral (Figura 4.15).

Na parte inferior da página estão disponíveis diferentes ações que o utilizador terá à sua disposição de forma a interagir com a viagem. Caso o utilizador seja o criador da viagem, pode editá-la (Figura 4.12G), adicionar mais visitas à viagem (isto caso a viagem ainda não tenha sido realizada nem tenha sido partilhada), e pode partilhar a viagem (Figura 4.12H). Caso o utilizador não seja o criador da viagem, pode adicioná-la aos seus interesses ou utilizá-la (selecionando as datas que pretende para a realizar). Nos dois casos, o utilizador pode ver as *reviews* feitas a essa viagem, criar a sua própria *review* e ver algumas estatísticas da viagem, como o número de pessoas que visualizaram a viagem, o número de pessoas interessadas na viagem ou o número de *reviews*  feitas (Figura 4.12I).

78

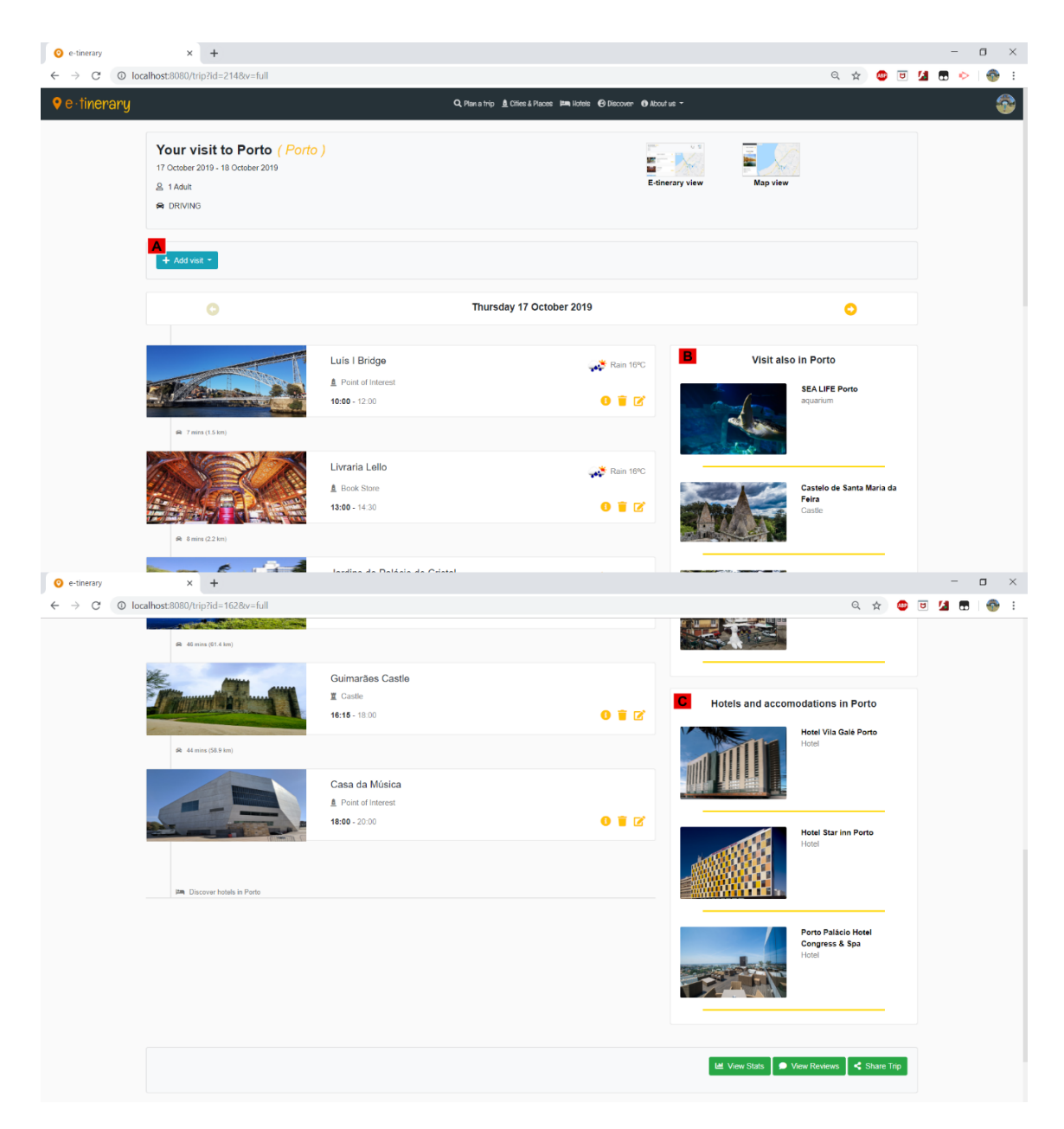

**Figura 4.13**: Viagem vista no modo de visualização do plano (A: botão para adicionar uma nova visita na parte superior da página; B: recomendação de POI a visitar; C: recomendação de hotéis).

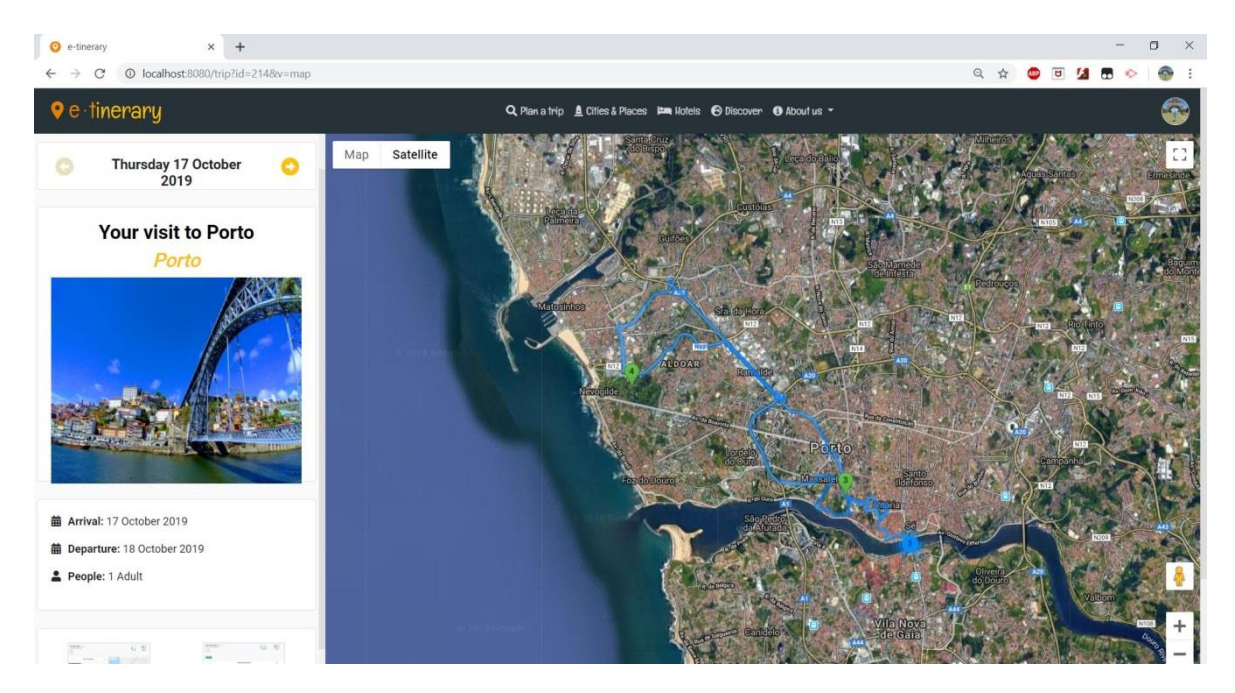

**Figura 4.14**: Viagem vista modo de visualização do mapa. Na barra lateral é incluída alguma informação sobre a viagem.

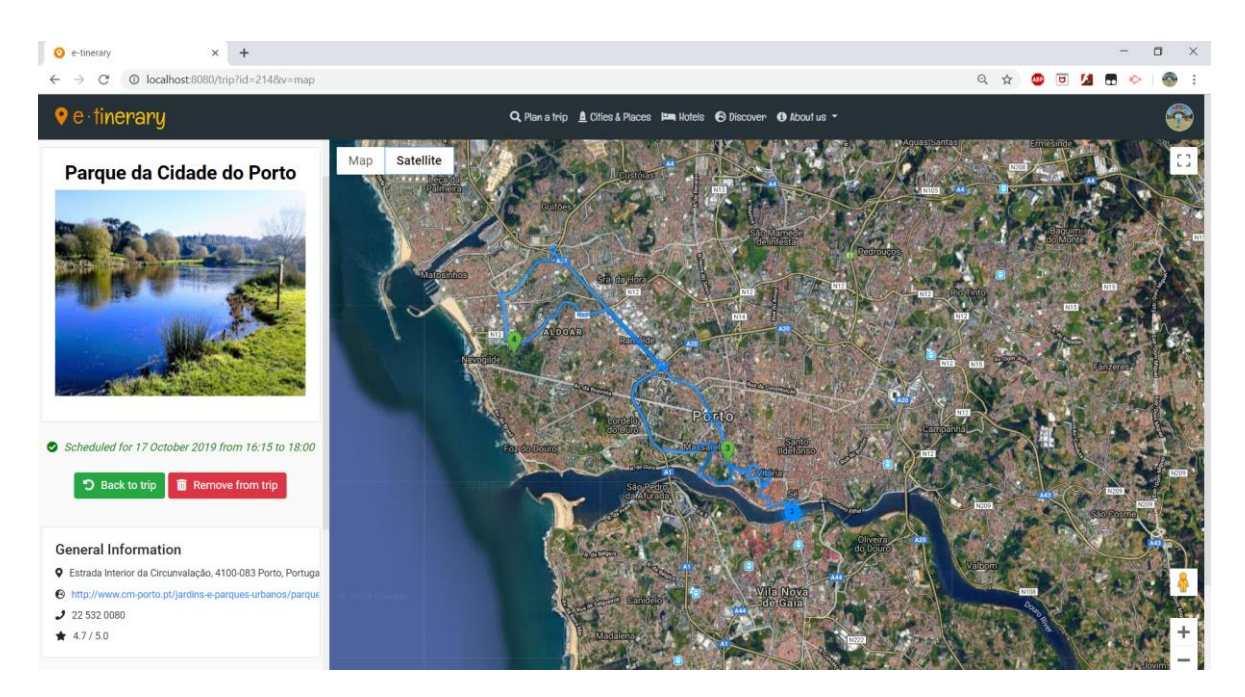

**Figura 4.15**: Informação sobre um POI na barra lateral do modo de visualização do mapa.

#### **4.2.9 Consultar as viagens agendadas e realizadas**

Na barra de navegação superior, existe um submenu que poderá ser acedido pelo utilizador caso clique na sua fotografia (Figura 4.4C), tal como foi inicialmente projetado nos protótipos de baixa fidelidade. Uma das opções denominada "*My trips*" permite ao utilizador consultar todas as suas viagens: as viagens em desenvolvimento, as viagens nas quais o utilizador está interessado, as viagens agendadas, as viagens que já foram realizadas, e as suas viagens favoritas (Figura 4.16).

As viagens em desenvolvimento (Figura 4.16A) são as viagens que o utilizador cria manualmente e que ainda não foram guardadas e por isso, apresentam um contador decrescente para que o utilizador saiba o tempo restante até esta ser apagada.

As viagens agendadas (Figura 4.16B) são as viagens que já foram criadas ou guardadas, mas que ainda não foram realizadas pelo utilizador. Aqui, o utilizador pode aceder a essa viagem, mudar o seu nome, apagá-la ou partilhá-la com os outros utilizadores. Caso decida partilhar a viagem, esta deixa de poder ser editada.

As viagens nas quais o utilizador está interessado (Figura 4.16C) são as viagens partilhadas por outros utilizadores ou especialistas na área em que o utilizador tem interesse. Estas viagens foram inseridas nesta página, pois assim o utilizador dispõe de uma forma simples de aceder e utilizá-la posteriormente.

As viagens realizadas (Figura 4.16D) são as viagens que estavam agendadas para uma determinada data e essa data já foi passada, podendo a viagem ter sido realizada ou não pelo utilizador. Além das ações que poderiam ser feitas sobre as viagens ainda agendadas, o utilizador pode marcar a viagem como favorita. Tendo em conta que a viagem foi teoricamente realizada, o utilizador já não pode apagar essa viagem. Pode, no entanto, arquivar a viagem, isto é, a viagem não é apagada, mas não é mostrada ao utilizador nesta página.

As viagens favoritas não são mostradas quando o utilizador abre a página, mas podem ser selecionadas no filtro lateral (Figura 4.16E). Aqui, o utilizador irá encontrar todas as viagens realizadas que marcou como favorita.

Do lado direito da página existe um filtro (Figura 4.16E) que permite ao utilizador selecionar qual os diferentes tipos de viagem que pretende visualizar.

### **4.2.10** *Discover*

O "*Discover*" é uma funcionalidade que foi pensada e implementada durante o desenvolvimento da aplicação, contrariamente às anteriores que foram pensadas de início. Pode ser acedida pelo utilizador na barra de navegação superior (Figura 4.4B) e tem como principal objetivo permitir aos utilizadores descobrirem as viagens criadas por outros utilizadores e por especialistas na área do turismo (Figura 4.17).

A página foi dividida em várias seções: uma primeira seção onde se podem encontrar alguns planos de viagem criados por especialistas no turismo para diferentes cidades (Figura 4.17A); uma seção onde se podem observar os planos de viagem usados por mais utilizadores após terem sido partilhados (Figura 4.18A) e uma seção que foi dividida em várias subseções, e em cada uma das quais se podem encontrar planos de viagem de uma determinada categoria (Figura 4.18B), como por exemplo planos de viagem projetados para visitas a sítios relacionados com a Natureza (Figura 4.18C) ou planos de viagem projetados para visitas a locais históricos (Figura 4.18D).

Os planos de viagem que aqui podem ser encontrados foram partilhadas por um utilizador cujo nome pode ser encontrado junto ao plano, bem como a cidade onde foi realizada essa viagem, a data de criação do plano, um pequeno texto sobre ele, a classificação média dada pelos utilizadores, o número de vezes que foi utilizada por outros utilizadores, e o número de utilizadores que observaram o plano e o percurso correspondentes a essa viagem.

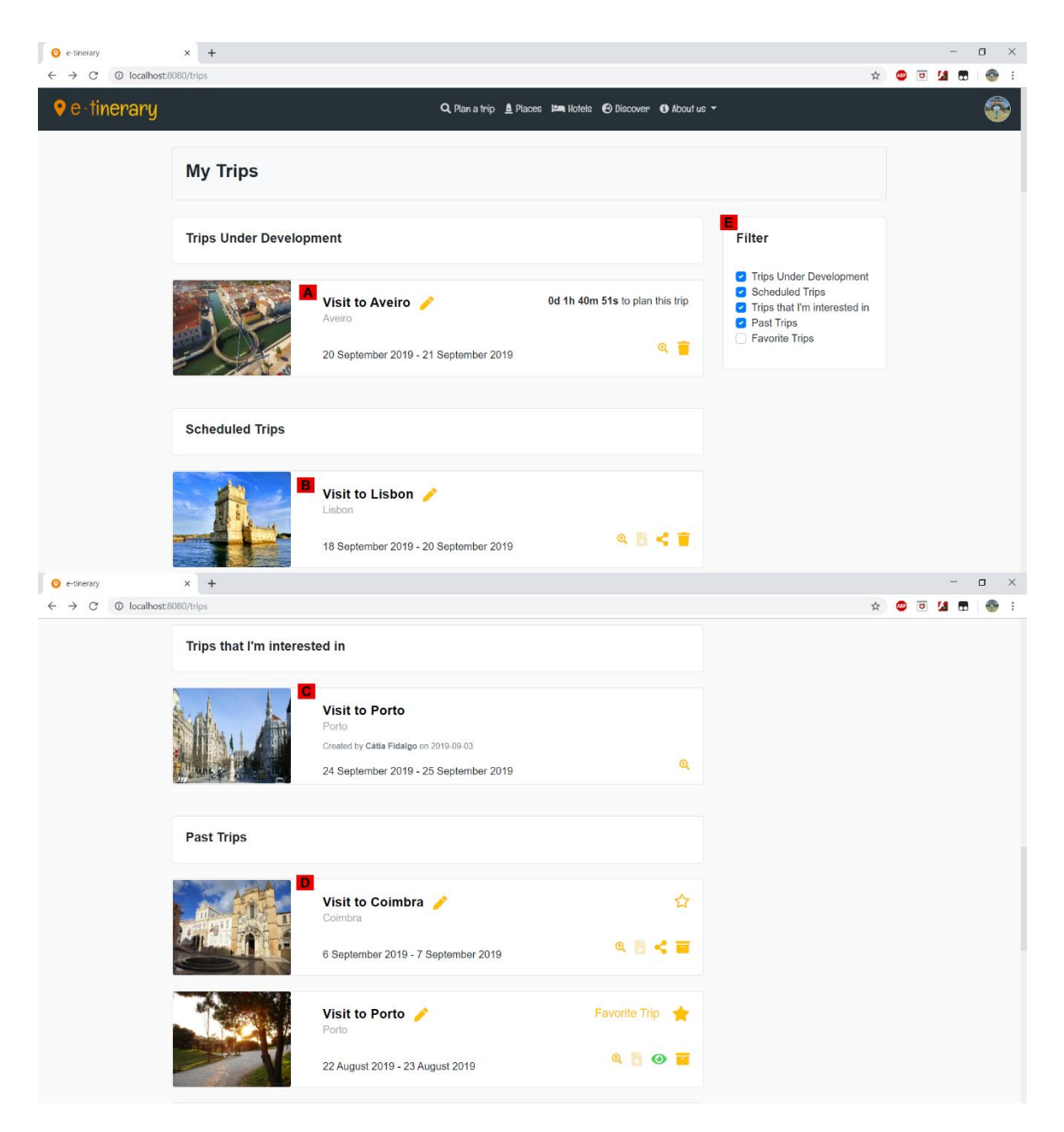

**Figura 4.16**: Menu com as viagens de um utilizador (A: exemplo de uma viagem em desenvolvimento; B: exemplo de uma viagem agendada; C: exemplo de uma viagem que o utilizador está interessado; D: exemplo de uma viagem realizada; E: filtro lateral).

Além das várias subseções, existe a possibilidade de o utilizador fazer uma pesquisa na parte superior da página da cidade que pretende visitar e/ou a categoria de viagem que pretende realizar (Figura 4.18B). Na barra de pesquisa

está demonstrado um pequeno exemplo do que pode ser procurado: "*culture in Lisbon*" irá mostrar viagens planeadas para a cidade de Lisboa cujas visitas estão associadas ao tema da cultura.

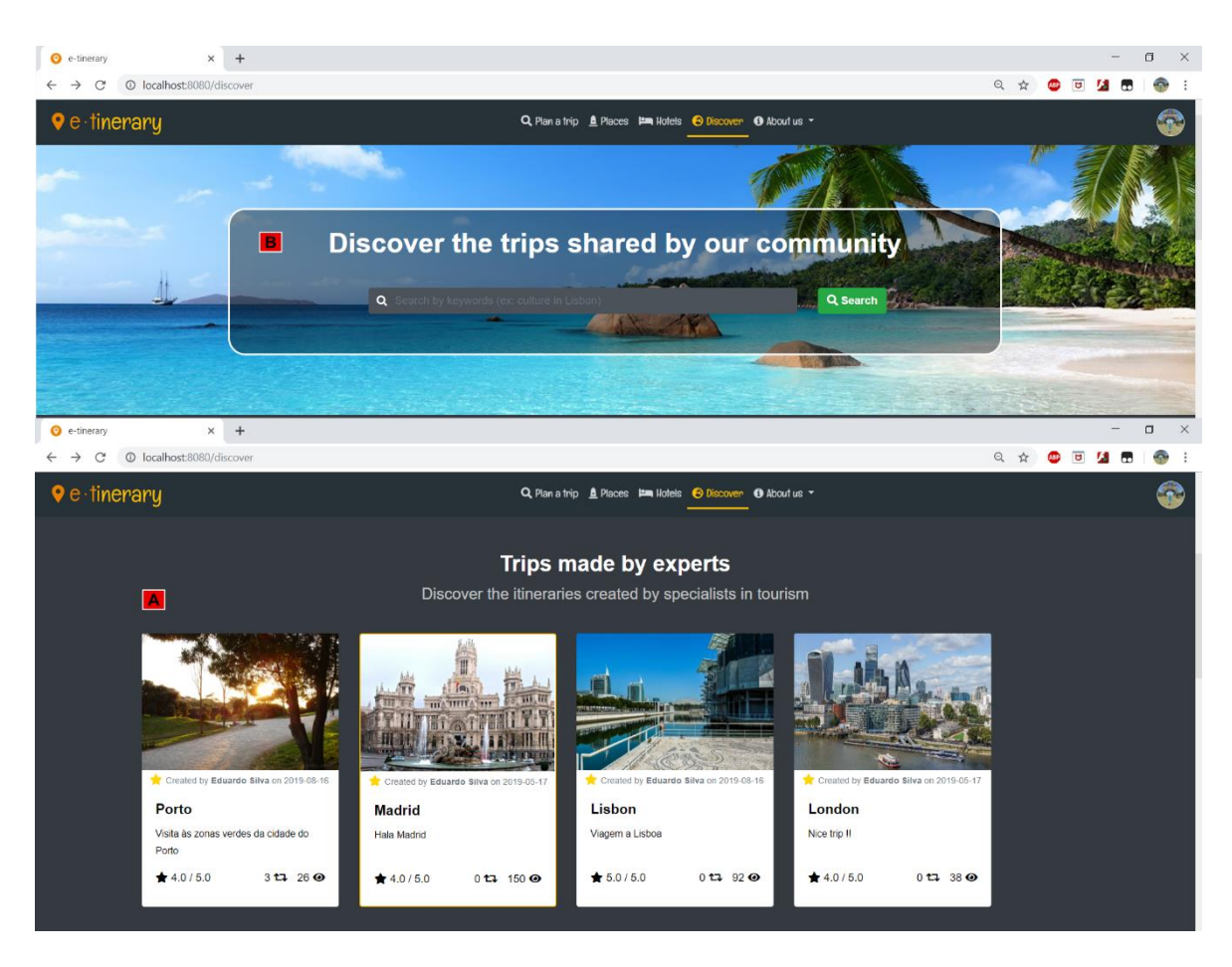

**Figura 4.17**: Funcionalidade "*Discover*" que permite aos utilizadores descobrir planos de viagem criados por outros utilizadores, nomeadamente especialistas em turismo (A: viagens criadas por especialistas; B: barra de pesquisa).

### **4.2.11 Sugerir um novo POI**

A API do *Google Places* é limitada em relação ao número de POI que são obtidos, pelo que foi desenvolvido um método simples que permite aos profissionais de turismo submeterem novos POI que irão aparecer na aplicação. Esta funcionalidade "*Submit POI*" pode ser encontrada no submenu do utilizador (Figura 4.4C).

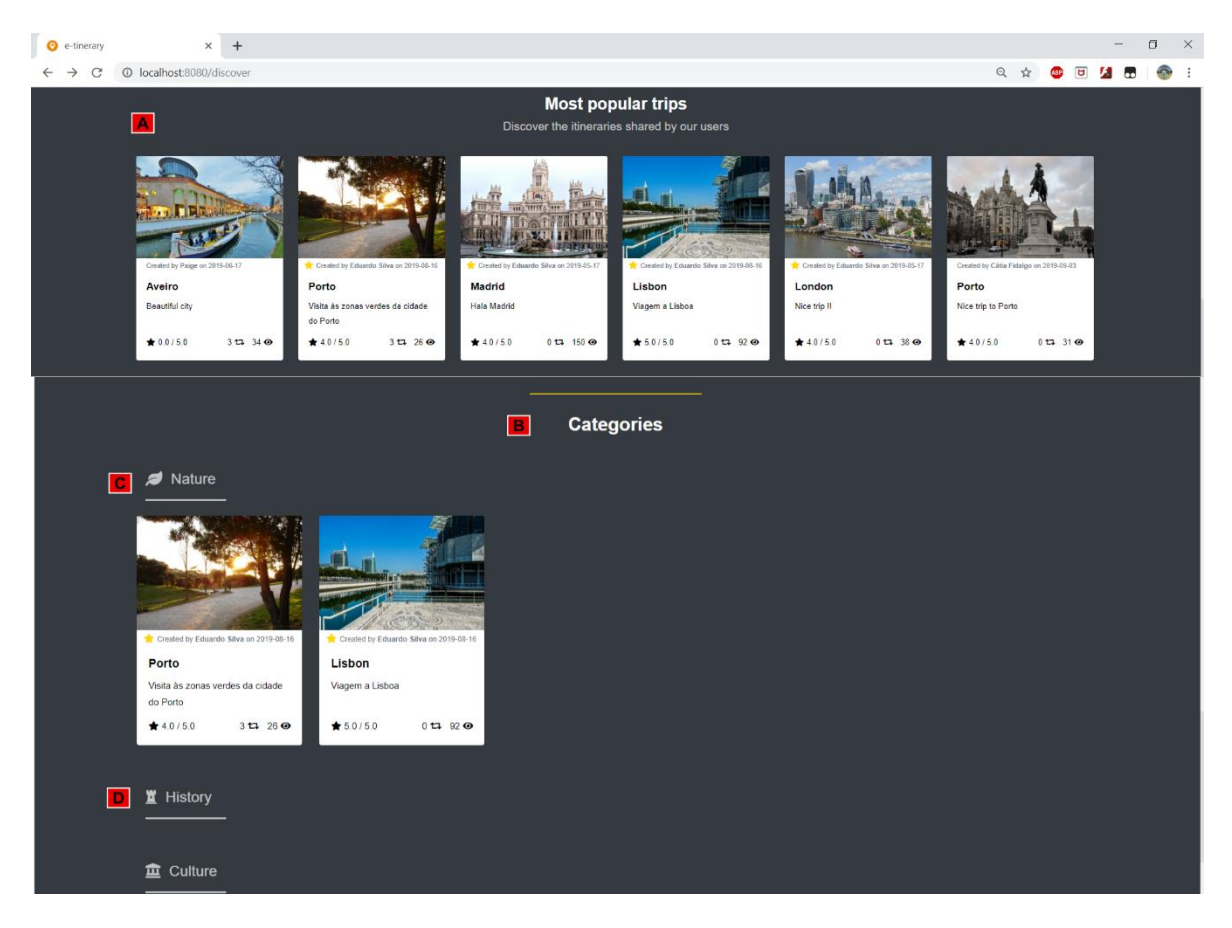

**Figura 4.18**: Funcionalidade "*Discover*" que permite aos utilizadores descobrir planos de viagem, criadas por outros utilizadores (A: planos de viagem mais populares; B: divisão dos planos de viagem de acordo com as suas categorias; C: planos de viagem relacionados com a Natureza; D: planos de viagem constituídos por visitas a locais históricos).

Para submeter um novo POI (Figura 4.19), os utilizadores terão que introduzir vários dados sobre esse local: alguns são de preenchimento obrigatório como a fotografia, as coordenadas, o nome do local, o endereço, a categoria do local, a cidade em que está inserido, o seu *rating* e o número de avaliações no *Google* (os últimos dois podem ser obtidos do *Google Places*) e outros são opcionais, porém o utilizador é encorajado a introduzir para que futuramente os utilizadores interessados em visitar o local tenham mais informação sobre o mesmo.

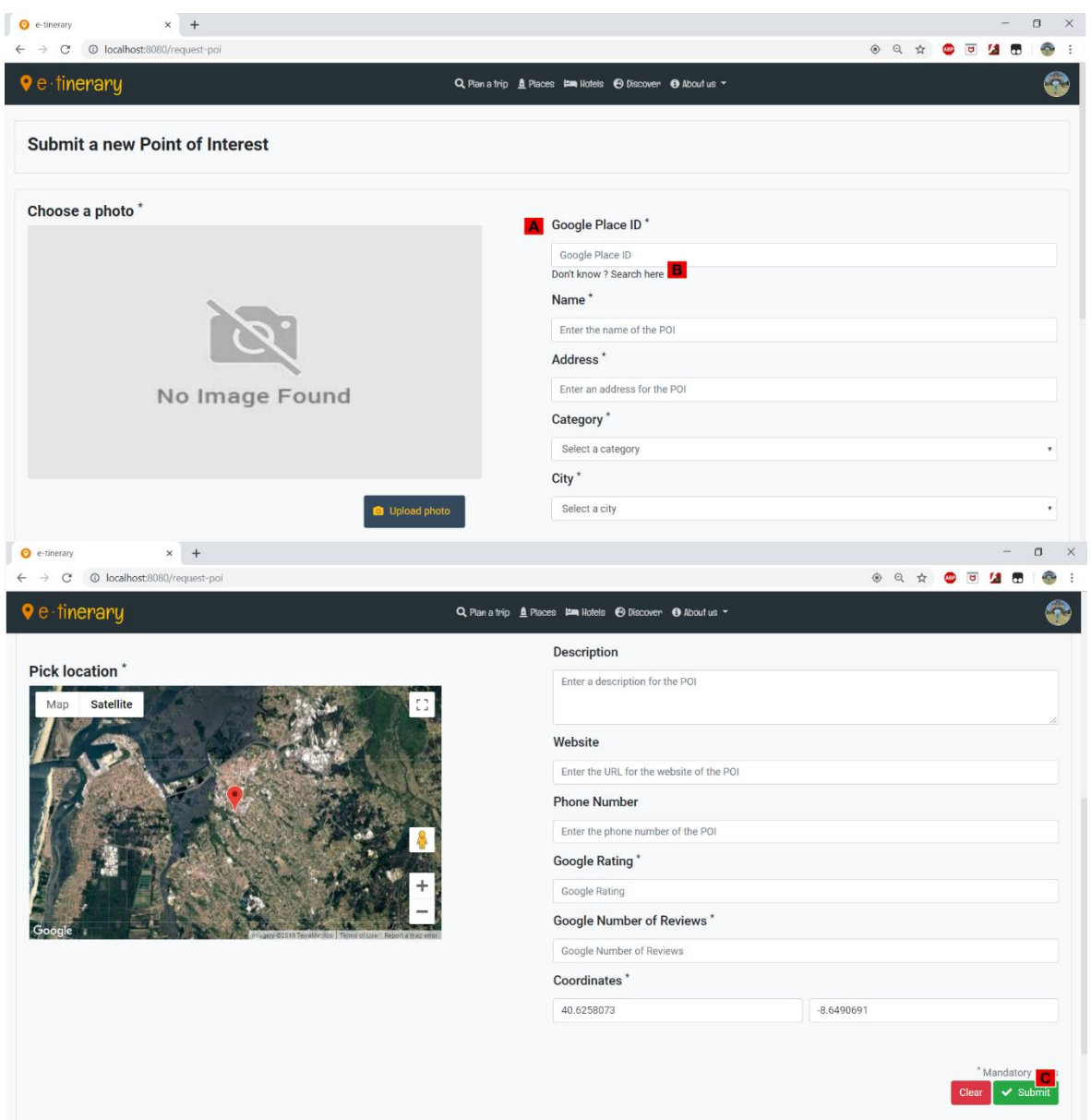

**Figura 4.19**: Menu da submissão de um novo POI (A: local onde pode ser introduzido o *"Google Place ID"*; B: botão para obter o *"Google Place ID"*; C: botão de submissão do POI).

Devido à forte ligação da aplicação com a API do *Google*, o primeiro campo que é pedido é o *"Google Place ID"* (Figura 4.19A), que é um identificador desse local na base de dados da *Google*. Como esse campo é desconhecido dos utilizadores e pode ser apenas obtido através de pedidos específicos usando a API do *Google Places*, o utilizador tem uma forma simples de o obter, através do botão "*Search here*" situado sob o retângulo de introdução do identificador (Figura 4.19B), onde se pode introduzir o nome do local e o sistema tentará descobrir o *"Google Place ID"* correspondente. Ao introduzir este identificador, algumas informações serão automaticamente preenchidas com dados obtidos do *Google Places*, podendo assim o utilizador confirmar se é o local pretendido. Caso não seja possível obter esse identificador, o POI ainda pode ser adicionado, mas os restantes campos têm de ser preenchidos manualmente pelo utilizador.

Quando terminar de preencher os dados necessários, o utilizador pode então submeter esse POI (Figura 4.19C) que será armazenado na base de dados do sistema e ficará disponível para ser utilizado.
# **5 Resultados e Discussão**

No decorrer deste trabalho foi desenvolvida uma aplicação *Web* cujo objetivo é auxiliar os turistas nas suas viagens e também os profissionais na área do Turismo no seu trabalho de sugerir aos turistas itinerários para visitarem os locais de uma determinada região ou cidade. Além disso, a aplicação também pretende fornecer o máximo de informação possível sobre determinados POI e hotéis que despertem interesse nos utilizadores.

Numa fase inicial de planeamento, e antes de se dar início à implementação da aplicação, foram definidos os perfis de utilizadores aos quais se destina a aplicação. A partir dos requisitos identificados através do estudo realizado sobre os vários perfis de utilizadores, foram retiradas as funcionalidades básicas que o sistema deveria ter para auxiliar os utilizadores a cumprir os objetivos que tinham ao utilizar a aplicação. No entanto, nem todas as funcionalidades inicialmente pensadas foram transportadas para a aplicação final. Por exemplo, o plano de viagem tinha sido originalmente pensado para suportar mais que uma cidade como destino, e para ser adaptável a turistas individuais e turistas de grupo. Na versão final, o plano de viagem apenas suporta uma cidade como destino e não diferencia planos para turistas individuais de planos para turistas de grupo. Outra funcionalidade que não foi implementada na aplicação final é a visualização da viagem através de um calendário. Ao invés deste modo de visualização, foi introduzido um novo modo de visualização que permite aos utilizadores verem o seu plano de viagem através da lista de visitas diária e o itinerário no mapa em simultâneo (Figura 4.12).

As restantes funcionalidades foram implementadas, tendo também sido feitas várias alterações ao *design* inicial de acordo com os testes feitos com os utilizadores aos protótipos e com o auxílio das ferramentas utilizadas no desenvolvimento. Foram também implementadas novas funcionalidades (anteriormente descritas), como a partilha de viagens, onde todas as viagens partilhadas pelos utilizadores possam ser vistas e utilizadas por outros utilizadores (Figura 4.17) e um local onde os utilizadores podem sugerir novos POI que poderão ser usados no futuro (Figura 4.19).

#### **5.1 Modificações feitas após os testes dos protótipos**

Na fase de pré-desenvolvimento da aplicação foram construídos protótipos de baixa fidelidade, descritos no capítulo 3, com o objetivo de testar tanto as funcionalidades propostas como a usabilidade da aplicação. Com base nos testes realizados com sete utilizadores foram propostas algumas alterações de forma a melhorar a aplicação e a sua interação com o utilizador (Tabela 3.1).

De seguida serão descritas algumas alterações feitas de acordo com o resultado dos testes com os sete utilizadores aos protótipos de baixa fidelidade (Tabela 3.1):

• De acordo com a sugestão do utilizador n.º 1, foi adicionada a opção de o utilizador poder acrescentar novas visitas diretamente na página da respetiva viagem. Para isso foi inserida uma nova seção tanto na página da viagem (Figura 4.7D), como na página da criação manual com algumas sugestões de POI e de hotéis (Figura 4.13B e Figura 4.13C), tal como tinha sido sugerido pelo utilizador n.º 3.

- Tal como sugerido pelo utilizador n.º 2, foi acrescentada informação sobre o significado de cada ícone na página da viagem, sendo que essa informação é mostrada quando o cursor está em cima do ícone. Também foi alterado o símbolo da opção de remover uma visita para o símbolo de caixote de lixo (Figura 4.12).
- A ordem com que as viagens estão posicionadas na página das viagens do utilizador foi invertida em relação à ordem originalmente pensada nos protótipos, tal como tinha sido sugerido pelo utilizador n.º 3, para que apareçam as viagens agendadas acima das viagens já realizadas (Figura 4.16).
- Na página onde são listados todos os POI de uma determinada cidade foi adicionada, em comparação aos protótipos, a opção de pesquisar por um determinado local, através de uma barra de pesquisa (Figura 4.9I) e a possibilidade de filtrar os POI por categoria, classificação ou número de *reviews* (Figura 4.9G). Adicionalmente, foi incluída a possibilidade de alterar a forma como os POI estão ordenados (Figura 4.9H).
- Tal como sugerido pelo utilizador n.º 4 foi adicionada a possibilidade de retroceder de página na aplicação, de forma a ser mais intuitivo como esta ação é feita, pois no caso de utilizadores menos experientes possa ser mais complicado localizar o botão fornecido pelo *browser*.
- No protótipo de baixa fidelidade, a adição de uma nova visita era feita automaticamente pelo sistema, isto é, quando o utilizador adicionava uma nova visita à sua viagem, esta era acrescentada à viagem num horário escolhido pela aplicação. O utilizador n.º 6 sugeriu que houvesse a possibilidade de o utilizador escolher esse horário, por isso na aplicação final, o utilizador da aplicação pode optar entre ser ele a

escolher o horário ou deixar a aplicação procurar pelo horário mais eficiente (Figura 5.1).

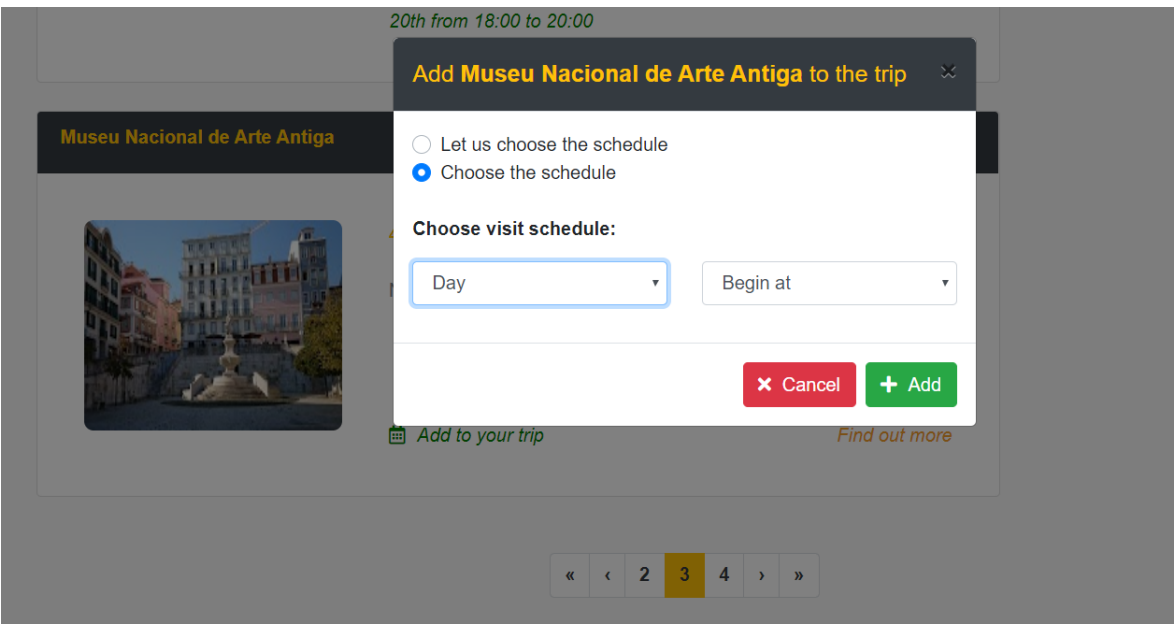

**Figura 5.1**: Janela de escolha de horário para uma nova visita adicionada pelo utilizador.

Além destas alterações, foram também feitas algumas pequenas mudanças visuais de acordo com os testes realizados com os protótipos de baixa fidelidade e com as sugestões dadas pelos utilizadores, como por exemplo, tornar mais obvio encontrar o botão para aceder à funcionalidade da criação de um plano de viagem manual, ou o botão para voltar a página inicial.

Apesar de terem sido aplicadas várias alterações aos designs iniciais dos protótipos de baixa fidelidade, houve algumas alterações sugeridas pelos utilizadores que realizaram os testes que não foram executadas. Algumas sugestões, como por exemplo, ajustar o tamanho dos retângulos que representam as visitas de uma viagem à duração de cada visita (sugestão dada pelo utilizador n.º 2) não foram aplicadas, porque não era justificável já que não oferece nada ao *design* da página e pode tornar-se confuso para os utilizadores. O utilizador n.º 3 sugeriu que se mudasse o botão de *dropdown* que permite adicionar uma nova visita e consultar os hotéis para dois botões diferentes, mas esta sugestão também não foi incluída no *design* final, pois iria ocupar demasiado espaço e tornar a página confusa dada a existência de demasiados botões. Assim sendo, foi mantido o botão de *dropdown* que é intuitivo para o utilizador e permite fazer as diferentes ações sem ocupar demasiado espaço.

#### **5.2 Teste de usabilidade da versão final**

De forma a testar a interface com o utilizador e as funcionalidades implementadas na aplicação final foram realizados alguns testes com utilizadores. Com os testes realizados pretendia-se, por um lado, verificar se as funcionalidades implementadas se adequam aos objetivos dos utilizadores ao utilizar a aplicação e se estavam desenhadas de forma a tornar simples a realização das tarefas por parte dos utilizadores. Por outro lado, também se pretendia averiguar se a interface com o utilizador era simples e intuitiva e se a informação a procurar era facilmente encontrada nas diferentes páginas.

De forma a familiarizar os utilizadores com a aplicação, foi inicialmente mostrada uma pequena apresentação onde foram exibidas algumas imagens da aplicação e onde foram descritos tanto os objetivos da aplicação como as principais funcionalidades (Anexo 3).

Foi desenvolvido um pequeno guião/questionário para auxiliar os utilizadores quando estes realizaram os testes (Anexo 4).

O questionário foi dividido em três partes. Na primeira parte foi pedida informação básica ao utilizador como o nome, a idade o género e a sua ocupação profissional. Além disso, foram colocadas duas questões de forma a averiguar qual a frequência com que os utilizadores realizam viagens e qual o grau de familiaridade dos utilizadores com aplicações ligadas ao turismo.

Na segunda parte foram enumeradas as diferentes tarefas que os utilizadores teriam de realizar, que estão listadas de seguida:

- **Tarefa 1:** Iniciar sessão na aplicação com um e-mail e uma password disponibilizados.
- **Tarefa 2:** Criar uma viagem na cidade de Aveiro nas datas indicadas. Foi também dada alguma liberdade ao utilizador para selecionar mais opções para a sua viagem, incluindo as suas preferências. Após a viagem e o respetivo plano terem sido criados, o utilizador pode explorar a viagem criada e navegar entre os diferentes modos de visualização. Após a tarefa ter sido realizada, e com o objetivo de verificar se a informação é fácil de encontrar na interface, foram colocadas duas questões:
	- **Questão 1:** Localizar a primeira visita da viagem e indicar o local e o horário programado para essa visita.
	- **Questão 2:** Consultar a informação do local onde irá ocorrer a primeira visita e procurar pelo URL do *website* do local (caso seja disponibilizado).
- **Tarefa 3:** Editar a viagem criada: primeiro é pedido ao utilizador para remover uma visita, e de seguida o utilizador pode escolher um local entre os sugeridos pelo sistema e adicioná-lo à viagem. Foi colocada uma questão com o objetivo de verificar se a forma como uma visita é adicionada a uma viagem é intuitiva e se os utilizadores conseguem localizar essa visita após ter sido acrescentada.
	- **Questão 3:** Localizar a visita adicionada e indicar o tempo e a distância entre essa visita e a seguinte na viagem. Caso seja a última visita do dia, em vez de indicar os dados relativos à visita seguinte, indicar em relação à visita anterior.
- **Tarefa 4:** Criar uma viagem manualmente com destino a cidade do Porto. Após selecionar o destino e as datas da viagem, escolher alguns locais dessa cidade para visitar. Após ter selecionado esses locais, guardar a viagem e visualizar o itinerário gerado entre esses locais.
- **Tarefa 5:** Explorar a página de uma cidade. Para tal, abrir a página da cidade de Aveiro com o objetivo de visualizar toda a informação que a aplicação fornece sobre a cidade. Foi também incluída uma questão

sobre a informação disponibilizada e se esta é ou não confusa para o utilizador.

- **Questão 4:** Indicar quantos POI, hotéis e viagens planeadas estão associados à cidade consultada na tarefa.
- **Tarefa 6:** De forma semelhante à Tarefa 5, explorar a página de um POI. Primeiro, procurar um POI na lista de POI da cidade explorada na Tarefa 5, utilizando o filtro lateral para procurar por Museus. De seguida, abrir a página do Museu de Aveiro – Santa Joana. Foi colocada uma questão ao utilizador para averiguar se uma informação específica pode ser facilmente localizada na página.
	- **Questão 5:** Indicar qual a classificação *Google* e qual o preço da visita para um adulto nesse POI.
- **Tarefa 7:** Explorar a funcionalidade "*Discover*". Escolher uma das viagens e utilizá-la nas datas indicadas.
- **Tarefa 8:** Aceder à área pessoal do utilizador e procurar pelas suas viagens. Explorar a página e as suas viagens planeadas, e apagar todas as viagens.

Na terceira e última parte do questionário houve um maior foco sobre as questões de usabilidade da aplicação. Para isso foi utilizada uma adaptação da escala de usabilidade de sistemas, em inglês *System Usability Scale* (SUS) (Brooke, 1996). Esta escala tem como objetivo avaliar a usabilidade da aplicação e a perceção com que os utilizadores ficam após terem realizado as tarefas propostas e explorado a aplicação. A escala SUS consiste num conjunto de dez questões que podem ser respondidas numa escala de cinco possíveis respostas entre "Discordo completamente" e "Concordo completamente".

Além do questionário/guião dado ao utilizador, foram também monitorizados os vários testes realizados, onde foram registados vários dados sobre o teste. O objetivo era analisar como o utilizador realiza as várias tarefas, as dificuldades sentidas e registar algumas sugestões que pudessem ser dadas pelos utilizadores. Para isso foram registados os seguintes dados (Anexo 5):

- Número do participante;
- Tempo global a realizar o teste;
- Se cada tarefa foi ou não cumprida com sucesso;
- Tempo demorado a realizar cada tarefa;
- Se o utilizador necessitou de ajuda em alguma tarefa;
- Se o utilizador teve dificuldade em realizar alguma tarefa;
- Se cada questão foi respondida acertadamente ou não;
- Se o utilizador necessitou de ajuda para responder a alguma questão;
- Se o utilizador teve dificuldade em responder a alguma questão;

Além dos dados registados, no final de cada teste foi perguntado a cada utilizador o que gostariam de ver na aplicação, o que não gostaram e o que alterariam de forma a realizar as tarefas propostas de forma mais simples e intuitiva.

#### **Resultados dos testes de usabilidade**

Os testes foram realizados com o auxílio de 10 participantes (seis participantes do género masculino e quatro participantes do género feminino) com idades compreendidas entre os 21 e os 47 anos. Os participantes eram maioritariamente estudantes do Departamento de Eletrónica, Telecomunicações e Informática da Universidade de Aveiro, mas também participaram no teste estudantes de outros departamentos da Universidade de Aveiro e participantes de outras áreas profissionais. Antes de começarem a realizar o teste, os participantes responderam a duas questões sobre a frequência com que realizam viagens ou passeios turísticos e a frequência com que utilizam aplicações relacionadas. Para responder a essas questões foi utilizada uma escala de quatro possíveis respostas: 1) Nunca realizei/utilizei; 2) Raramente; 3) Algumas vezes (uma ou duas vezes por ano); 4) Muitas vezes (mais de duas vezes por ano). Os resultados dessas questões podem ser encontrados nas Figuras 5.2 e 5.3, respetivamente.

Em relação à primeira questão, é possível observar que a maioria dos participantes (oito dos dez participantes) realiza viagens ou passeios turísticos frequentemente, o que indica que existe alguma familiaridade com alguns dos conteúdos presentes na aplicação. Porém, é também possível observar que apenas dois participantes costumam utilizar aplicações ou ferramentas para planear as suas viagens. Por esta razão é expectável que os participantes possam ter algumas dificuldades em certas tarefas e demorem mais tempo a encontrar funcionalidades e a localizar alguns conteúdos.

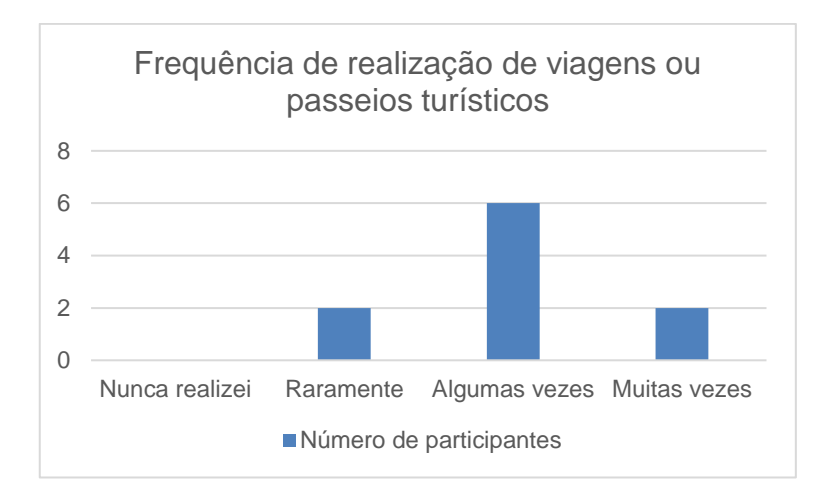

**Figura 5.2**: Gráfico de frequência de realização de viagens ou passeios turísticos de 10 participantes.

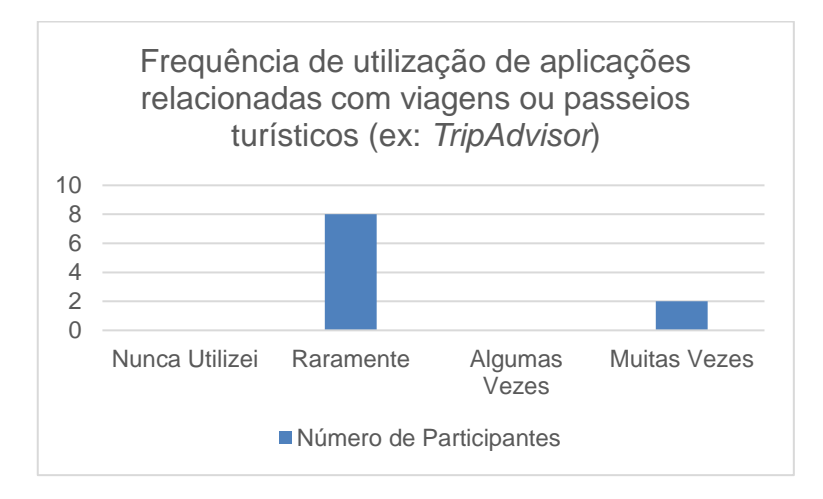

**Figura 5.3**: Gráfico da frequência de utilização de aplicações relacionadas com viagens ou passeios turísticos (por exemplo, o *TripAdvisor*) de 10 participantes.

A maioria dos participantes conseguiu cumprir todas as tarefas propostas. O tempo demorado pelos participantes foi registado e foram calculados a média e o desvio padrão (Tabela 5.1). Apenas dois dos participantes não conseguiram cumprir na totalidade uma tarefa: a tarefa quatro, na qual estes dois participantes não guardaram a viagem após terem escolhido as visitas. Outros participantes tiveram algumas dificuldades em localizar o botão para guardar a viagem, tendo um dos participantes pedido ajuda para o encontrar.

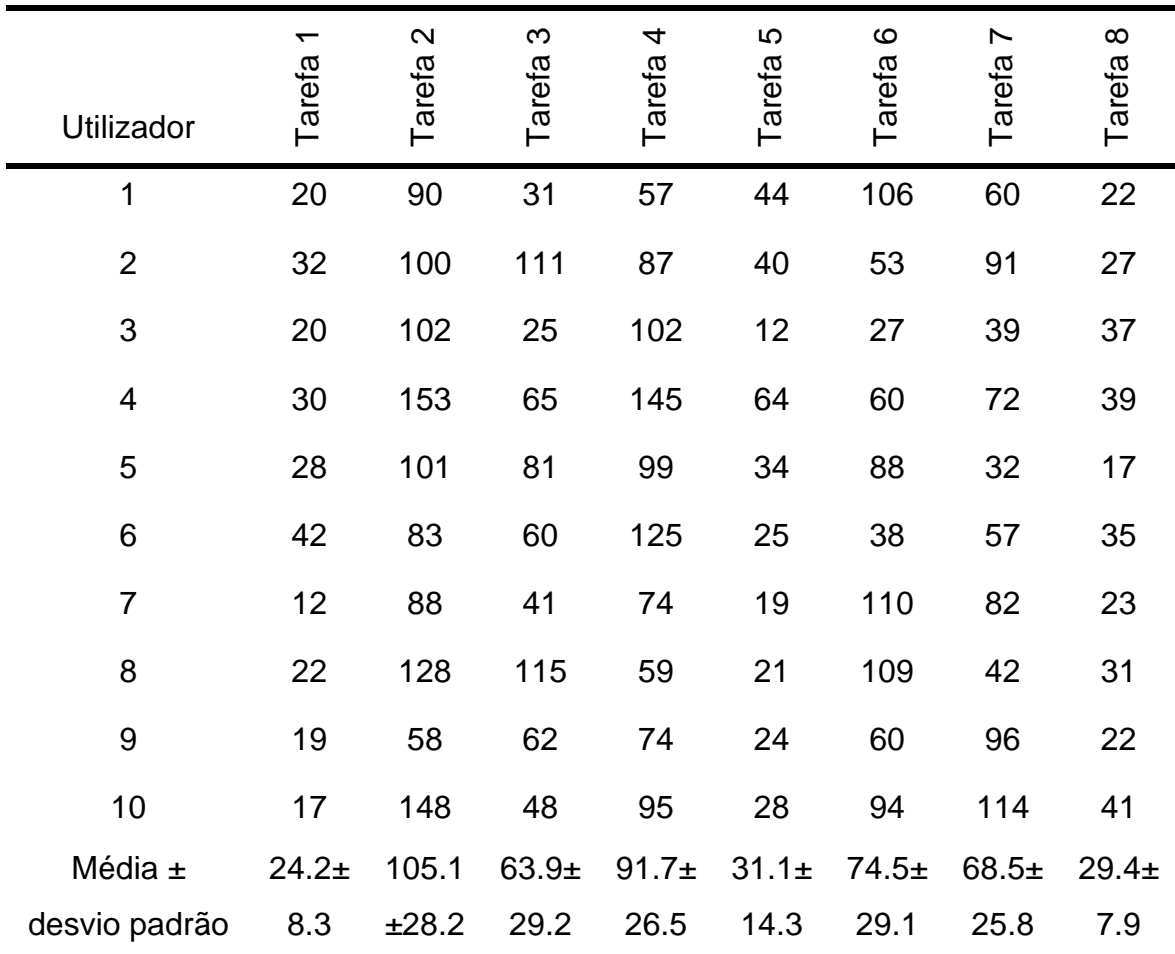

**Tabela 5.1**: Resultados da monotorização dos testes de usabilidade, nomeadamente, do tempo (em segundos) demorado pelos utilizadores a realizar as tarefas propostas.

Na segunda tarefa, alguns participantes sentiram dificuldades em, a partir do modo de visualização do mapa regressar ao modo de visualização por omissão. Esta dificuldade justifica-se pelo facto de a navegação entre modos de

visualização se encontrar numa posição inferior da barra de navegação lateral que não é visível à primeira vista, sendo preciso deslocar até ao fim da barra de navegação para encontrar esta opção. Na terceira tarefa foi observado que alguns participantes tiveram problemas em identificar o botão que permite adicionar um POI a uma viagem (Figura 5.4A). Alguns participantes também quiseram explorar mais pormenorizadamente os diferentes modos de visualização e o plano de viagem criado, o que justifica as diferenças no tempo demorado para cumprir essa tarefa.

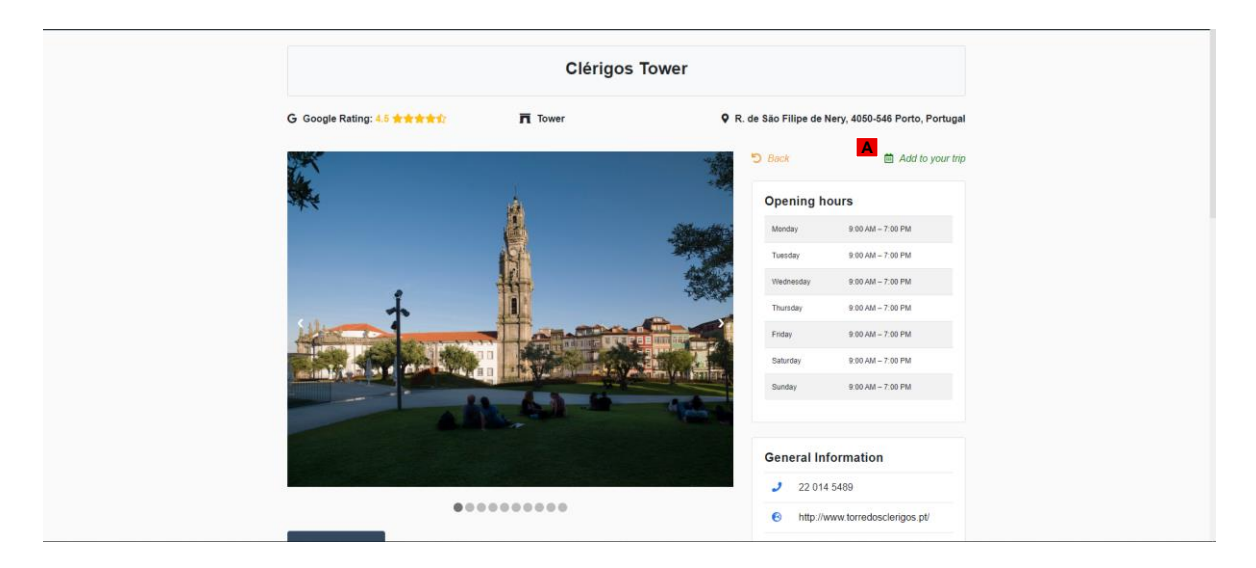

**Figura 5.4**: Página do POI "Clérigos Tower" (A: localização do botão que permite adicionar o POI à viagem).

Outra dificuldade identificada foi, na sexta tarefa e a partir da página de uma cidade, chegar à lista de POI dessa cidade. Por essa razão, foram adicionadas novas maneiras de chegar à lista de POI, de acordo com a forma como os participantes tentaram fazer essa navegação. Nesta tarefa também surgiram dificuldades na forma como o filtro por um tipo de POI é aplicado: alguns utilizadores pesquisaram por "Museu" na barra de pesquisa e clicaram no POI indicado na tarefa.

A principal dificuldade dos utilizadores surgiu na sétima tarefa. Após os participantes terem escolhido a viagem que desejavam utilizar, a grande maioria

tentou, através da navegação entre os vários dias da viagem, mudar para a data indicada ao invés do botão responsável para essa ação. Esta dificuldade pode ser justificada pela localização do botão não ser percetível à primeira vista e por a sua finalidade não ser óbvia através do seu título. Por estas razões foram feitas alterações à forma como a utilização de uma viagem partilhada por outro utilizador é realizada, sendo agora possível encontrar o botão na parte superior da página da viagem (Figura 5.5A). Foi também adicionada uma pequena explicação da ação a ser realizada (Figura 5.5B).

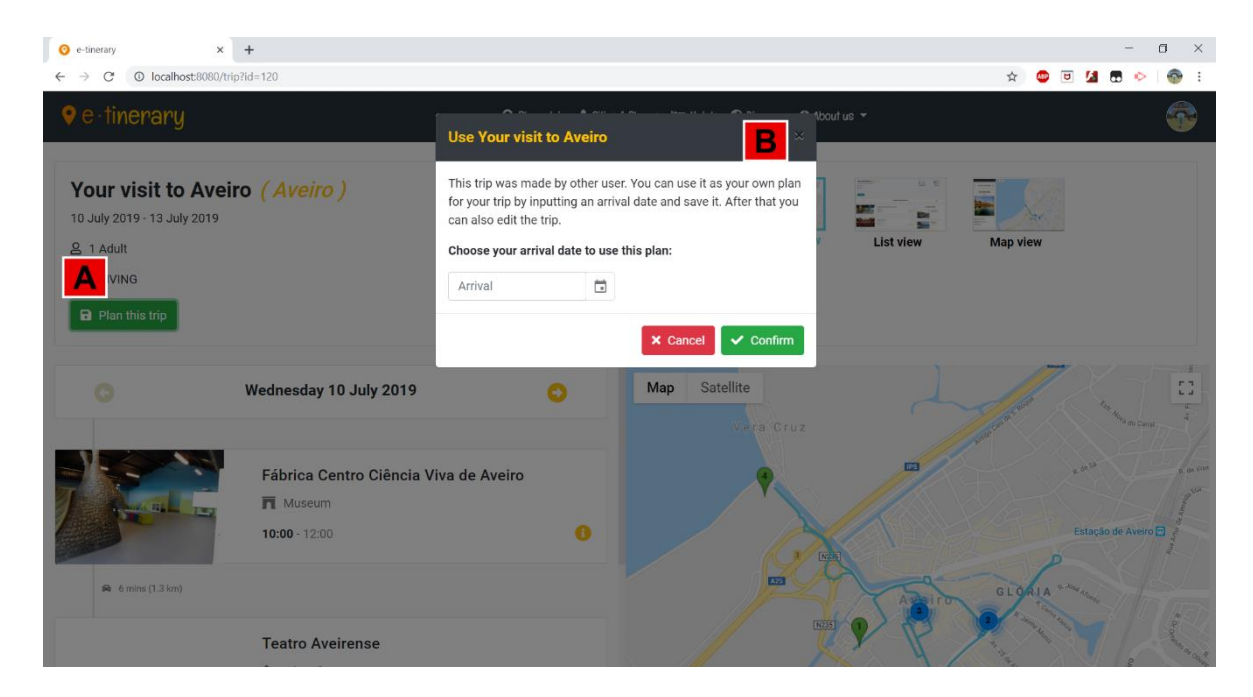

**Figura 5.5:** Página de visualização de um plano de viagem partilhado por outro utilizador (A: localização do botão que permite planear essa viagem para as datas desejadas; B: janela de confirmação e indicação das datas escolhidas, assim como um breve resumo da ação).

Como referido anteriormente, foi realizada uma análise das respostas dadas pelos participantes ao questionário baseado no SUS. Para analisar os resultados, foi utilizado um método de *scoring* proposto por Brooke (1996) que consiste em subtrair '1' à resposta dada pelos participantes nas perguntas de índice ímpar. Por exemplo, se o participante responder "Concordo completamente", o que equivale

ao valor cinco, retira-se um valor a esta resposta o que resulta numa classificação de quatro. Por outro lado, para as respostas de índice par, subtrai-se ao valor '5' a resposta dada pelos participantes. Neste caso, se o participante responder "Discordo completamente", o que equivale ao valor um, retira-se esse valor a cinco, o que resulta numa classificação de quatro.

São realizados estes cálculos para normalizar a escala entre zero e quatro de forma a que em todas as questões, as classificações mais altas sejam as respostas mais positivas e as classificações mais baixas as respostas mais negativas em relação ao que os utilizadores sentem face à aplicação. Após a normalização ser feita, a classificação máxima que podemos obter de um utilizador é 40 (valor máximo de quatro \* dez perguntas). É então multiplicado esse valor por 2.5 de forma a obter uma classificação entre 0 e 100 (o valor não deve ser interpretado como uma percentagem).

Dos testes realizados com os vários participantes, resultou uma classificação média de 85.75 / 100 com um desvio padrão de 8.14. De acordo com Sauro (2011), uma classificação superior a 80.3 corresponde a uma nota 'A' (numa escala entre 'A+' e 'F', onde 'A+' a melhor nota) e revela uma elevada probabilidade de os utilizadores recomendarem esta aplicação aos seus amigos.

Após a realização das tarefas, os participantes foram questionados acerca de alterações a fazer na aplicação, que estes considerariam relevantes. Os participantes mostraram-se participativos e deram algumas sugestões interessantes de melhorias a fazer. Entre essas sugestões destacam-se as seguintes:

- Em algumas páginas existe informação que não é imediatamente percetível. Nesses casos acrescentar um elemento que indique ao utilizador que existe mais informação noutro lugar;
- Adição de um botão que permita aos utilizadores remover todas as viagens ao invés de ter de remover uma de cada vez;
- Evidenciar o botão de adicionar o POI a uma determinada viagem, a partir da página desse POI;
- Tornar clara a forma como se utiliza uma viagem partilhada por outro utilizador;
- Acrescentar botões para navegar a partir da página de uma cidade para a lista de POI dessa cidade;

### **5.3 Limitações**

Durante a implementação da aplicação surgiram algumas limitações que serão abordadas nesta seção. Em alguns casos foi procurada uma solução para resolver essas limitações ou para tentar atenuar o seu efeito. Apresentam-se essas limitações e a solução encontrada.

Uma das limitações consiste na dificuldade de encontrar certos POI e atividades numa cidade, utilizando a API do *Google Places*. Para encontrar informações sobre os locais é preciso pesquisar pela sua categoria, isto é, se se trata de um museu, ou de uma igreja, etc. No entanto, as categorias que podem ser pesquisadas estão limitadas a um conjunto pré-definido na API<sup>31</sup>. Existem vários locais cuja categoria não está inserida no conjunto e, por esta razão, ficaram de fora dos locais adicionados à base de dados. Por exemplo, locais como praças ou palácios não estão contemplados nas categorias, logo não serão adicionados à base de dados. Para ajudar a ultrapassar esta limitação foi desenvolvida uma funcionalidade já descrita que permite aos utilizadores adicionar novos locais à base de dados do sistema. Ainda assim, a base de dados não dispõe de todos os locais que seriam desejados.

Outra limitação da API do *Google Places* reside na falta de informação que é fornecida quando se procura detalhes de um local. Nomeadamente, a API não fornece informação sobre os preços (no entanto, locais como restaurantes têm uma classificação de preço entre 1 e 5), a duração estimada das visitas e informações sobre a acessibilidade ou a segurança do local. Outra informação em falta na API é um pequeno texto descritivo do local. Para ultrapassar esta falta de

<sup>&</sup>lt;sup>31</sup> https://developers.google.com/places/web-service/supported\_types Consultado em 8 de outubro de 2019

informação poderão ser utilizados os *reviews* dos utilizadores, onde podem ser indicadas as classificações de acessibilidade e segurança, além do preço e o tempo estimado da visita. O texto descritivo do local foi, como já referido, obtido através da *Wikipédia*. Adicionalmente, o texto descritivo pode ser editado por utilizadores que correspondam ao perfil de profissional de turismo de forma a torná-lo mais correto possível.

Além destas limitações, a API do *Google Places* tem também um limite do número de fotografias que são enviadas para a aplicação. Aquando do carregamento de uma página como a lista de POI ou hotéis de uma cidade, é necessário o carregamento das fotografias desses locais. A API utilizada apenas permite o carregamento de um máximo de 10 fotografias. Para tentar ultrapassar este obstáculo foi desenvolvida uma funcionalidade onde os utilizadores podem submeter fotos tanto de POI, como de hotéis ou de cidades. Todas as fotografias submetidas pelos utilizadores serão armazenadas no servidor e irão ser privilegiadas, quando existentes, em relação às fotografias obtidas da API.

Em relação à API do *OpenWeatherMap*, foi utilizada uma versão gratuita que apenas fornece dados sobre a previsão de tempo até cinco dias após a sua consulta e com previsões de três em três horas. Por essa razão, a sua utilização ficará limitada a apenas apresentar as previsões de tempo para viagens e correspondentes visitas que irão decorrer até cinco dias após a consulta. Para resolver o problema de não existir previsão do tempo para a hora exata da visita, será apresentada a previsão feita para o horário mais próximo da visita. Existe, no entanto, a possibilidade de fazer upgrade para uma API paga que fornece também a previsão horária até quatro dias e também a previsão diária para 16 dias após o momento da consulta.

103

# **6 Conclusões e Trabalho Futuro**

Este trabalho teve como objetivo propor uma abordagem de apoio a turistas no planeamento das suas viagens, permitindo personalizar os seus planos de viagem utilizando informação relativa a locais preferenciais de visita, o modo de transporte a ser utilizado e algumas restrições que estes podem ter, nomeadamente o tempo disponível para a viagem ou o orçamento disponível. Para atingir este objetivo, foi utilizada uma abordagem centrada no utilizador de forma a, por um lado identificar quais os perfis dos vários tipos de utilizador alvo de uma aplicação de ajuda ao planeamento de viagens turísticas, o seu contexto de utilização e as suas necessidades, e por outro utilizar o conhecimento obtido do estudo dos vários perfis de utilizador para desenhar uma aplicação que cumpre com os requisitos desses utilizadores. Na primeira fase foram construídos protótipos de baixa fidelidade, em que tanto as funcionalidades fundamentais de uma aplicação de auxílio ao planeamento de viagens turísticas, como um *design* inicial da interface de utilizador foram testadas por alguns utilizadores.

Com base nas sugestões dadas pelos utilizadores no teste inicial com os protótipos de baixa fidelidade, procedeu-se numa segunda fase ao desenvolvimento de uma aplicação *Web* que tinha como principal objetivo a criação de planos de viagem de acordo com os dados recolhidos dos utilizadores e que iriam ao encontro das preferências e interesses dos mesmos. Além disso, a aplicação também deveria incorporar várias funcionalidades que ajudariam os utilizadores a planear a sua viagem. Alguns exemplos destas funcionalidades incluem a disponibilização de informação sobre cidades e sobre os POI, permitir ao utilizador criar os seus planos de viagem personalizados ou possibilitar ao utilizador editar a sua viagem e visualizar o seu plano em diferentes modos de visualização. De acordo com os objetivos iniciais, todas estas funcionalidades deveriam ser apresentadas ao utilizador através de uma interface intuitiva e que permita aos utilizadores realizar as tarefas desejadas de forma rápida e com o menor número de erros possível.

Além das funcionalidades previamente estudadas e propostas, foi implementada uma funcionalidade com o objetivo de permitir aos utilizadores interagirem uns com os outros. A funcionalidade permite aos utilizadores partilharem os seus planos de viagem para que outros os pudessem consultar e, no caso de estarem interessados, utilizar esses planos nas datas das suas viagens. Esta funcionalidade foi também vista como o ponto de partida para desenvolver um lado mais social da aplicação, onde no futuro os utilizadores poderão aconselhar-se junto de profissionais de turismo ou de outros turistas, consultar a opinião de outros utilizadores e obter planos de viagem criados por especialistas. Foi também desenvolvida uma funcionalidade para que profissionais de turismo pudessem adicionar novos locais ao sistema que anteriormente não existissem.

De forma a testar a aplicação desenvolvida procedeu-se a uma segunda fase de testes com utilizadores. Nestes testes, foi pedido aos participantes que realizassem diversas tarefas com o objetivo de testar as várias funcionalidades da aplicação e a avaliarem a usabilidade da mesma. Enquanto os participantes cumpriam as várias tarefas foram registados alguns dados sobre as experiências como por exemplo, o tempo que demoraram a realizar cada tarefa e as dificuldades sentidas na realização das mesmas. Além disso, foi pedido aos participantes que respondessem a um questionário baseado no SUS, e da análise feita aos resultados concluiu-se que os participantes consideraram que a aplicação apresentava uma interface intuitiva e de fácil usabilidade.

A aplicação foi desenhada de forma a que os planos de viagem pudessem ser gerados por um algoritmo que implementa um modelo matemático que procura criar o melhor itinerário para os pontos de interesse escolhidos pelo sistema, de acordo com as preferências do utilizador. Embora o algoritmo não tenha sido utilizado neste trabalho, futuramente deverá ser incorporado um algoritmo que crie os trajetos para os POI escolhidos pelo sistema.

A aplicação desenvolvida no presente trabalho foi desenhada para ser utilizada através de um *Web browser*. No futuro pode também ser alargada à utilização através de uma aplicação para dispositivos móveis. Esta aplicação permitiria que o sistema pudesse fazer acompanhamento da viagem em tempo real, mostrando informação ao utilizador sobre POI em seu redor (contidos ou não no seu plano de viagem).

Como trabalho futuro, deve também ser desenvolvida a inclusão de sistemas de reserva de hotéis e sistemas de compra de bilhetes, tanto para meios de transporte, como para visitas com o objetivo de unificar todas as partes de uma viagem, desde a reserva de voos até à compra de bilhetes para as diferentes visitas da viagem numa única ferramenta. Adicionalmente, deve ser explorada a possibilidade de incluir Inteligência Artificial nas sugestões que são dadas aos utilizadores, através do histórico das viagens realizadas pelo utilizador ou por outros utilizadores com o mesmo perfil, das classificações e as *reviews* feitas pelo utilizador.

# **7 Referências**

Anacleto, R., Figueiredo, L., Almeida, A., & Novais, P. (2014). Mobile application to provide personalized sightseeing tours. *Journal of Network and Computer Applications, 41*(1), 56–64.

Aydin, A., & Telceken, S. (2015). Comparison of three search algorithms for mobile trip planner for Eskisehir city. *Proceedings of 2015 International Symposium on Innovations in Intelligent Systems and Applications (INISTA)*, 5–9.

Brilhante, I. R., Macedo, J. A., Nardini, F. M., Perego, R., & Renso, C. (2015). On planning sightseeing tours with TripBuilder. *Information Processing and Management, 51*(2), 1–15.

Brooke, J. (1996). SUS: a 'quick and dirty' usability scale. In P. W. Jordan, B. Thomas, B. A. Weerdmeester, I. L. McClelland (Eds.), *Usability Evaluation in Industry* (pp. 189-194). London, United Kingdom: Taylor & Francis.

Dam, R., Siang, T. (2019). Personas – A Simple Introduction. Retrieved October 24, 2019, from https://www.interaction-design.org/literature/article/personas-whyand-how-you-should-use-them.

Dix, A., Finlay, J., Abowd, G. & Beale, R. (2004). In *Human-Computer Interaction, 3rd Edition* (pp. 319-362). Harlow, United Kingdom: Pearson Education.

Drexl, M., & Schneider, M. (2015). A survey of variants and extensions of the location-routing problem. *European Journal of Operational Research, 241*(2), 283– 308.

Garcia, A., Arbelaitz, O., Linaza, M. T., Vansteenwegen, P., & Souffriau, W. (2010). Personalized tourist route generation. In F. Daniel, F. M. Facca (Eds.) *Current Trends in Web Engineering. ICWE 2010. Lecture Notes in Computer Science, vol 6385* (pp. 486–497). Berlin, Germany: Springer.

Gavalas, D., Konstantopoulos, C., Mastakas, K., Pantziou, G., & Vathis, N. (2015). Heuristics for the time dependent team orienteering problem: Application to tourist route planning. *Computers and Operations Research, 62*, 36–50.

Liu, T. (2017). Prototyping Design: Low Fidelity Prototype is Everything. Retrieved March 13, 2019, from https://medium.com/@tristaljing/prototyping-design-lowfidelity-prototype-is-everything-212fd1ce2bb9

Lopes, R. B., Barreto, S., Ferreira, C., & Sousa, B. (2008). A decision-support tool for a capacitated location-routing problem. *Decision Support Systems, 46*(1), 366– 376

Lopes, R. B., Coelho, T., & Santos, B. S. (2016). Visually supporting location and routing decisions in tourist trip planning: An exploratory approach. *Proceedings of the 20th International Conference on Information Visualisation*, 2016-August, 236– 241.

Min, H., Patterson, W., & Oh, A. F. B. (1998). Combined location-routing problems: A synthesis and future research directions. *European Journal of Operational Research, 108*(1), 1-15.

Nielsen, J. (1994). Enhancing the explanatory power of usability heuristics. Human Factors in Computing Systems. *Proceedings of ACM CHI`94 Conference of Human Factors in Computing Systems,* 152-158.

Nielsen, L. (2013). Personas. In M. Soegaard & R. F. Dam (Eds.), *The Encyclopedia of Human-Computer Interaction, 2nd Edition*. Aarhus, Denmark: The Interaction Design Foundation. Retrieved October 24, 2019, from http://www.interaction-design.org/encyclopedia/personas.html.

Norman, D., Draper, S. (1986). *User Centered System Design: New Perspectives on Human-computer Interaction.* Boca Raton: CRC Press.

Palomo-Martínez, P. J., Angélica Salazar-Aguilar, M., Laporte, G., & Langevin, A. (2017). A hybrid variable neighborhood search for the Orienteering Problem with mandatory visits and exclusionary constraints. *Computers and Operations Research, 78*, 408–419.

Sauro, J. (2011). Measuring usability with the system usability scale (SUS). Retrieved October 5, 2019, from https://measuringu.com/sus/.

Socharoentum, M., & Karimi, H. A. (2015). A comparative analysis of routes generated by Web Mapping APIs. *Cartography and Geographic Information Science, 42*(1), 33–43.

Sommerville, I. (2016). Software processes. In M. Horton (Ed.), *Software Engineering, 10th Edition*. Harlow, United Kingdom: Pearson Education.

Souffriau, W., & Vansteenwegen, P. (2010). Tourist Trip Planning Functionalities: State–of–the–Art and Future. In Daniel F., Facca F.M. (Eds) *Current Trends in Web Engineering. ICWE 2010. Lecture Notes in Computer Science, vol 6385* (pp. 474–485). Berlin, Germany: Springer.

Vansteenwegen, P., Souffriau, W., Berghe, G. Vanden, & Oudheusden, D. Van. (2011). The city trip planner: An expert system for tourists. *Expert Systems with Applications, 38*(6), 6540–6546.

Vansteenwegen, P., Souffriau, W., & Oudheusden, D. Van. (2011). The orienteering problem: A survey. *European Journal of Operational Research, 209*(1), 1–10.

Vansteenwegen, P., Souffriau, W., & So, K. (2012). The travelling salesperson problem with hotel selection. *Journal of the Operational Research Society, 63*, 207–217.

# **Anexo 1 – Exemplo de** *personas* **de uma aplicação de apoio ao planeamento de viagens turísticas**

**Susana - Profissional de turismo**

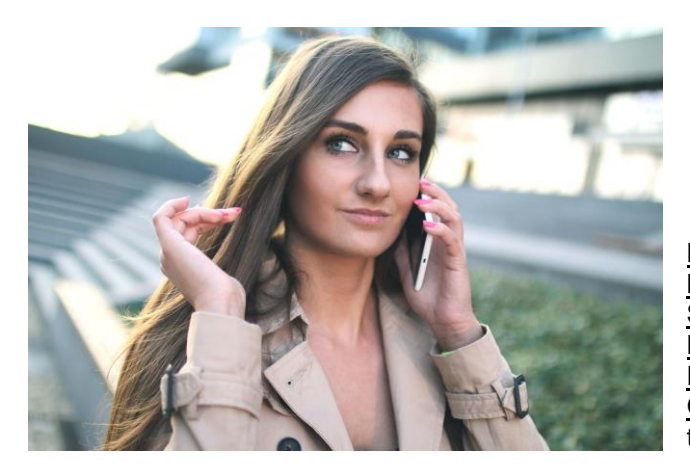

**Nome:** Susana **Idade:** 31 anos **Sexo:** Feminino **Nacionalidade:** Portuguesa **Localização:** Aveiro **Ocupação profissional:** Profissional de turismo

## **Necessidades / Objetivos:**

- Organizar percursos adequados aos diferentes tipos de turistas, sejam percursos em grupos ou individuais
- Compilar diferentes percursos com os pré-definidos para que se possa estudar diferentes alternativas
- Obter uma ferramenta que auxilie o seu trabalho
- Obter aconselhamento de especialistas

- Planear percursos para diferentes tipos de turistas numa cidade pode ser uma tarefa bastante complicada
- Sugerir percursos que não se enquadram com o perfil do turista.

## **Maria e Manuel - Turistas de locais históricos**

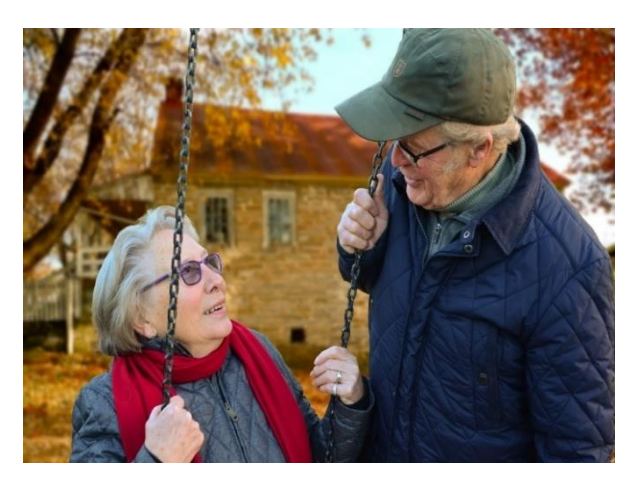

**Nome:** Maria e Manuel **Idade:** 58 e 63 anos **Sexo:** Feminino e Masculino **Nacionalidade:** Portuguesa **Localização:** Barreiro **Ocupação profissional:** Reformados

## **Necessidades / Objetivos:**

- Realizarem uma viagem em que consigam visitar o maior número de pontos de interesse no orçamento e tempo disponíveis.
- O percurso planeado vai lhes permitir obter experiências que vão de acordo com os seus interesses pessoais, que neste caso passa por visitar os locais com maior importância e relevância histórica.
- Pretendem que conjuntamente com as visitas realizadas, possam conhecer a história dos locais que estão a ser visitados.
- Pretendem recolher fotografias dos locais que iram visitar.

- Gastarem demasiado tempo tanto nas deslocações entre os diferentes locais e as filas de espera que possam existir.
- Visitarem locais outdoor caso as condições meteorológicas não sejam favoráveis (por ex: esteja a chover).
- Terem uma visita planeada para um local que não está aberto durante aquele horário.
- Terem a intenção de visitar determinados locais ou ver fachadas dos mesmos e esses locais se encontrarem encerrados para obras de requalificação.

## **Alberto - Turista cultural**

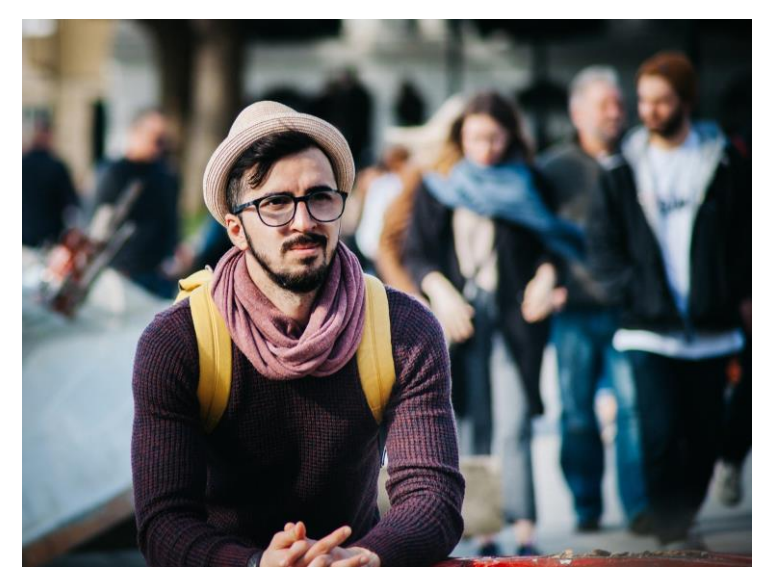

**Nome:** Alberto **Idade:** 26 anos **Sexo:** Masculino **Nacionalidade:** Portuguesa **Localização:** Beja **Ocupação profissional:** Gestor

## **Necessidades / Objetivos:**

- Realizar uma viagem em que consiga visitar o maior número de pontos de interesse no orçamento e tempo disponível.
- O percurso planeado vai permitir obter experiências que vão de acordos com os seus interesses pessoais, que neste caso passa por visitar os locais com maior relevância cultural, como por exemplo, teatros, cinemas, museus de arte.
- Pretende assistir a espetáculos que possam decorrer durante a sua visita.

- Gastar demasiado tempo tanto nas deslocações entre os diferentes locais e as filas de espera que possam existir.
- Visitar locais outdoor caso as condições meteorológicas não sejam favoráveis (por ex: esteja a chover).
- Ter uma visita planeada para um local que não está aberto durante aquele horário.

## **Vítor - Turista da Natureza**

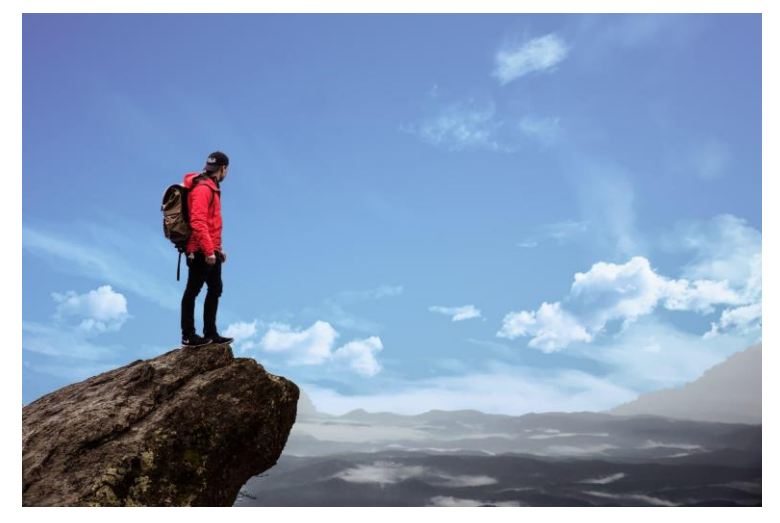

**Nome:** Vítor **Idade:** 32 anos **Sexo:** Masculino **Nacionalidade:** Portuguesa **Localização:** Funchal **Ocupação profissional:** Biólogo

## **Necessidades / Objetivos:**

- Realizar uma viagem em que consiga visitar o maior número de pontos de interesse no orçamento e tempo disponível.
- O percurso planeado vai permitir obter experiências que vão de acordos com os seus interesses pessoais, que neste caso passa por visitar locais em que possa estar em contacto com a Natureza, que na maioria passa por locais ao ar livre.
- Pretende desfrutar das deslocações entre os diferentes locais, caso estas possam ter paisagens envolventes que ele possa apreciar.
- Pretende realizar atividades desportivas ao ar livre.

- Como a maioria das visitas serão realizadas ao ar livre, não conseguirá desfrutar ao máximo caso as condições meteorológicas não forem favoráveis.
- Ter uma visita planeada para um local que não está aberto durante aquele horário.

**Anexo 2 – Diagrama Relacional da Base de Dados utilizada no sistema**

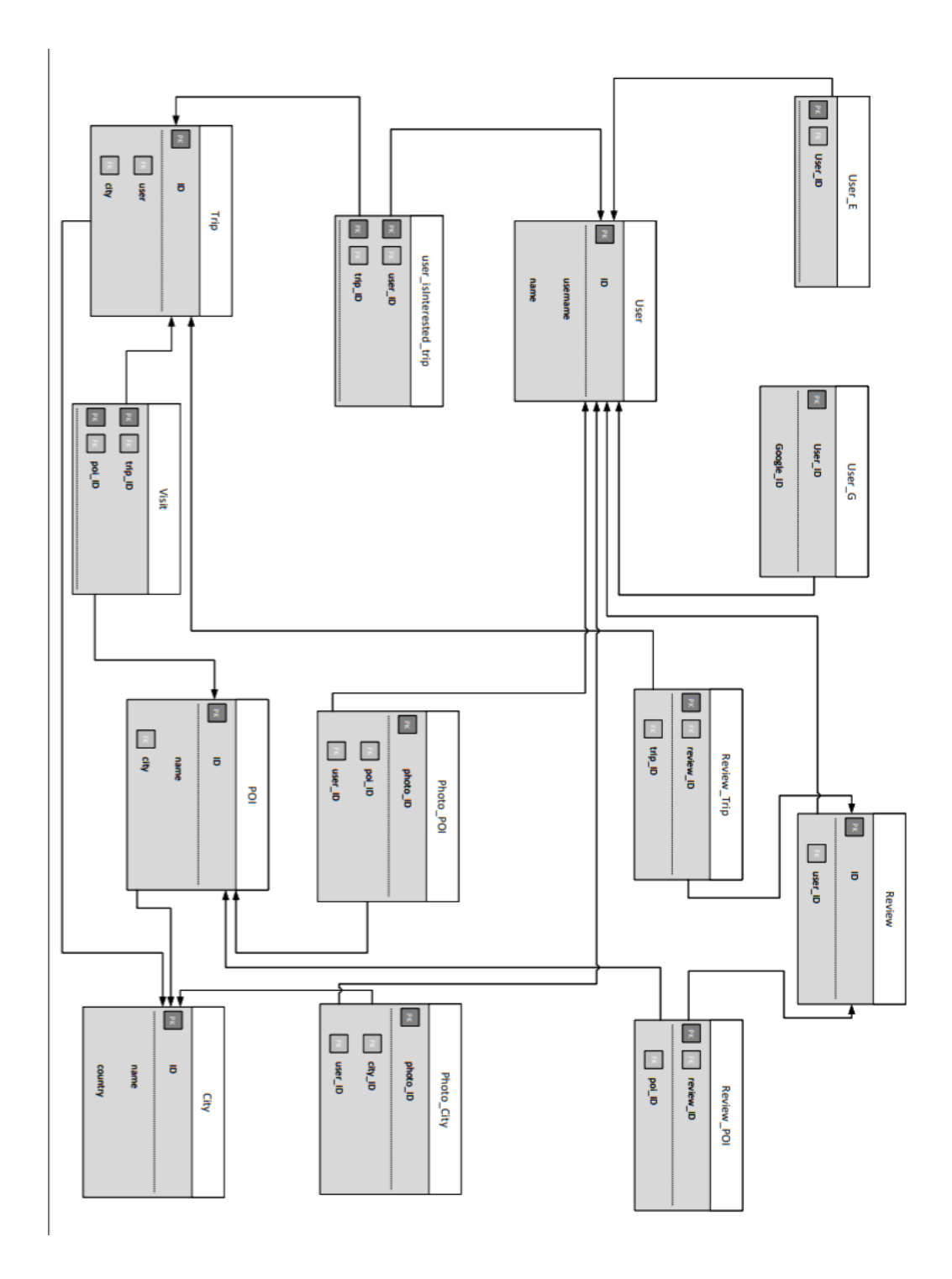

# **Anexo 3 – Apresentação mostrada aos utilizadores antes de estes realizarem os testes com o protótipo final**

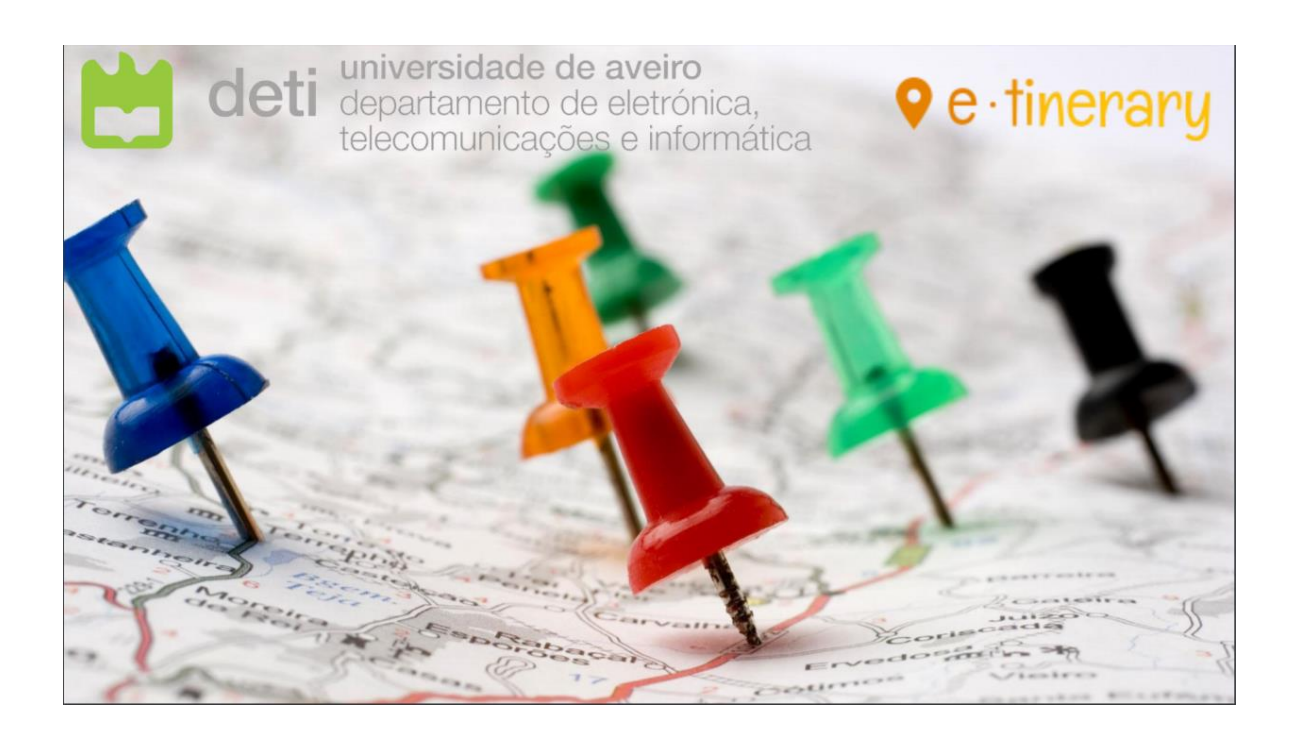

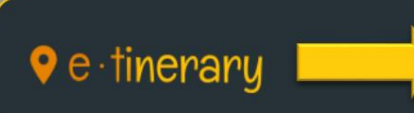

Aplicação desenhada para ajudar os turistas a planear as suas viagens

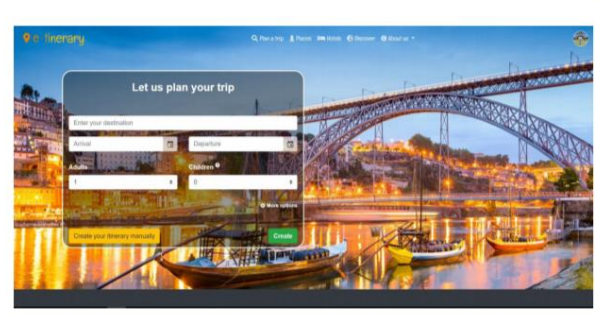

#### **OBJETIVOS:**

- ä Criar planos de viagem que mostrem a conhecer uma cidade ou região e que se ajustem a cada pessoa
- Gerar itinerários que reduzam o tempo e custo gasto a ir de uma visita para a seguinte
- Fornecer toda a informação que os utilizadores possam precisar sobre os seus destinos

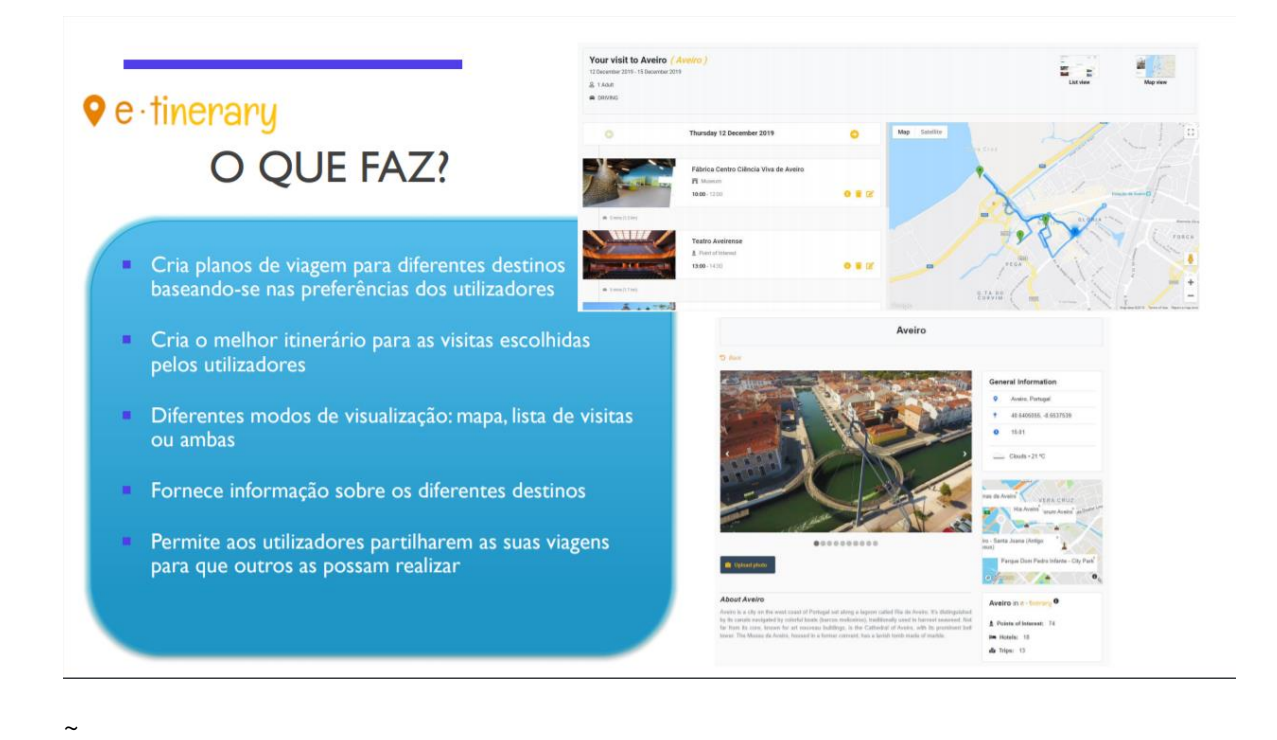

### **TAREFAS A REALIZAR:**

#### I. Fazer login

- 2. Pedir ao sistema um plano de viagem para uma determinada cidade
- 3. Editar o plano: remover uma visita e adicionar uma nova
- 4. Escolher um conjunto de visitas e criar um plano de viagem manual com essas visitas
- 5. Consultar informação sobre uma cidade
- 6. Consultar informação sobre um POI a escolha
- Utilizar uma viagem partilhada por outro utilizador 7.

# **Anexo 4 – Guião/Questionário fornecido para auxiliar os utilizadores quando estes realizam os testes de usabilidade**

Todas as informações fornecidas são confidenciais e apenas serão utilizadas no âmbito deste teste. Não serão partilhadas nem utilizadas fora do âmbito deste estudo.

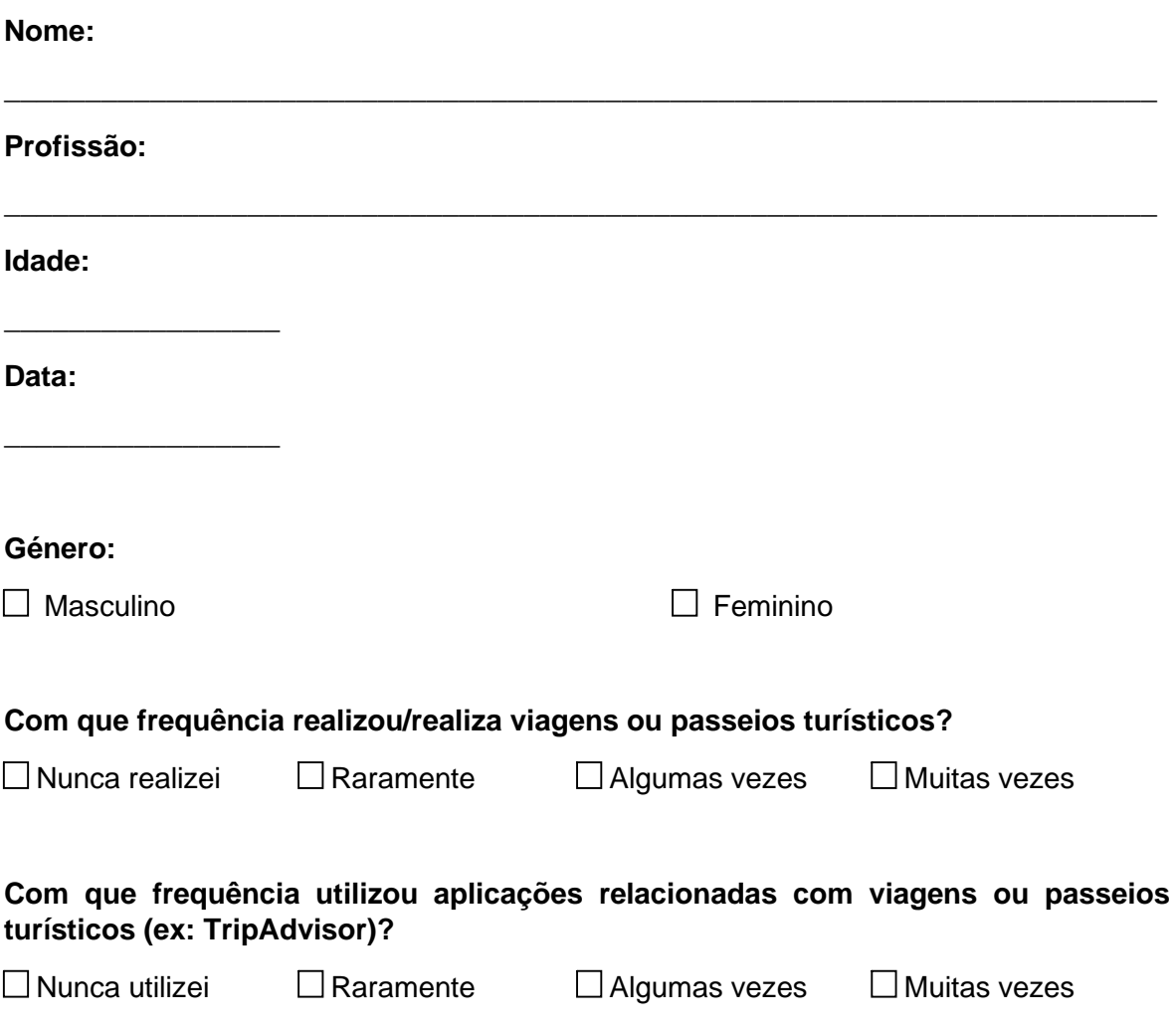

### **Parte I**

**Instruções**: Nesta parte vai ser pedido que realize algumas tarefas na aplicação. Serão também colocadas algumas questões que poderão ser respondidas com informação obtida da aplicação.

**Tarefa 1:** Fazer login na aplicação com **teste-usabilidade@mail.com** como e-mail, e **teste** como password.

**Tarefa 2:** Regressar à página inicial. Procurar o botão **Plan a trip** e pedir um itinerário para uma viagem com destino a cidade de **Aveiro** entre os dias **5 e 6 de outubro** para **3 adultos** e selecionar um interesse à sua escolha. Após o plano de viagem ser criado, selecionar **See trip**. Após abrir o plano de viagem criado, navegar entre os vários modos de visualização. De seguida responder às seguintes questões com informações que podem ser encontradas na viagem criada:

**1. Qual o primeiro ponto de interesse a ser visitado na viagem e qual o seu horário?**

#### **2. Esse ponto de interesse tem website disponibilizado? Se sim, qual é o URL respetivo?**

\_\_\_\_\_\_\_\_\_\_\_\_\_\_\_\_\_\_\_\_\_\_\_\_\_\_\_\_\_\_\_\_\_\_\_\_\_\_\_\_\_\_\_\_\_\_\_\_\_\_\_\_\_\_\_\_\_\_\_\_\_\_\_\_\_\_\_\_\_\_\_

\_\_\_\_\_\_\_\_\_\_\_\_\_\_\_\_\_\_\_\_\_\_\_\_\_\_\_\_\_\_\_\_\_\_\_\_\_\_\_\_\_\_\_\_\_\_\_\_\_\_\_\_\_\_\_\_\_\_\_\_\_\_\_\_\_\_\_\_\_\_\_

**Tarefa 3:** Escolher uma visita da viagem e removê-la. De seguida e no modo de visualização **List view** selecionar um ponto de interesse entre os sugeridos e adicioná-lo à viagem (deixar o sistema escolher o horário).

**3. Qual a distância e o tempo de deslocação entre esse ponto de interesse e o seguinte na viagem?**

**Tarefa 4:** Voltar à página inicial, selecionar a opção **Create your itinerary manually** e criar uma viagem à cidade do **Porto** entre os dias **12 e 13 de outubro.** De seguida adicionar 3 pontos de interesse à escolha e guardar a viagem.

**Tarefa 5:** Procurar a página da cidade de Aveiro.

#### **4. Quantos pontos de interesse, hotéis e viagens planeadas tem a cidade de Aveiro na aplicação?**

\_\_\_\_\_\_\_\_\_\_\_\_\_\_\_\_\_\_\_\_\_\_\_\_\_\_\_\_\_\_\_\_\_\_\_\_\_\_\_\_\_\_\_\_\_\_\_\_\_\_\_\_\_\_\_\_\_\_\_\_\_\_\_\_\_\_\_\_\_\_\_

**Tarefa 6:** Consultar agora a lista de todos os pontos de interesse da cidade de Aveiro. Filtrar por apenas **Museus** e procure o **Museu de Aveiro – Santa Joana**. Abrir a página desse ponto de interesse e consultar toda a informação disponível sobre ele.

#### **5. Qual a classificação do Google desse ponto de interesse e qual o preço da visita para um adulto?**

\_\_\_\_\_\_\_\_\_\_\_\_\_\_\_\_\_\_\_\_\_\_\_\_\_\_\_\_\_\_\_\_\_\_\_\_\_\_\_\_\_\_\_\_\_\_\_\_\_\_\_\_\_\_\_\_\_\_\_\_\_\_\_\_\_\_\_\_\_\_\_

**Tarefa 7:** Procurar pelo separador **Discover.** Escolher uma das viagens apresentadas e usar essa viagem para o dia **12 de outubro**.

**Tarefa 8**: Na área pessoal, escolher o separador **My trips**. Apagar todas as viagens e fazer **Sign out**.

## **Parte II**

**Instruções**: Classifique cada uma das seguintes questões entre "Discordo Completamente" e "Concordo Completamente" de acordo com a sua perceção da interação com o sistema.

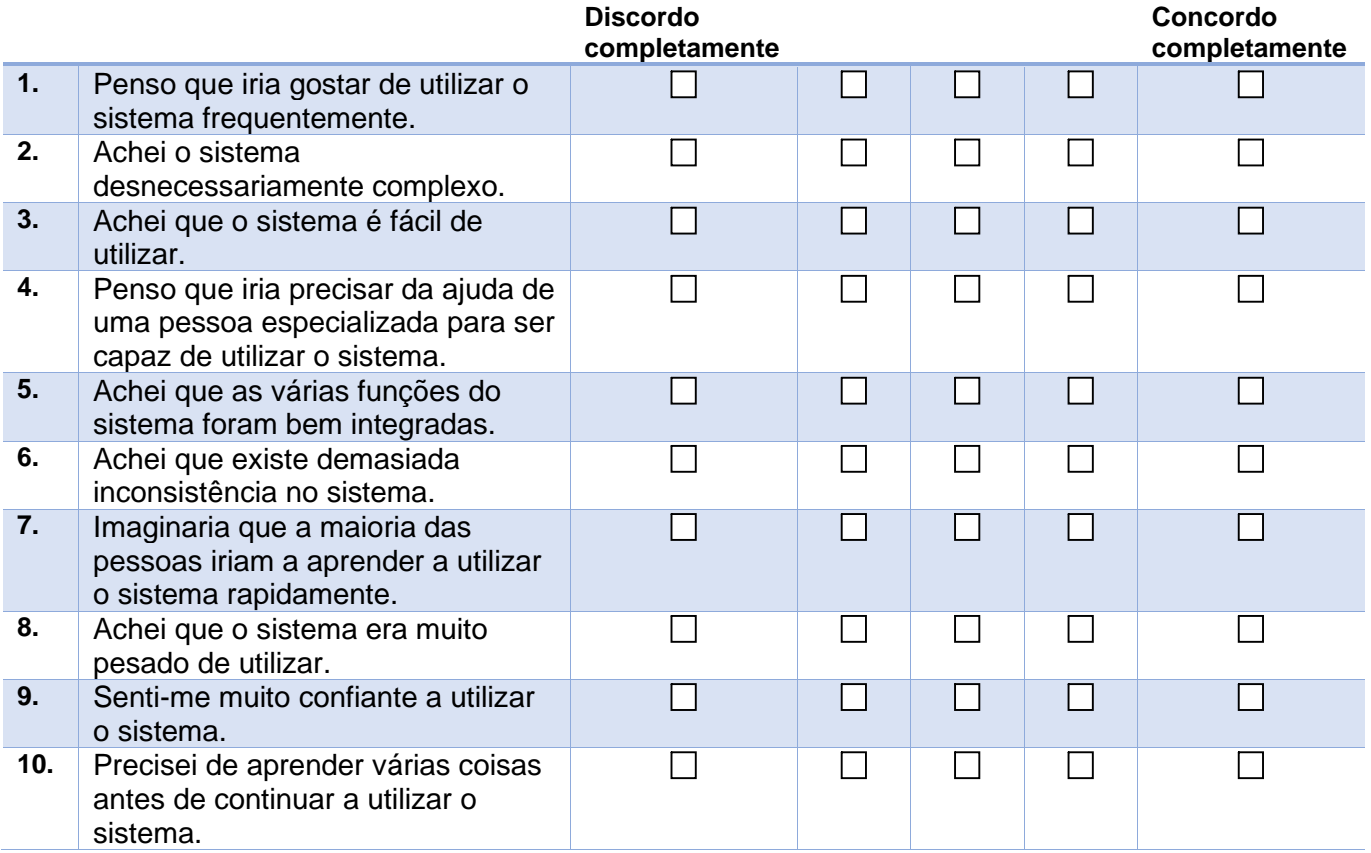

#### **Observações:**

**\_\_\_\_\_\_\_\_\_\_\_\_\_\_\_\_\_\_\_\_\_\_\_\_\_\_\_\_\_\_\_\_\_\_\_\_\_\_\_\_\_\_\_\_\_\_\_\_\_\_\_\_\_\_\_\_\_\_\_\_\_\_\_\_\_\_\_\_\_\_\_**

**\_\_\_\_\_\_\_\_\_\_\_\_\_\_\_\_\_\_\_\_\_\_\_\_\_\_\_\_\_\_\_\_\_\_\_\_\_\_\_\_\_\_\_\_\_\_\_\_\_\_\_\_\_\_\_\_\_\_\_\_\_\_\_\_\_\_\_\_\_\_\_**

**\_\_\_\_\_\_\_\_\_\_\_\_\_\_\_\_\_\_\_\_\_\_\_\_\_\_\_\_\_\_\_\_\_\_\_\_\_\_\_\_\_\_\_\_\_\_\_\_\_\_\_\_\_\_\_\_\_\_\_\_\_\_\_\_\_\_\_\_\_\_\_**
## **Anexo 5 – Guia utilizado na monotorização dos testes de usabilidade**

**Utilizador: \_\_\_\_\_\_\_\_\_\_\_\_\_\_\_\_\_\_\_\_\_ Data: \_\_\_\_\_\_\_\_\_\_\_\_\_\_\_\_\_\_\_**

**Tempo total demorado: \_\_\_\_\_\_\_\_\_\_\_\_\_\_**

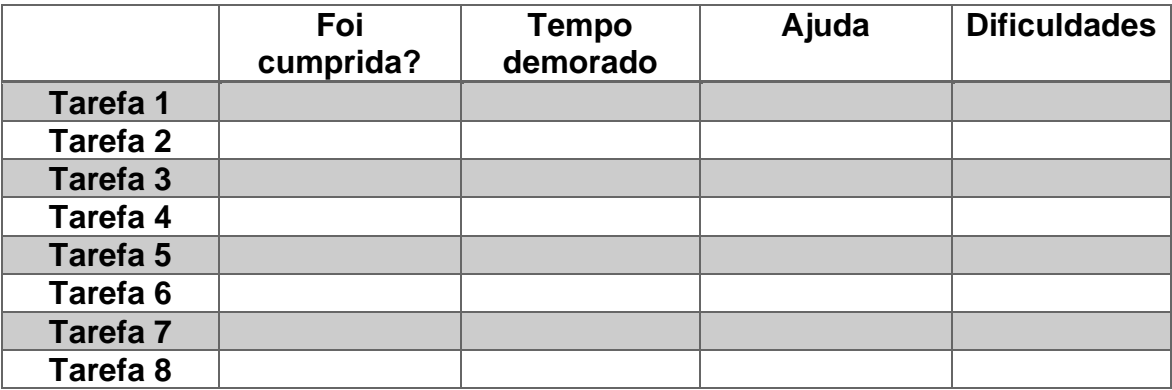

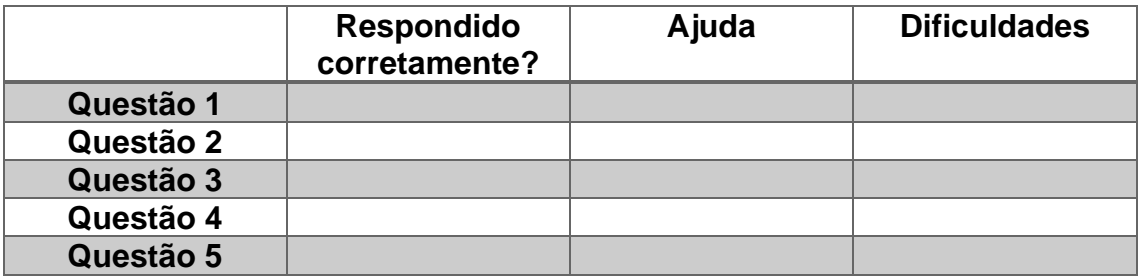

**Observações: \_\_\_\_\_\_\_\_\_\_\_\_\_\_\_\_\_\_\_\_\_\_\_\_\_\_\_\_\_\_\_\_\_\_\_\_\_\_\_\_\_\_\_\_\_\_\_\_\_\_\_\_\_\_\_\_\_ \_\_\_\_\_\_\_\_\_\_\_\_\_\_\_\_\_\_\_\_\_\_\_\_\_\_\_\_\_\_\_\_\_\_\_\_\_\_\_\_\_\_\_\_\_\_\_\_\_\_\_\_\_\_\_\_\_\_\_\_\_\_\_\_\_\_\_\_\_**

**\_\_\_\_\_\_\_\_\_\_\_\_\_\_\_\_\_\_\_\_\_\_\_\_\_\_\_\_\_\_\_\_\_\_\_\_\_\_\_\_\_\_\_\_\_\_\_\_\_\_\_\_\_\_\_\_\_\_\_\_\_\_\_\_\_\_\_\_\_**

**\_\_\_\_\_\_\_\_\_\_\_\_\_\_\_\_\_\_\_\_\_\_\_\_\_\_\_\_\_\_\_\_\_\_\_\_\_\_\_\_\_\_\_\_\_\_\_\_\_\_\_\_\_\_\_\_\_\_\_\_\_\_\_\_\_\_\_\_\_**

**\_\_\_\_\_\_\_\_\_\_\_\_\_\_\_\_\_\_\_\_\_\_\_\_\_\_\_\_\_\_\_\_\_\_\_\_\_\_\_\_\_\_\_\_\_\_\_\_\_\_\_\_\_\_\_\_\_\_\_\_\_\_\_\_\_\_\_\_\_**

 $\overline{\phantom{a}}$